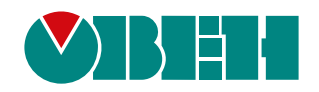

# **ПР102**

## **Устройство управляющее многофункциональное**

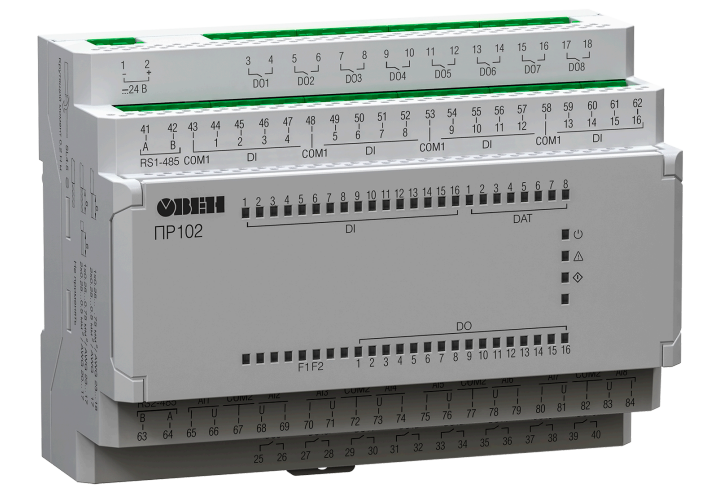

Руководство по эксплуатации

03.2024 версия 1.48 EAC

## Содержание

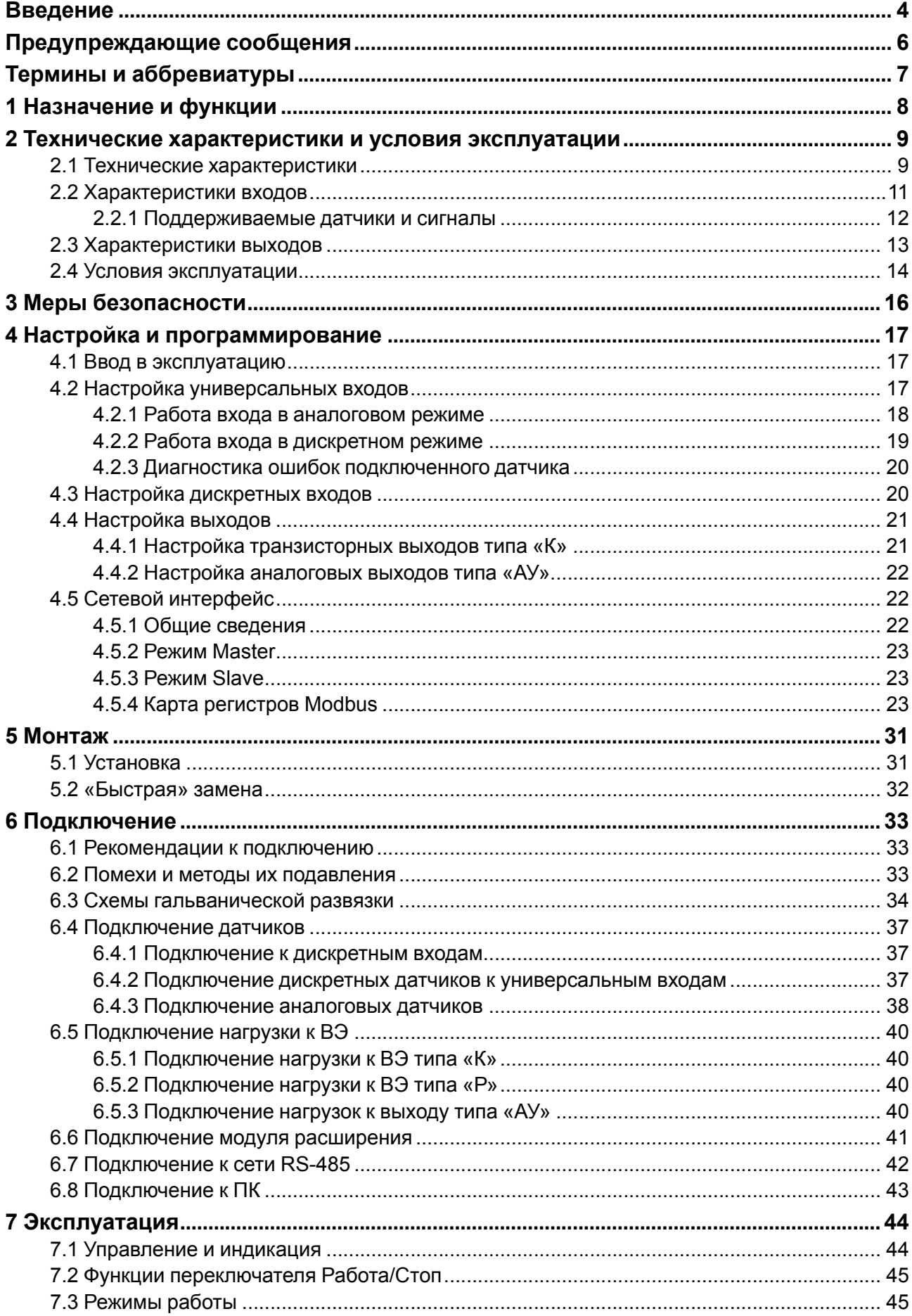

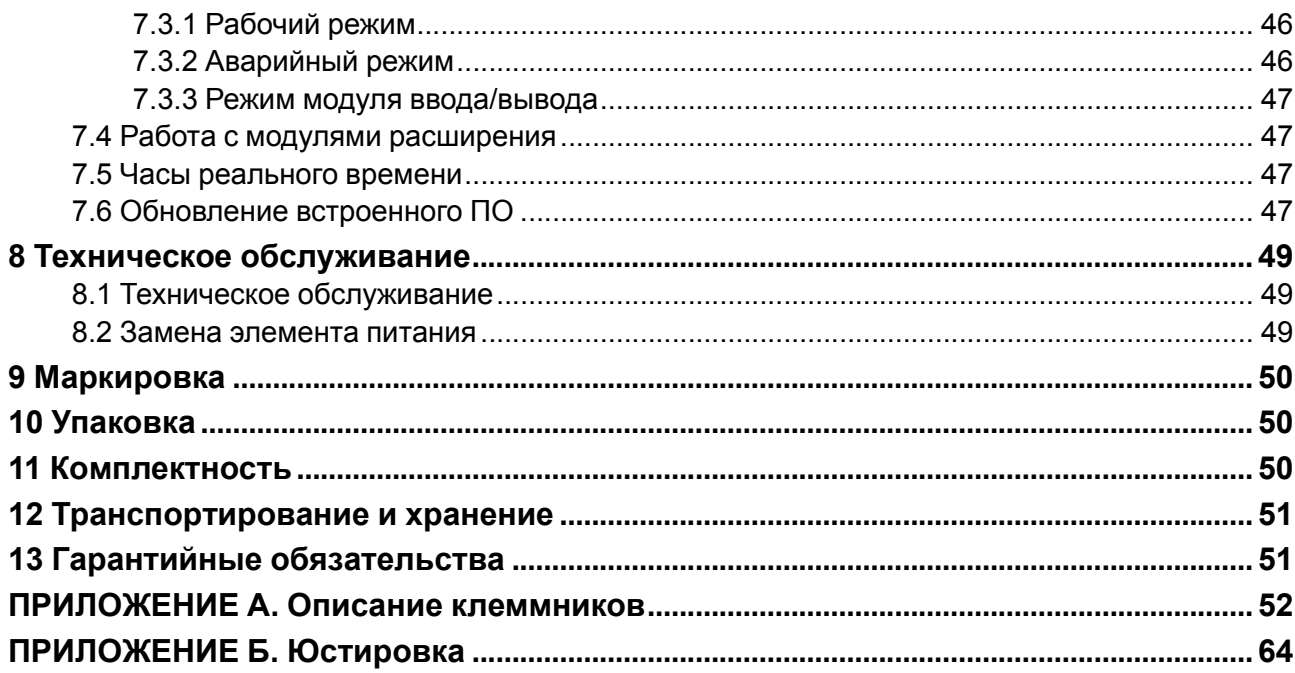

## <span id="page-3-0"></span>**Введение**

Настоящее Руководство по эксплуатации предназначено для ознакомления обслуживающего персонала с устройством, принципом действия, конструкцией, технической эксплуатацией и обслуживанием устройства управляющего многофункционального ПР102, в дальнейшем по тексту именуемых «**прибор**» или «**ПР102**».

Подключение, настройка и техобслуживание прибора должны производиться только квалифицированными специалистами после прочтения настоящего руководства по эксплуатации.

Функциональные возможности прибора могут быть расширены с помощью модулей расширения (подключаются к интерфейсу модульной шины с помощью кабеля, см. [раздел](#page-40-0) 6.6):

- ПРМ-X.1 модуль дискретного ввода-вывода;
- ПРМ-X.2 комбинированный модуль расширения входов-выходов;
- ПРМ-X.3 модуль аналогового ввода-вывода.
- ПРМ-X.1 модуль дискретного ввода-вывода;
- ПРМ-X.2 комбинированный модуль расширения входов-выходов;
- ПРМ-X.3 модуль аналогового ввода-вывода.

Прибор изготавливается в различных модификациях, указанных в коде полного условного обозначения:

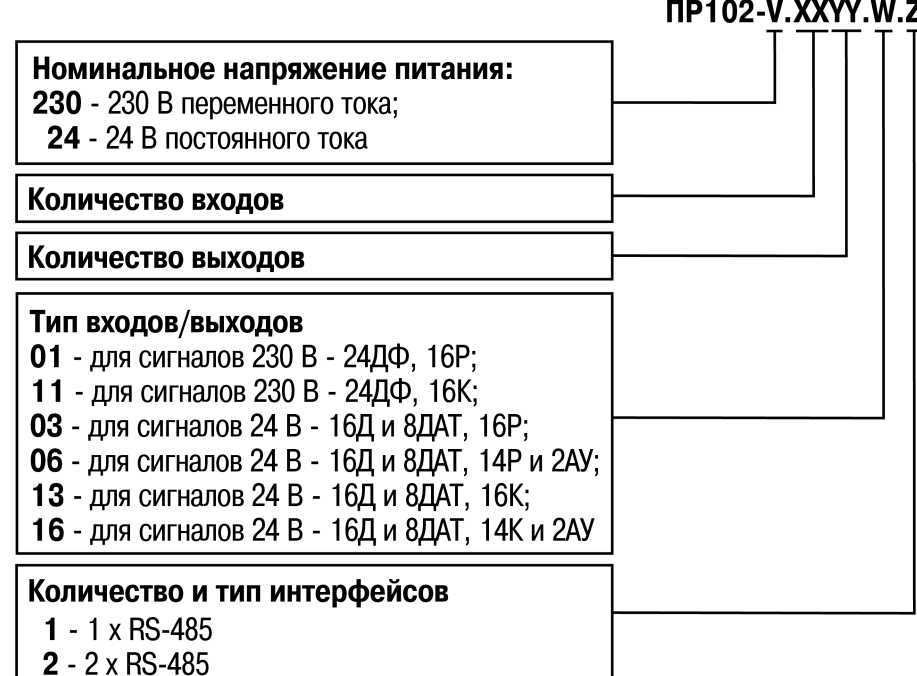

#### **ПРИМЕЧАНИЕ**

Расшифровка буквенных индексов входов и выходов приведена в [таблице](#page-8-2) 2.2.

Пример наименования при заказе: **ПР102-24.2416.06.1**.

Приведенное условное обозначение указывает, что изготовлению и поставке подлежит устройство управляющее многофункциональное ПР102, работающее при номинальном напряжении питания 24 В постоянного тока, оснащенное:

- 16 дискретными входами для сигналов 24 В постоянного тока;
- восемью универсальными входами для измерения аналоговых сигналов 0…10 В, 4…20 мА, термисторов;
- 14 дискретными выходами типа электромагнитное реле;
- двумя универсальными аналоговыми выходами;

• одним интерфейсом RS-485.

## <span id="page-5-0"></span>**Предупреждающие сообщения**

В данном руководстве применяются следующие предупреждения:

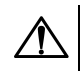

## **ОПАСНОСТЬ**

Ключевое слово ОПАСНОСТЬ сообщает о **непосредственной угрозе опасной ситуации**, которая приведет к смерти или серьезной травме, если ее не предотвратить.

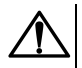

## **ВНИМАНИЕ**

Ключевое слово ВНИМАНИЕ сообщает о **потенциально опасной ситуации**, которая может привести к небольшим травмам.

## **ПРЕДУПРЕЖДЕНИЕ**

Ключевое слово ПРЕДУПРЕЖДЕНИЕ сообщает о **потенциально опасной ситуации**, которая может привести к повреждению имущества.

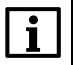

#### **ПРИМЕЧАНИЕ**

Ключевое слово ПРИМЕЧАНИЕ обращает внимание на полезные советы и рекомендации, а также информацию для эффективной и безаварийной работы оборудования.

#### **Ограничение ответственности**

Ни при каких обстоятельствах ООО «Производственное Объединение ОВЕН» и его контрагенты не будут нести юридическую ответственность и не будут признавать за собой какие-либо обязательства в связи с любым ущербом, возникшим в результате установки или использования прибора с нарушением действующей нормативно-технической документации.

## <span id="page-6-0"></span>**Термины и аббревиатуры**

**АЦП** – аналого-цифровой преобразователь.

**Выходной элемент (ВЭ)** – элемент схемы прибора, служащий для подключения исполнительных механизмов или коммутации внешнего управляющего сигнала.

**Исполнительный механизм (ИМ)** – внешнее устройство, функционирующее под управлением прибора.

**ОЗУ** – оперативное запоминающее устройство, оперативная память.

**ПЗУ** – постоянное запоминающее устройство, энергонезависимая память.

**ПК** – персональный компьютер.

**ПО** – программное обеспечение.

**Пользовательская программа** – программа, созданная в OwenLogic.

**ЦАП** – цифро-аналоговый преобразователь.

**ШИМ** – широтно-импульсная модуляция.

**ТС** – термометр сопротивления.

**Modbus** – открытый протокол обмена по сети RS-485, разработан компанией ModiCon, в настоящий момент поддерживается независимой организацией Modbus-IDA (**[www.modbus.org](http://www.modbus.org)**).

**OwenLogic** – специализированная среда программирования прибора на основе визуального языка графических диаграмм FBD (Function Block Diagram).

**Retain-память** – энергонезависимая память для хранения значений Retain-переменных пользовательской программы.

**Retain-переменные** – переменные пользовательской программы, значение которых сохраняется в случае выключения питания прибора.

**РТС** датчики – (Positive Temperature Coefficient – положительный температурный коэффициент) это термисторы с положительным температурным коэффициентом сопротивления.

**NТС** датчики – (Negative Temperature Coefficient – отрицательный температурный коэффициент) это термисторы с отрицательным температурным коэффициентом сопротивления.

## <span id="page-7-0"></span>**1 Назначение и функции**

Прибор предназначен для построения простых автоматизированных систем управления технологическим оборудованием в промышленности, жилищно-коммунальном и сельском хозяйстве.

Прибор программируется в OwenLogic.

Прибор выпускается согласно ТУ 26.51.70-025-46526536-2018.

Функции прибора:

- работа по программе, записанной в память;
- работа в сети RS-485 по протоколу Modbus RTU/Modbus ASCII в режиме Master или Slave;
- обработка входных сигналов от датчиков;
- управление подключенными устройствами с помощью дискретных или аналоговых сигналов.

## <span id="page-8-0"></span>**2 Технические характеристики и условия эксплуатации**

## <span id="page-8-1"></span>**2.1 Технические характеристики**

## **Таблица 2.1 – Модификации прибора**

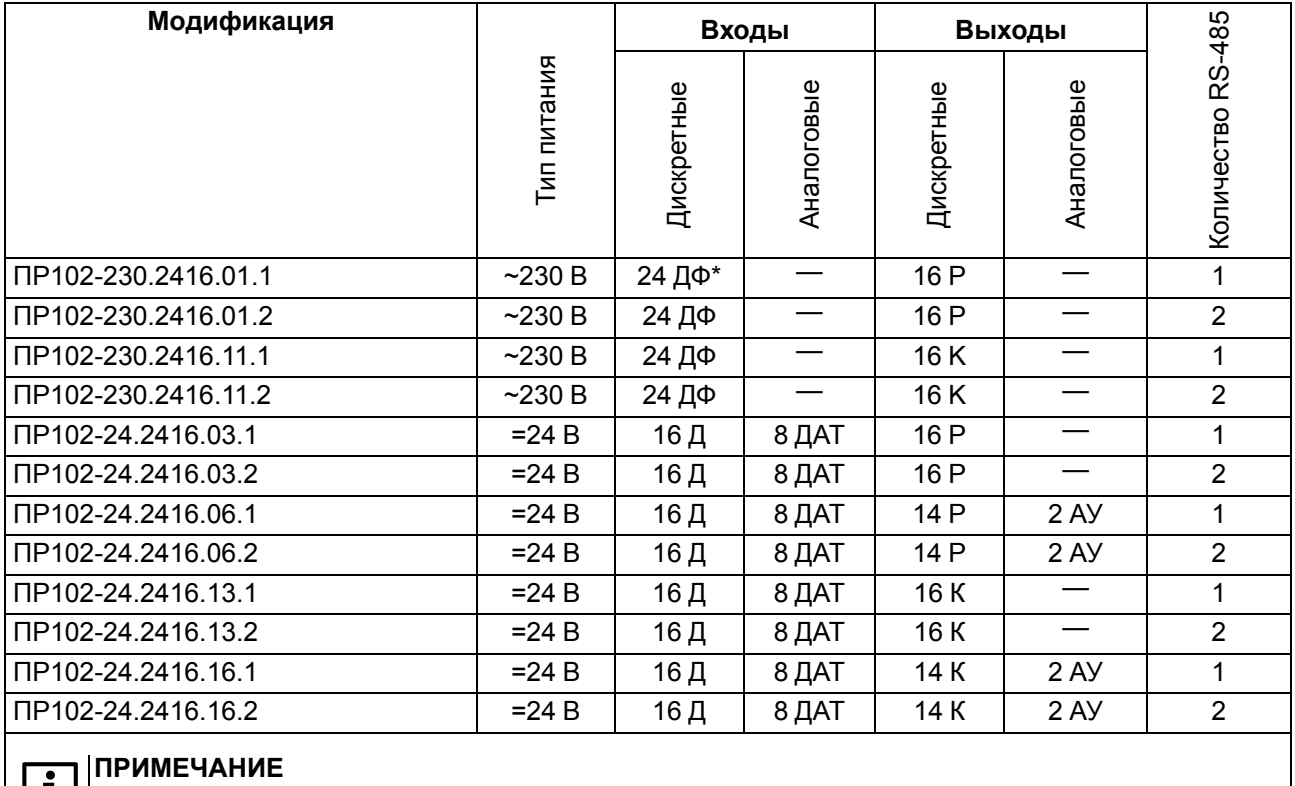

**| LL** |\* Расшифровка обозначений приведена в [таблице](#page-8-2) 2.2.

#### <span id="page-8-2"></span>**Таблица 2.2 – Сводная таблица характеристик**

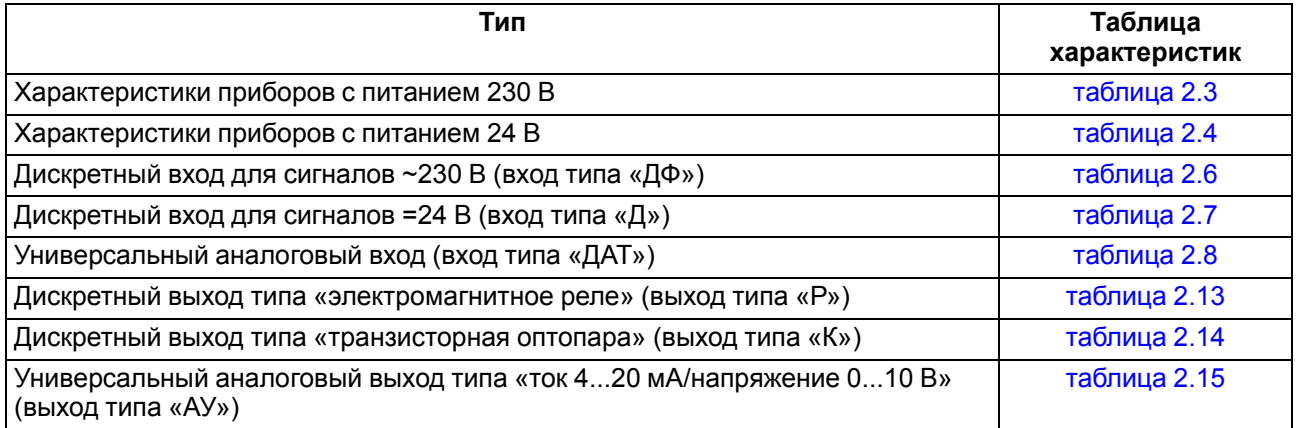

#### <span id="page-8-3"></span>**Таблица 2.3 – Характеристики питания 230 В**

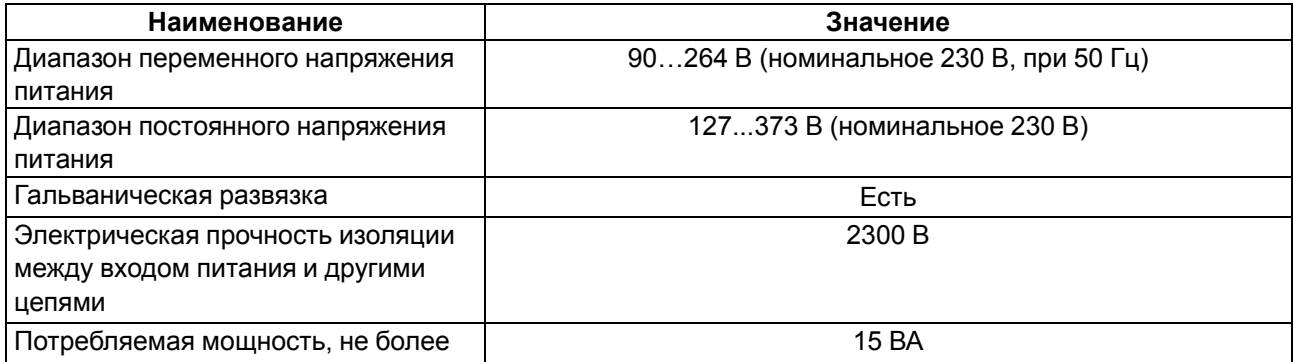

## <span id="page-9-0"></span>**Таблица 2.4 – Характеристики питания 24 В**

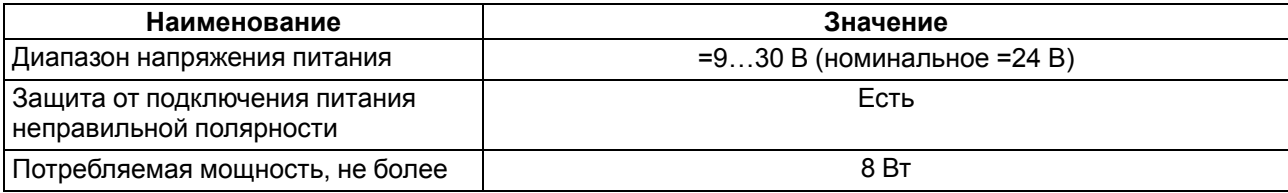

## **Таблица 2.5 – Общие характеристики прибора**

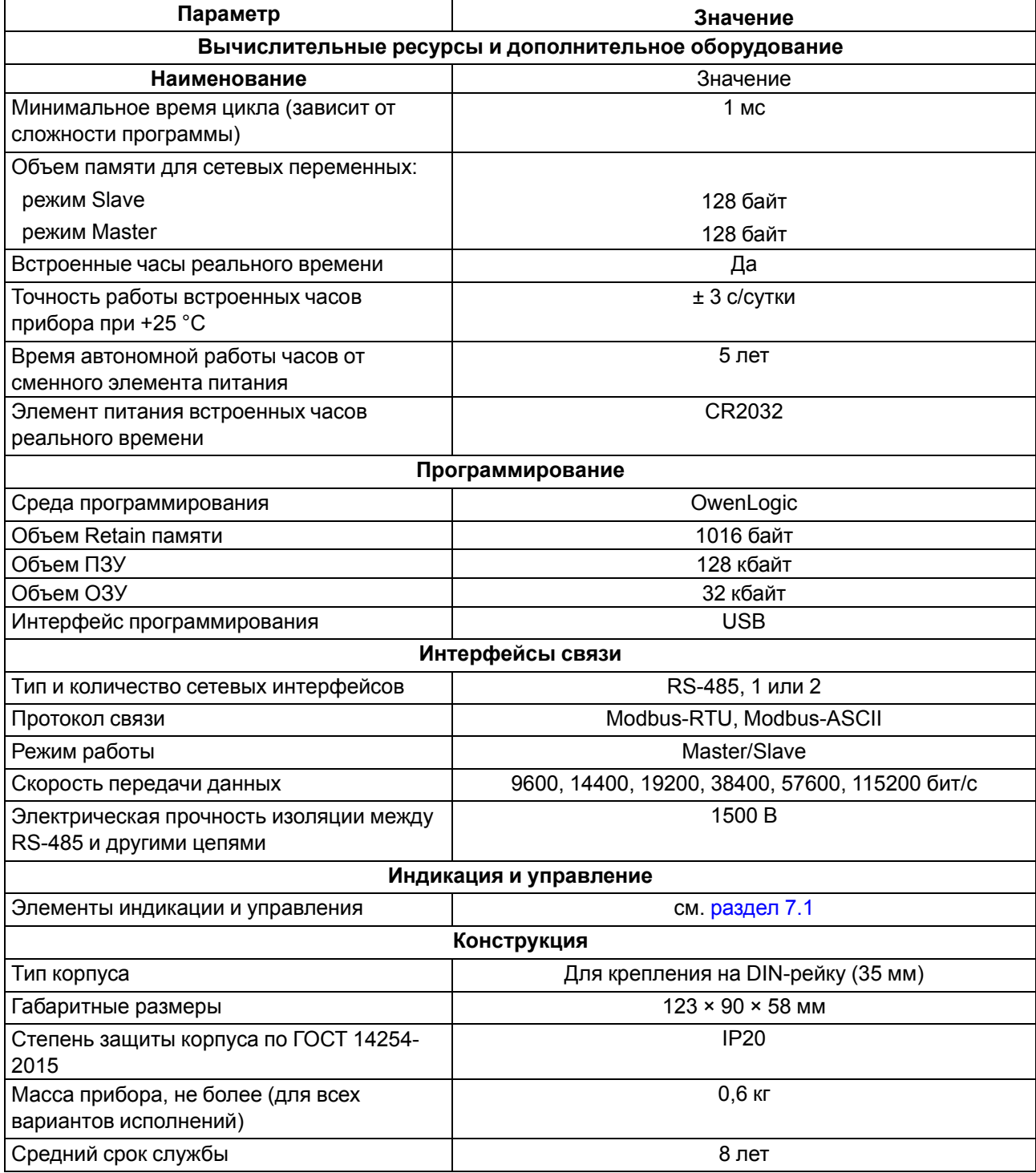

## <span id="page-10-0"></span>**2.2 Характеристики входов**

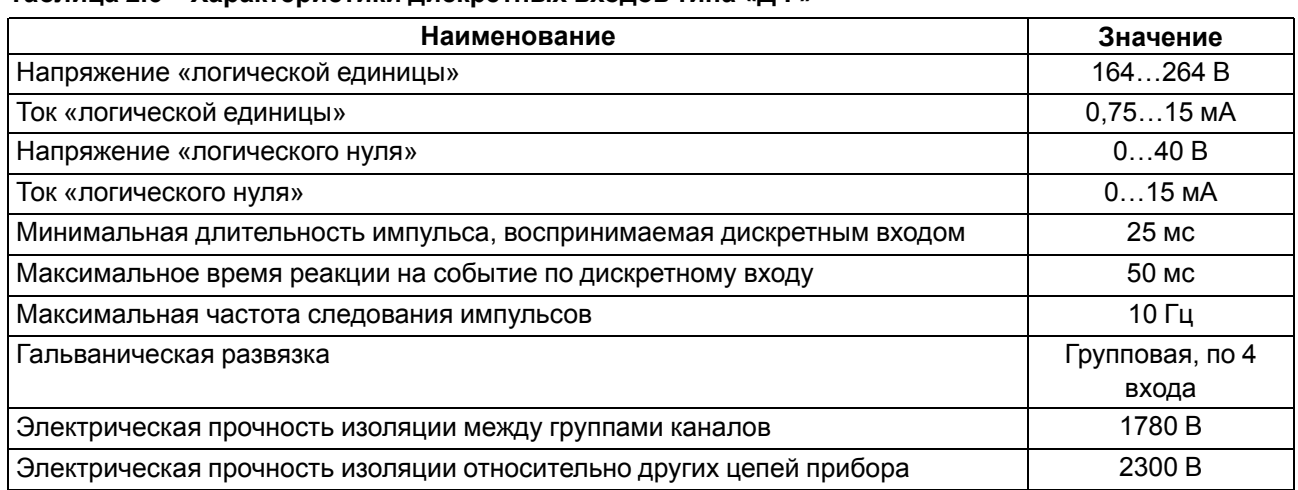

#### <span id="page-10-1"></span>**Таблица 2.6 – Характеристики дискретных входов типа «ДФ»**

## <span id="page-10-2"></span>**Таблица 2.7 – Характеристики дискретных входов типа «Д»**

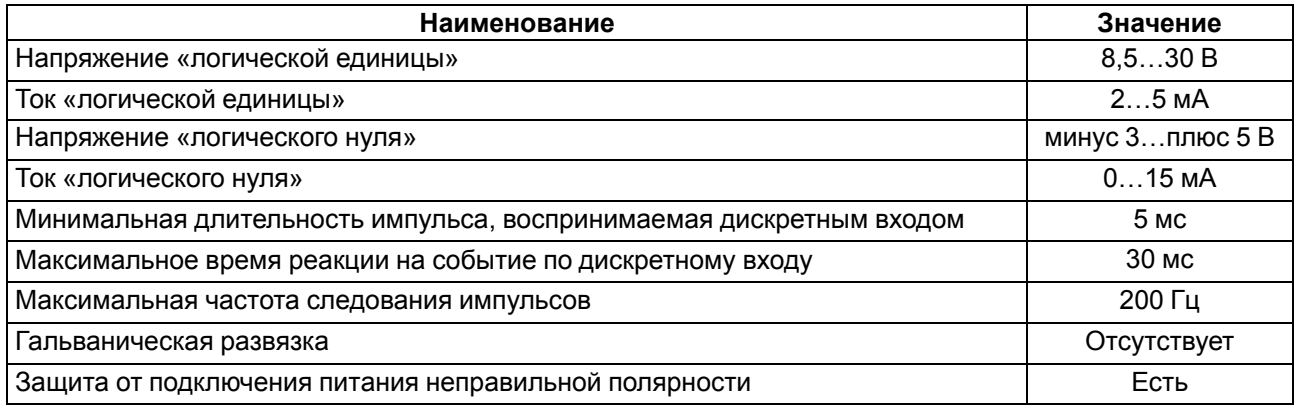

#### <span id="page-10-3"></span>**Таблица 2.8 – Характеристики универсальных дискретно-аналоговых входов типа «ДАТ»**

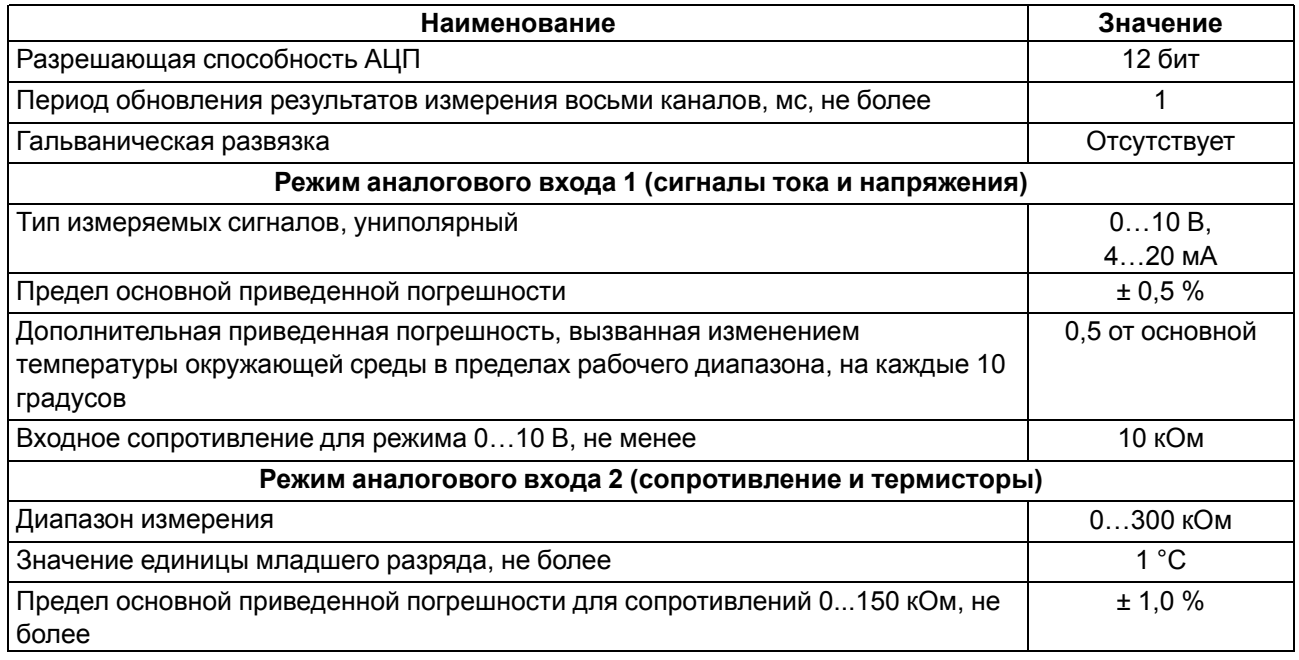

#### **Продолжение таблицы 2.8**

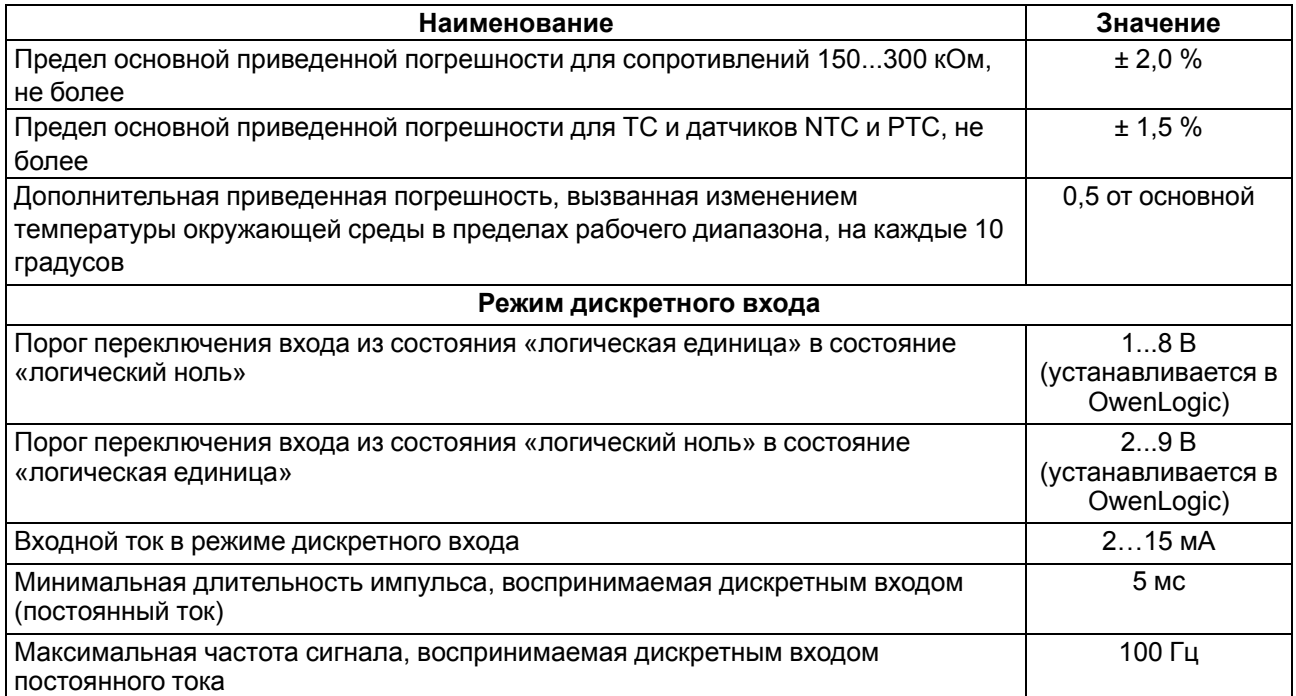

#### <span id="page-11-0"></span>**2.2.1 Поддерживаемые датчики и сигналы**

#### **ПРЕДУПРЕЖДЕНИЕ**

 $\mathcal{U}$ 

 $\overline{\mathbf{i}}$ 

Перед подключением датчика из таблицы ниже следует настроить в OwenLogic тип сигнала, подаваемый на вход.

#### **Таблица 2.9 – Датчики и сигналы, подключаемые к входу типа «ДАТ»**

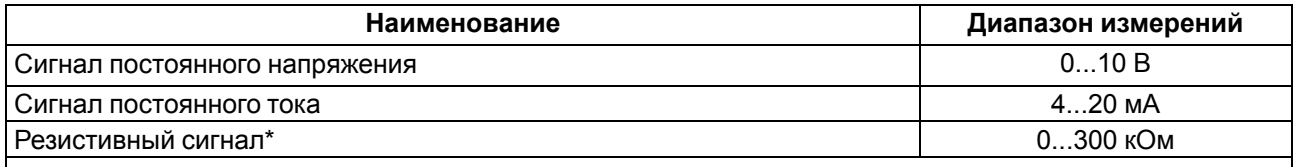

#### **ПРИМЕЧАНИЕ**

\*С резистивным сигналом прибор работает как омметр, диапазон которого пользователь не | может задать.

#### **Таблица 2.10 – Список поддерживаемых ТС входом типа «ДАТ»**

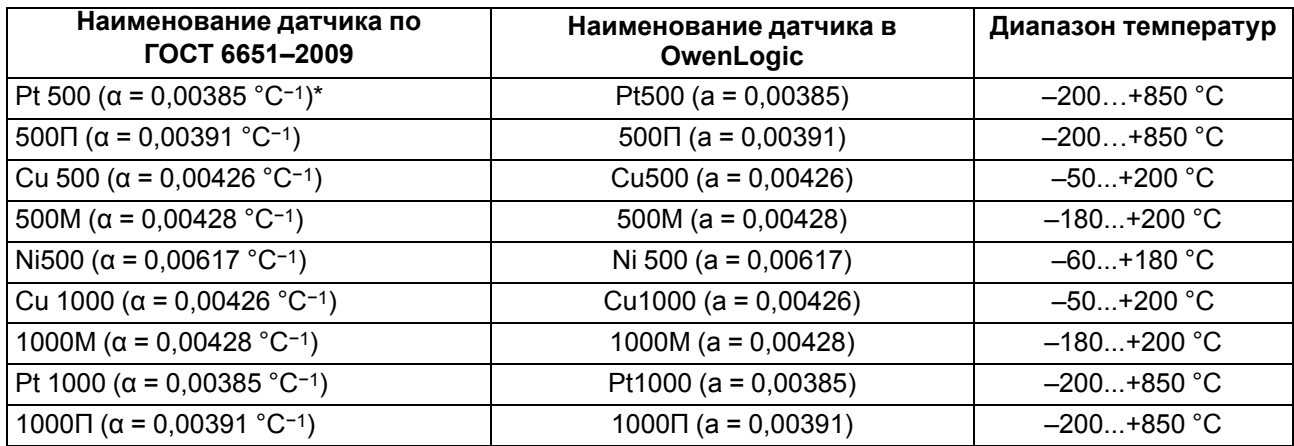

#### **Продолжение таблицы 2.10**

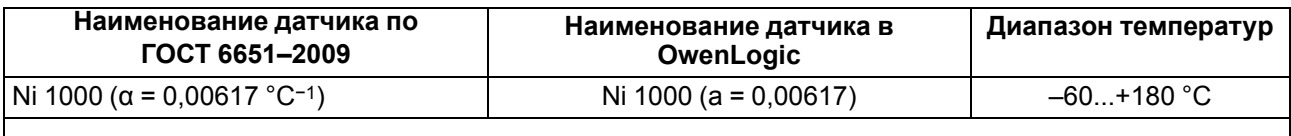

#### **ПРИМЕЧАНИЕ**  $\overline{\mathbf{i}}$

\* \* \*\*\*\*\*=" \*\*\*\*\*="<br>\* Коэффициент, определяемый по формуле  $\alpha = \frac{R_{100} - R_0}{R_0 \cdot 100 \text{ °C}},$  где R<sub>100</sub>, R<sub>0</sub> — значения сопротивления термопреобразователя сопротивления по номинальной статической характеристике, при 100 и 0 °С соответственно и округляемый до пятого знака после запятой.

#### **Таблица 2.11 – Поддерживаемые термисторы NTC входом типа «ДАТ»**

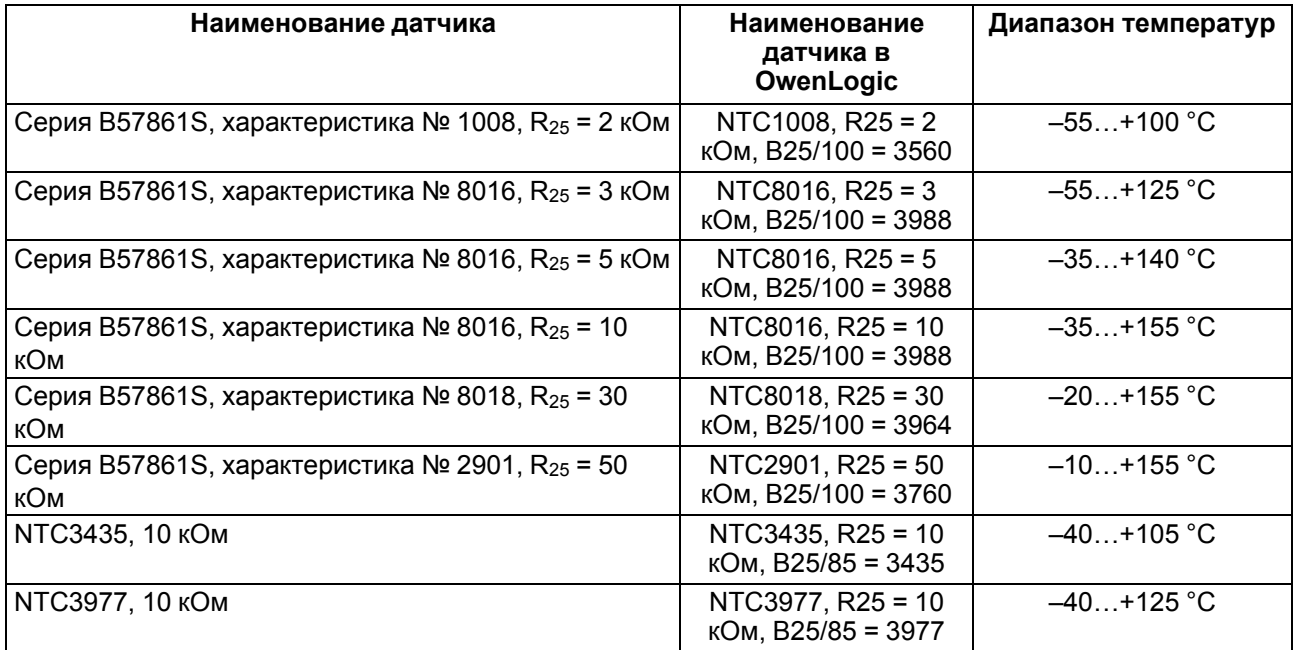

#### **Таблица 2.12 – Поддерживаемые термисторы РТС входом типа «ДАТ»**

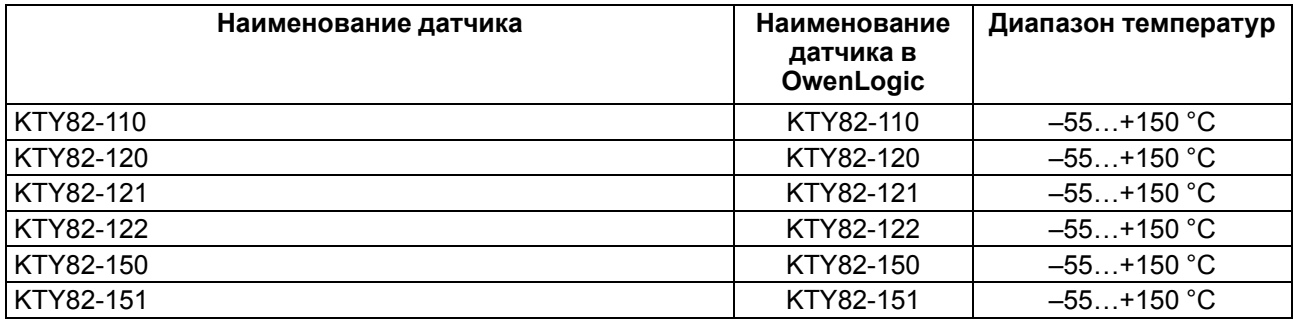

#### <span id="page-12-0"></span>**2.3 Характеристики выходов**

#### <span id="page-12-1"></span>**Таблица 2.13 – Характеристики дискретных выходов типа «Р»**

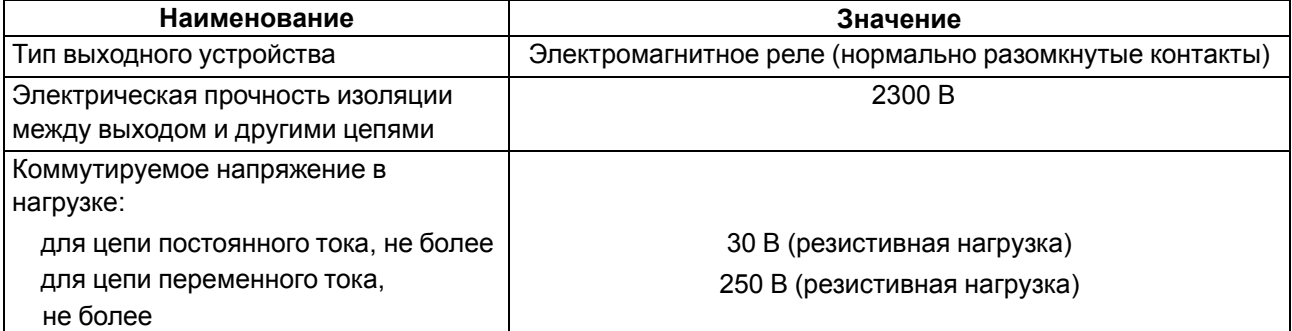

#### **Продолжение таблицы 2.13**

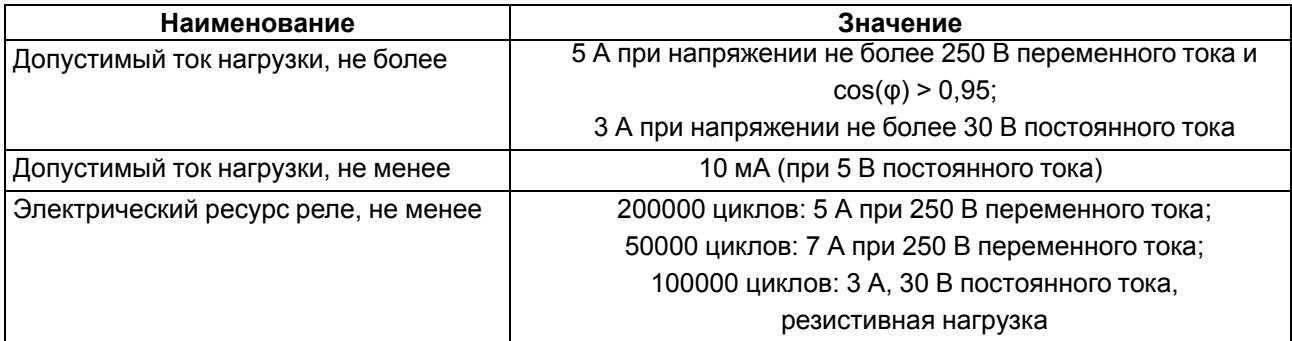

#### <span id="page-13-1"></span>**Таблица 2.14 – Характеристики дискретных выходов «К»**

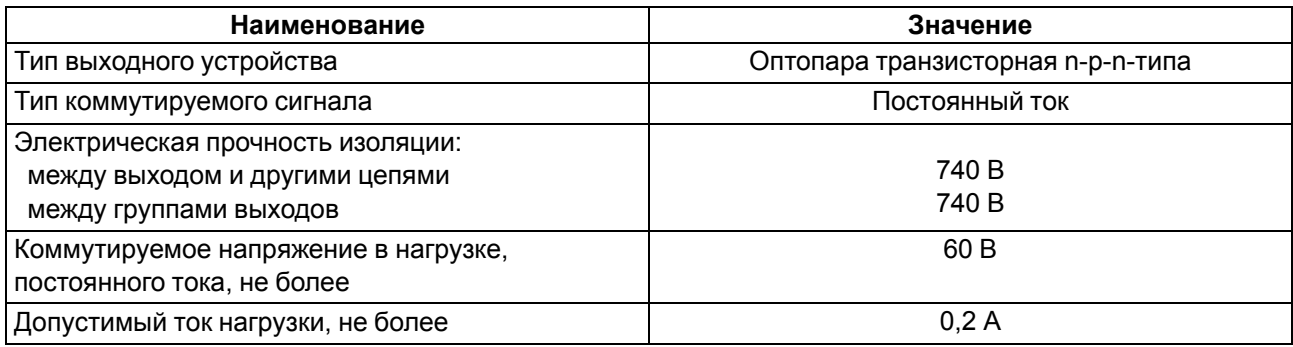

#### <span id="page-13-2"></span>**Таблица 2.15 – Характеристики универсальных аналоговых выходов «АУ»**

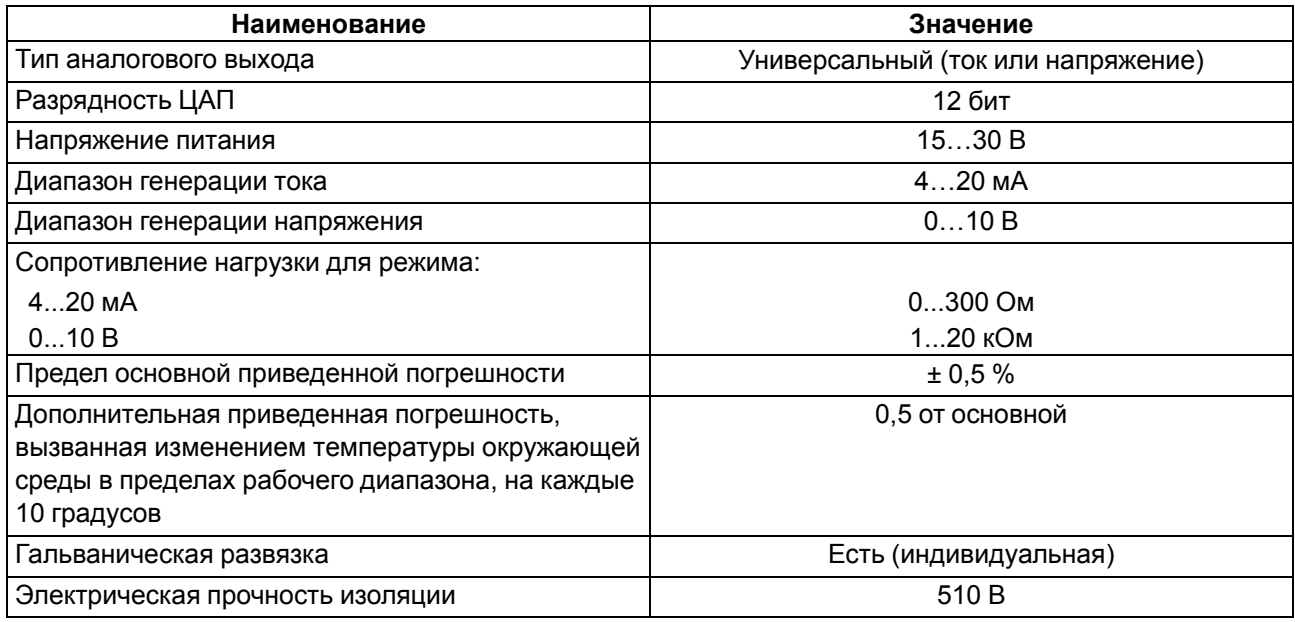

#### <span id="page-13-0"></span>**2.4 Условия эксплуатации**

Прибор предназначен для эксплуатации в следующих условиях:

- закрытые взрывобезопасные помещения без агрессивных паров и газов;
- температура окружающего воздуха от минус 40 до плюс 55 °С;
- верхний предел относительной влажности воздуха: не более 80 % при +35 °С и более низких температурах без конденсации влаги;
- допустимая степень загрязнения 1 (несущественные загрязнения или наличие только сухих непроводящих загрязнений);
- атмосферное давление от 84 до 106,7 кПа.

По устойчивости к климатическим воздействиям во время эксплуатации прибор соответствует группе исполнения В4 по ГОСТ Р 52931-2008.

По устойчивости к механическим воздействиям во время эксплуатации прибор соответствует группе исполнения N2 по ГОСТ Р 52931-2008 (частота вибрации от 10 до 55 Гц).

По устойчивости к воздействию атмосферного давления прибор соответствует группе Р1 по ГОСТ Р 52931-2008.

Прибор отвечает требованиям по устойчивости к воздействию помех в соответствии с ГОСТ 30804.6.2-2013.

По уровню излучения радиопомех (помехоэмиссии) прибор соответствует ГОСТ 30804.6.3.

Прибор устойчив к прерываниям, провалам и выбросам напряжения питания для переменного тока в соответствии с требованиями ГОСТ 30804.6.3.

## <span id="page-15-0"></span>**3 Меры безопасности**

По способу защиты обслуживающего персонала от поражения электрическим током прибор относится к классу II ГОСТ IEC 61131-2-2012.

Во время эксплуатации, технического обслуживания и поверки прибора следует соблюдать требования ГОСТ 12.3.019–80, «Правил эксплуатации электроустановок потребителей» и «Правил охраны труда при эксплуатации электроустановок».

Во время эксплуатации прибора открытые контакты клеммника находятся под опасным для жизни напряжением. Прибор следует устанавливать в специализированных шкафах, доступных только квалифицированным специалистам.

Любые подключения к прибору и работы по его техническому обслуживанию следует производить только при отключенном питании прибора и подключенных к нему устройств.

Не допускается попадание влаги на контакты выходного разъема и внутренние электроэлементы прибора. Прибор запрещено использовать в агрессивных средах с содержанием в атмосфере кислот, щелочей, масел и т. п.

## <span id="page-16-0"></span>**4 Настройка и программирование**

## <span id="page-16-1"></span>**4.1 Ввод в эксплуатацию**

Для ввода в эксплуатацию прибора следует:

- 1. Соединить ПК и прибор с помощью USB кабеля.
- 2. Подсоединить источник питания к съемному клеммнику.

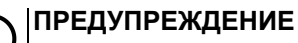

Перед подачей питания на ПР102-230.Х следует проверить уровень напряжения питания. Если напряжение выше 264 В, то прибор может выйти из строя.

Перед подачей питания на ПР102-24.Х следует проверить правильность подключения напряжения питания и его уровень:

- если напряжение ниже 9 В, то прибор прекращает функционировать, но не выходит из строя, поэтому не гарантируется его работа;
- если напряжение выше 30 В, то прибор может выйти из строя;
- в случае неверного подключения к источнику постоянного напряжения (перепутана полярность) прибор не включится.
- 3. Съемный клеммник подключить к прибору.

## **ПРЕДУПРЕЖДЕНИЕ**

В случае изменения температуры окружающего воздуха с низкой на высокую в приборе возможно образование конденсата. Чтобы избежать выхода прибора из строя рекомендуется выдержать прибор в выключенном состоянии не менее 1 часа.

- 4. Подать питание на прибор.
- 5. Убедиться в отсутствии системных ошибок (см. [раздел](#page-45-1) 7.3.2).
- 6. Запустить OwenLogic и настроить часы.
- 7. Снять питание и отключить USB кабель.
- 8. Подключить провод USB и подать питание. Проверить время/дату. В случае сброса часов заменить батарейку (см. [раздел](#page-48-2) 8.2). Если часы работают корректно, то обесточить прибор.
- 9. Настроить входы и выходы. Если требуется, настроить сетевые интерфейсы.
- 10. Создать пользовательскую программу OwenLogic и записать ее в память прибора. Пользовательская программа записывается в энергонезависимую память прибора и запускается после включения питания или перезагрузки прибора.

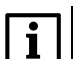

#### **ПРИМЕЧАНИЕ**

Записать в память прибора пользовательскую программу можно с помощью специально созданного исполняемого файла (см. Мастер тиражирования в справке OwenLogic).

- 11. Снять питание.
- 12. Подсоединить линии связи «прибор устройства» съемным клеммникам.
- 13. Съемные клеммники подключить к прибору (см. Приложение Описание [клеммников](#page-51-0) ).

Если после включения питания пользовательская программа не начала выполняться, необходимо повторно записать пользовательскую программу в прибор. Если пользовательскую программу не удалось записать, то следует остановить программу, переведя переключатель Работа/Стоп в положение Стоп (см. [раздел](#page-43-1) 7.1).

## <span id="page-16-2"></span>**4.2 Настройка универсальных входов**

Меню настройки универсальных входов расположено в OwenLogic во вкладке **Прибор/Настройка прибора** (см. [рисунок](#page-17-1) 4.1).

<span id="page-17-1"></span>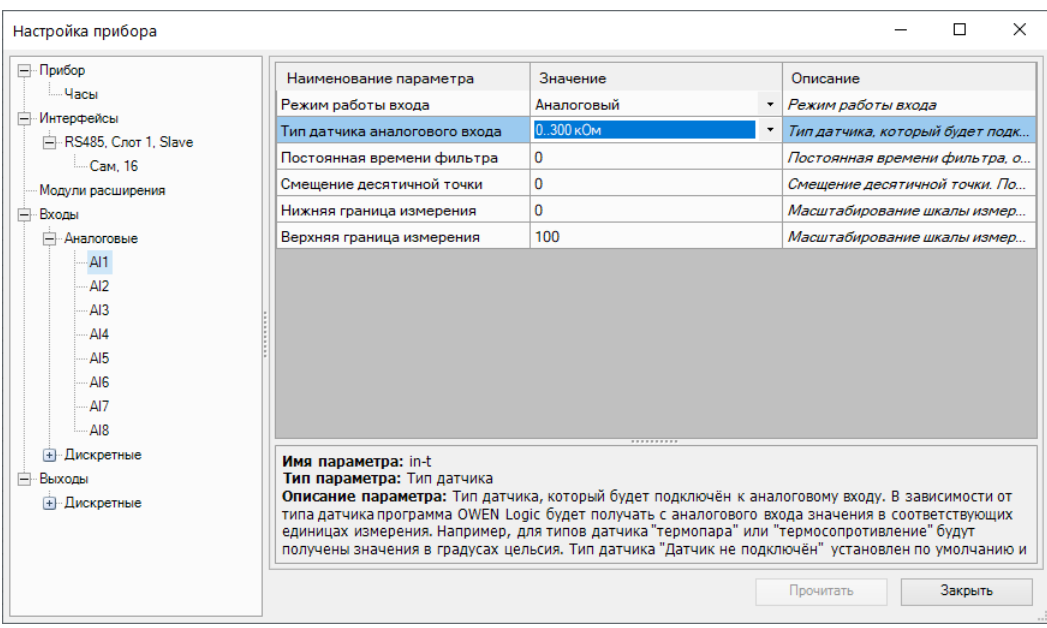

**Рисунок 4.1 – Настройки универсального входа**

Для выбора типа сигнала датчика следует задать параметр «Тип датчика аналогового входа» в OwenLogic.

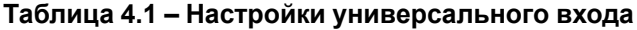

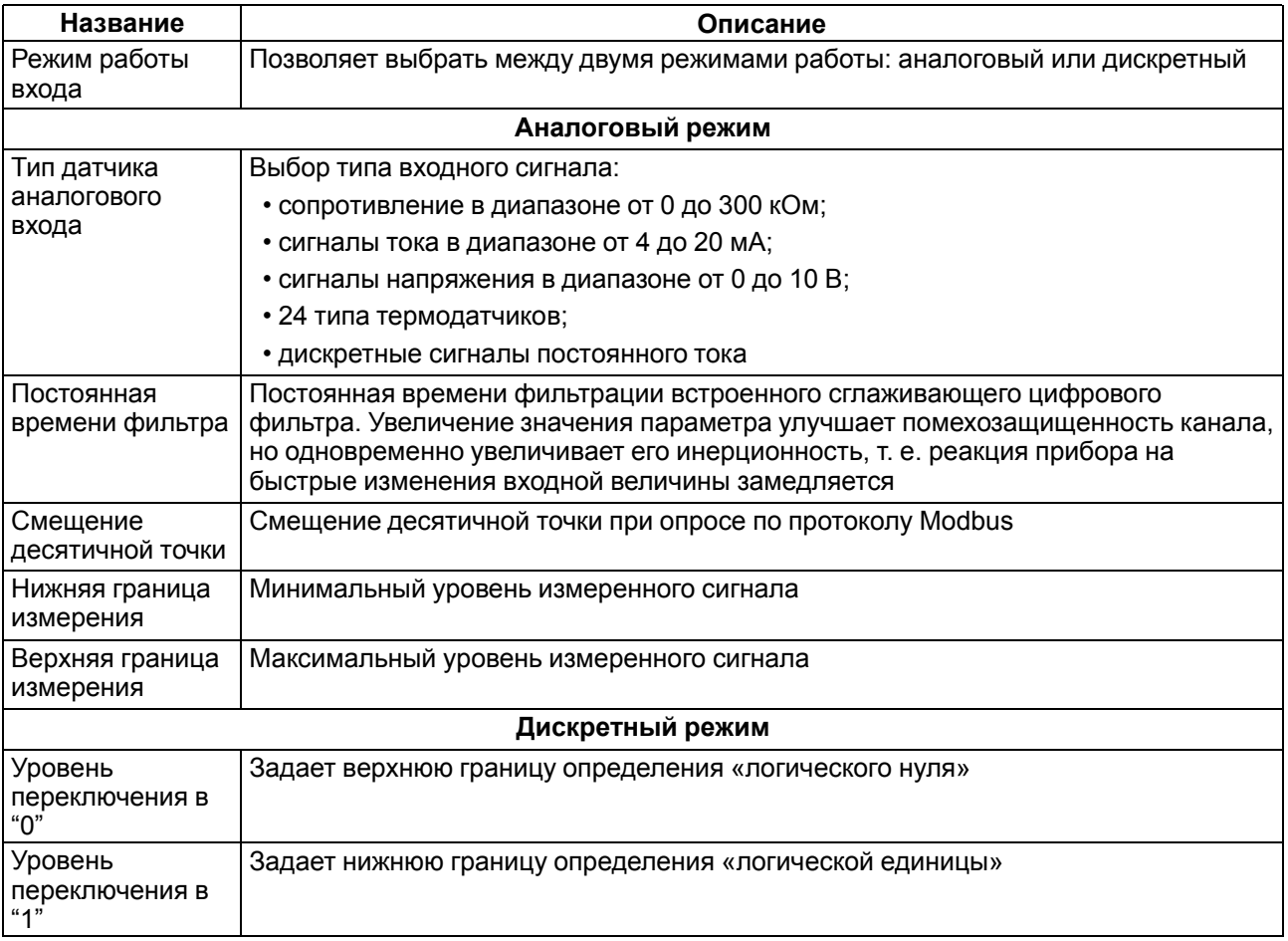

#### <span id="page-17-0"></span>**4.2.1 Работа входа в аналоговом режиме**

Для измерения токового сигнала 4...20 мА в прибор встроен шунтирующий резистор с номинальным сопротивлением 121 Ом для каждого канала. В приборе масштабируются шкалы измерения для

каналов «0…10 В» и «4… 20 мА», после чего контролируемые физические величины отображаются непосредственно в единицах их измерения (атмосферах (кг/см2), кПа и т. д.). Для каждого такого датчика следует установить диапазон измерения:

- нижняя граница диапазона измерения задается параметром **Нижняя граница измерения** и соответствует минимальному уровню выходного сигнала датчика;
- верхняя граница диапазона измерения задается параметром **Верхняя граница измерения** и соответствует максимальному уровню выходного сигнала датчика.

Для сигнала 4…20 мА параметр **Смещение десятичной точки** используется в обмене по протоколу Modbus и определяет точность передаваемого значения в формате целого числа.

#### **Пример**

<span id="page-18-1"></span>Используется датчик с выходным током 4…20 мА, контролирующий давление в диапазоне 0…25 атм, в параметре «нижняя граница измерения» задается значение «0,00», а в параметре «верхняя граница измерения» — значение «25,00» (см. [рисунок](#page-18-1) 4.2). Теперь значения на аналоговом входе будут измеряться в атмосферах.

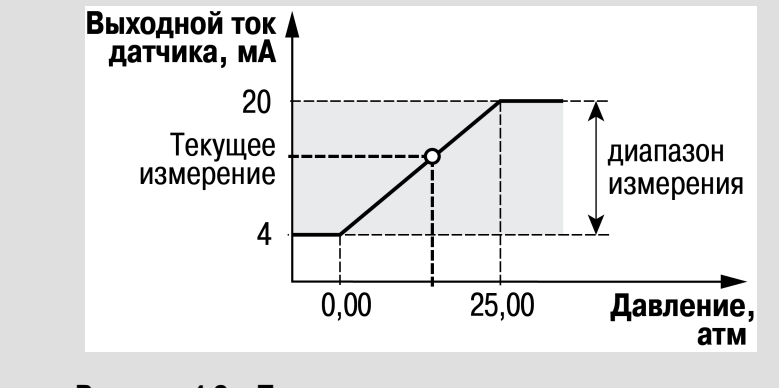

**Рисунок 4.2 – Пример задания диапазона измерения**

Значения в приборе представлены в абсолютном виде (float32). Сопротивление измеряется по двухпроводной схеме, поэтому во время подключения датчиков сопротивление проводов вносит дополнительную погрешность измерения. Размер дополнительной погрешности зависит от длины и типа проводов подключаемого датчика. Коррекцию дополнительной погрешности следует предусмотреть в пользовательской программе.

#### <span id="page-18-0"></span>**4.2.2 Работа входа в дискретном режиме**

<span id="page-18-2"></span>Вход работает в режиме компаратора. Минимальный уровень «логического нуля» — 0 В, максимальный уровень «логической единицы» 30 В (см. [рисунок](#page-18-2) 4.3).

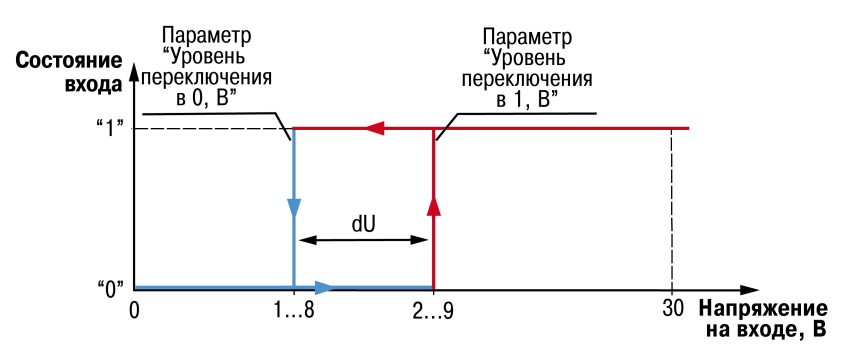

**Рисунок 4.3 – Работа универсального входа в дискретном режиме**

Чтобы избежать неоднозначности определения состояния входа, следует устанавливать параметр **Уровень переключения в "1"** больше параметра **Уровень переключения в "0"**, как минимум, на 0,5 В.

Если входное напряжение попадает в диапазон dU (см. [рисунок](#page-18-2) 4.3), то состояние входа не меняется.

Условия изменения состояния входа:

- **состояние входа изменится с «0» на «1»** только когда входное напряжение достигнет «минимального уровня логической единицы» (в настройках OwenLogic это параметр Уровень переключения в "1");
- **состояние входа изменится с «1» на «0»** только когда входное напряжение достигнет «максимального уровня логического нуля» (в настройках OwenLogic это параметр Уровень переключения в "0").

#### <span id="page-19-0"></span>**4.2.3 Диагностика ошибок подключенного датчика**

Универсальный вход в аналоговом режиме поддерживает диагностику ошибок подключенного датчика. Описание ошибок приведено в таблице ниже.

**Таблица 4.2 – Описание ошибок подключенного датчика**

| Тип датчика<br>аналогового<br>входа                                               | Значение на<br>входе после<br>обработки | Описание аварии                                                  |  |
|-----------------------------------------------------------------------------------|-----------------------------------------|------------------------------------------------------------------|--|
| 0300 кОм                                                                          | 99 999 999                              | Обрыв линии связи с датчиком                                     |  |
| Для датчиков<br>TCN, TCM, TCH,<br>NTC и PTC                                       | 9999                                    | Вычисленное значение больше верхней границы измерения<br>датчика |  |
|                                                                                   | -9999                                   | Вычисленное значение меньше нижней границы измерения<br>датчика  |  |
| <b> ПРИМЕЧАНИЕ</b><br> Для датчиков «010 В» и «420 мА» аварии не диагностируются. |                                         |                                                                  |  |

#### <span id="page-19-1"></span>**4.3 Настройка дискретных входов**

Для модификаций прибора с питанием =24 В у дискретных входов есть настройка «Фильтр дребезга контактов».

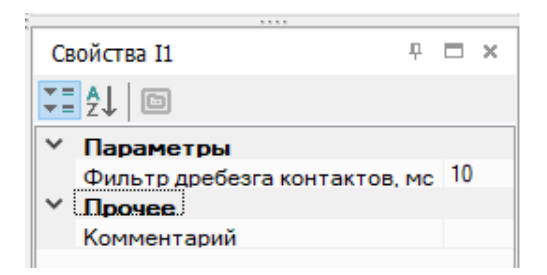

**Рисунок 4.4 – Настройка дискретных входов**

#### **Таблица 4.3 – Настройка дискретного входа**

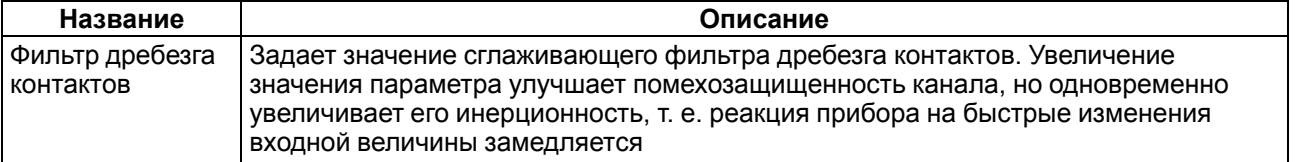

#### <span id="page-20-0"></span>**4.4 Настройка выходов**

#### <span id="page-20-1"></span>**4.4.1 Настройка транзисторных выходов типа «К»**

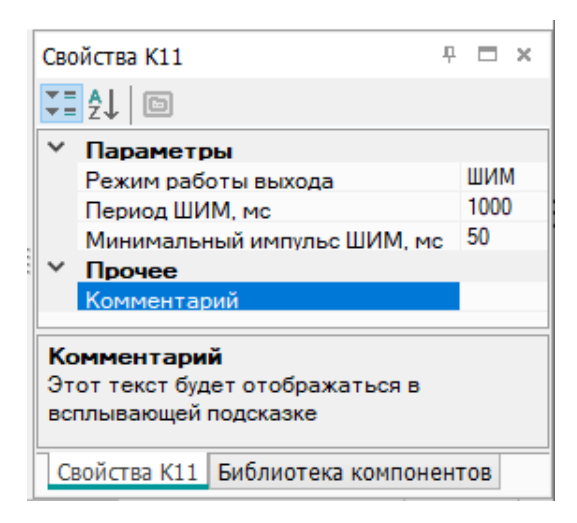

#### **Рисунок 4.5 – Настройка параметров работы выхода типа «К» в режиме ШИМ**

#### **Таблица 4.4 – Настройки транзисторных выходов типа «К»**

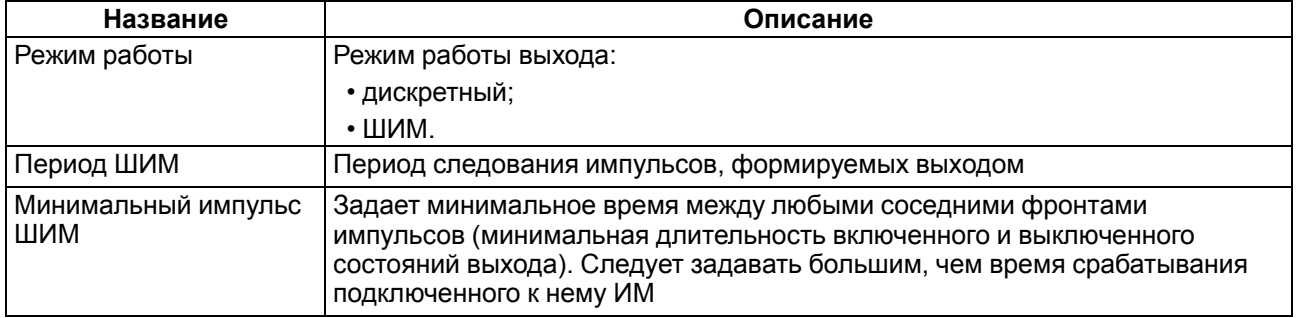

В режиме ШИМ на ВЭ типа «К» следует подавать значение в формате «с плавающей запятой» (float32) в диапазоне от 0,0 до 1,0. Если значение поданное на вход:

- меньше нуля или равное нулю выход выключен;
- в диапазоне от нуля до единицы скважность ШИМ;
- больше или равно единицы выход включен.

#### <span id="page-21-0"></span>**4.4.2 Настройка аналоговых выходов типа «АУ»**

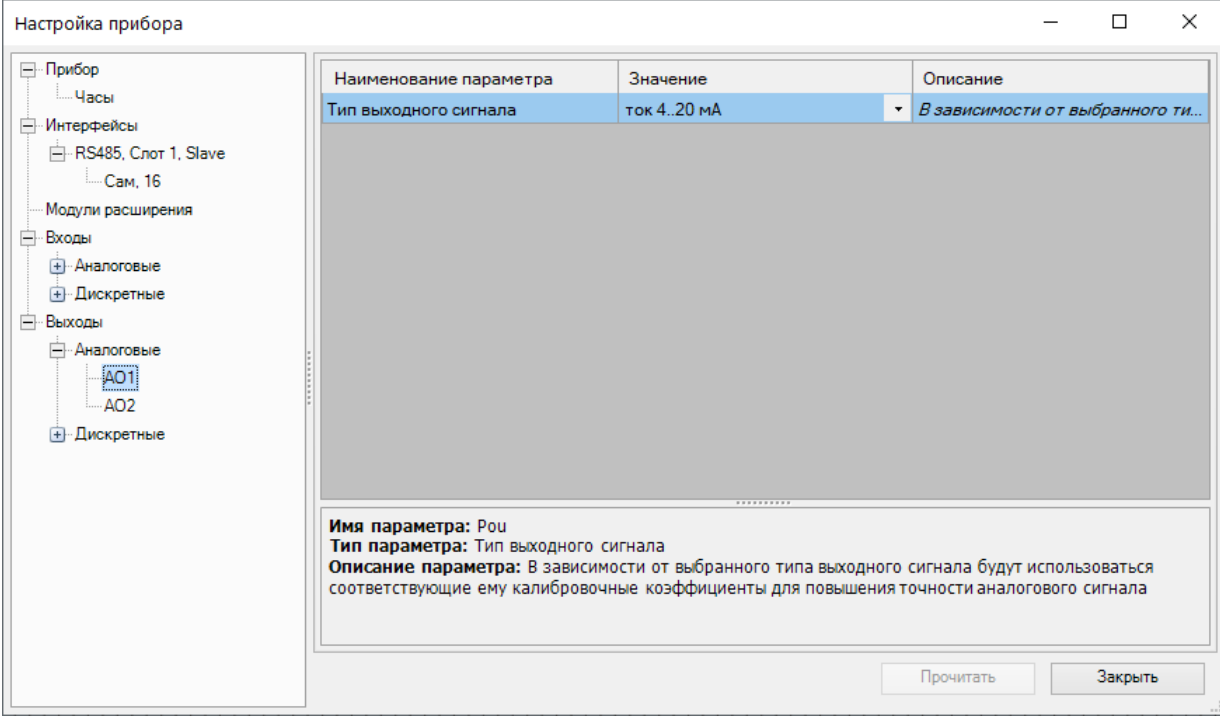

#### **Рисунок 4.6 – Настройка универсальных аналоговых выходов**

#### **Таблица 4.5 – Настройка аналоговых выходов типа «АУ»**

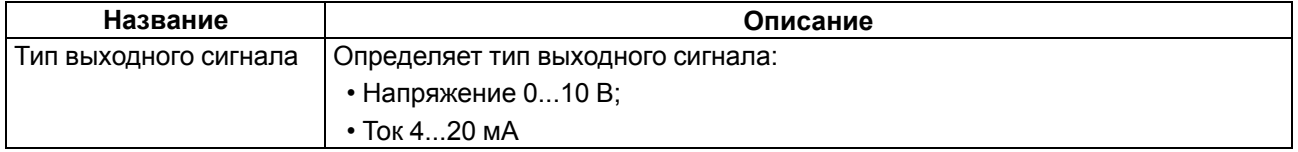

Для управления выходным элементом аналогового типа следует подавать значение в формате «с плавающей запятой» (float32) в диапазоне от 0,0 до 1,0.

#### **Пример**

Во время подачи на выход значения «0,5», выходной ток будет равен 12 мА для работы в режиме 4…20 мА.

Во время подачи на выход значения «0,5», выходное напряжение будет равно 5 В для работы в режиме 0…10 В.

#### <span id="page-21-1"></span>**4.5 Сетевой интерфейс**

#### <span id="page-21-2"></span>**4.5.1 Общие сведения**

В приборе, в зависимости от модификации, устанавливается до двух интерфейсов RS-485 для организации работы по стандартному протоколу Modbus.

Для работы прибора по RS-485 следует настроить режим и параметры обмена в OwenLogic.

Прибор работает по протоколу Modbus по одному режимов обмена данными: Modbus-RTU (Master/ Slave) или Modbus-ASCII (Master/Slave).

В настройках прибора в OwenLogic выбирается режим работы Master/Slave и подключаются/ отключаются подтягивающие резисторы линий связи A и B.

Подтягивающие резисторы устанавливаются для задания определенного состояния линий связи, когда в сети RS-485 нет передачи. Резисторы устанавливаются в одном месте сети RS-485, как правило,

возле Мастера. Если прибор настроен на работу в режиме Master, то рекомендуется подключить подтягивающие резисторы, если в режиме Slave – отключить.

#### <span id="page-22-0"></span>**4.5.2 Режим Master**

На линии связи допускается наличие только одного устройства в режиме Master.

В режиме Master прибор поддерживает следующие возможности:

- чтение по таймеру;
- чтение/запись по событию;
- запись по изменению (используется по умолчанию).

Прибор поддерживает управление до 16 устройствами по каждому интерфейсу связи. Каждое устройство поддерживает до 256 переменных. Допускается использование одинаковых адресов и имен переменных для каждого устройства.

Объем памяти под сетевые переменные в режиме Master — 128 байт.

#### <span id="page-22-1"></span>**4.5.3 Режим Slave**

Прибор работает по протоколу Modbus по одному из режимов обмена данными: Modbus-RTU (Slave) или Modbus-ASCII (Slave). Прибор автоматически распознает режим обмена.

Прибор в режиме Slave поддерживает следующие функции:

- чтение значений из нескольких регистров флагов, хранения и ввода;
- чтение значений из одиночных регистров флагов, хранения и ввода;
- запись значений в несколько регистров хранения и флагов;
- запись значений в одиночные регистры хранения и флагов.

Регистры прибора, доступные по протоколу Modbus, приведены в [разделе](#page-22-2) 4.5.4 .

Объем памяти под сетевые переменные в режиме Slave — 128 байт.

#### <span id="page-22-2"></span>**4.5.4 Карта регистров Modbus**

Функции чтения:

- 0х01 (read coil status);
- 0x02 (read multiple registers);
- 0x03 (read holding registers):
- 0х04 (read input registers).

Функции записи:

- 0х05 (force single coil);
- 0х06 (preset single register);
- 0х10 (preset multiple registers);
- 0x0F (force multiple coils).

Параметры битовой маски могут читаться функциями 0х03 и 0х01. В случае использования функции 0x01 номер регистра следует умножить на 16 и прибавить номер бита.

Поддерживаемые типы данных:

- **int16** беззнаковое целое (2 байта), на каждый параметр отводится один регистр Modbus;
- **float32** с плавающей точкой (4 байта), занимает два соседних регистра Modbus. Передача числа осуществляется младшим регистром вперед (little-endian);
- **bit** булевский тип, занимает один бит.

Типы доступа: R — только чтение, RW — чтение/запись.

**Таблица 4.6 – Параметры, доступные по протоколу Modbus**

| Прибор                                                            | Параметр                                                                           | Тип<br>переме-<br>ной<br>(тип<br>функции<br>Modbus) | Адреса<br>регистров<br><b>Modbus</b><br>(hex) | Адреса<br>регистров<br><b>Modbus</b><br>(dec) | Тип<br>доступа |
|-------------------------------------------------------------------|------------------------------------------------------------------------------------|-----------------------------------------------------|-----------------------------------------------|-----------------------------------------------|----------------|
|                                                                   |                                                                                    | Входы                                               |                                               |                                               |                |
| ПР102-24.2416.03.X,<br>ПР102-24.2416.06.X,                        | Дискретные входы типа<br>«Д» (входы DI1DI16)                                       | bit<br>(01, 02)                                     | 1000-100F                                     | 4096-4111                                     | $\mathsf{R}$   |
| ПР102-24.2416.13.X,<br>ПР102-24.2416.16.X                         |                                                                                    | int <sub>16</sub><br>(03, 04)                       | 100                                           | 256                                           | $\mathsf{R}$   |
| ПР102-230.2416.01.X,<br>TP102-230.2416.11.X                       | Дискретные входы типа<br>«ДФ» (входы DI1DI24)                                      | bit<br>(01, 02)                                     | 1000-1017                                     | 4096-4119                                     | $\mathsf{R}$   |
|                                                                   |                                                                                    | int16<br>(03, 04)                                   | $100 - 101$                                   | 256-257                                       | $\mathsf{R}$   |
| ПР102-24.2416.03.X,<br>ПР102-24.2416.06.X,<br>ПР102-24.2416.13.X, | Аналоговый вход № 1<br>(число с плавающей<br>точкой)                               | float <sub>32</sub><br>(03, 04)                     | B00, B01                                      | 2816, 2817                                    | $\mathsf{R}$   |
| ПР102-24.2416.16.X                                                | Аналоговый вход № 2<br>(число с плавающей<br>точкой)                               | float <sub>32</sub><br>(03, 04)                     | B02, 0B03                                     | 2818, 2819                                    | R              |
|                                                                   | Аналоговый вход № 3<br>(число с плавающей<br>точкой)                               | float <sub>32</sub><br>(03, 04)                     | B04, B05                                      | 2820, 2821                                    | $\mathsf{R}$   |
|                                                                   | Аналоговый вход № 4<br>(число с плавающей<br>точкой)                               | float <sub>32</sub><br>(03, 04)                     | B06, B07                                      | 2822, 2823                                    | R              |
|                                                                   | Аналоговый вход № 5<br>(число с плавающей<br>точкой)                               | float <sub>32</sub><br>(03, 04)                     | B08, B09                                      | 2824, 2825                                    | $\mathsf{R}$   |
|                                                                   | Аналоговый вход № 6<br>(число с плавающей<br>точкой)                               | float <sub>32</sub><br>(03, 04)                     | B0A, B0B                                      | 2826, 2827                                    | R              |
|                                                                   | Аналоговый вход № 7<br>(число с плавающей<br>точкой)                               | float $32$<br>(03, 04)                              | BOC, BOD                                      | 2828, 2829                                    | R              |
|                                                                   | Аналоговый вход № 8<br>(число с плавающей<br>точкой)                               | float <sub>32</sub><br>(03, 04)                     | BOE, BOF                                      | 2830, 2831                                    | $\mathsf{R}$   |
|                                                                   | Аналоговый вход № 1<br>(целое число =<br>результат измерения ×<br>10 <sup>dp</sup> | int16<br>(03, 04)                                   | <b>B80</b>                                    | 2944                                          | $\mathsf{R}$   |
|                                                                   | Аналоговый вход № 2<br>(целое число =<br>результат измерения ×<br>$10dp$ )         | int16<br>(03, 04)                                   | <b>B81</b>                                    | 2945                                          | $\mathsf{R}$   |
|                                                                   | Аналоговый вход № 3<br>(целое число =<br>результат измерения ×<br>10 <sup>dp</sup> | int16<br>(03, 04)                                   | B82                                           | 2946                                          | R              |

#### **Прибор Параметр Тип переменой (тип функции Modbus) Адреса регистров Modbus (hex) Адреса регистров Modbus (dec) Тип доступа** Аналоговый вход № 4 (целое число = результат измерения × 10dp) int16 (03, 04) B83 2947 R Аналоговый вход № 5 (целое число = результат измерения × 10dp) int16 (03, 04) B84 2948 R Аналоговый вход № 6 (целое число = результат измерения × 10dp) int16 (03, 04) B85 2949 R Аналоговый вход № 7 (целое число = результат измерения × 10dp) int16 (03, 04) B86 2950 R Аналоговый вход № 8 (целое число = результат измерения × 10dp) int16 (03, 04) B87 2951 R Смещение десятичной точки № 1 (dp) int16 (03, 04) BC0 3008 R Смещение десятичной точки № 2 (dp) int16 (03, 04) BC1 3009 R Смещение десятичной точки № 3 (dp) int16 (03, 04) BC2 3010 R Смещение десятичной точки № 4 (dp) int16 (03, 04) BC3 3011 R Смещение десятичной точки № 5 (dp) int16 (03, 04) BC4 3012 R Смещение десятичной точки № 6 (dp) int16 (03, 04) BC5 3013 R Смещение десятичной точки № 7 (dp) int16 (03, 04) BC6 3014 R Смещение десятичной точки № 8 (dp) int16 (03, 04) BC7 3015 R Аналоговый вход AI1 в режиме дискретного bit (01, 02) 1010 4112 R Аналоговый вход AI2 в режиме дискретного bit (01, 02) 1011 | 4113 | R Аналоговый вход AI3 в режиме дискретного bit (01, 02) 1012 4114 R Аналоговый вход AI4 в режиме дискретного bit (01, 02) 1013 | 4115 | R Аналоговый вход AI5 в режиме дискретного bit (01, 02) 1014 4116 R

#### **Прибор Параметр Тип переменой (тип функции Modbus) Адреса регистров Modbus (hex) Адреса регистров Modbus (dec) Тип доступа** Аналоговый вход AI6 в режиме дискретного bit (01, 02) 1015 4117 R Аналоговый вход AI7 в режиме дискретного bit (01, 02) 1016 4118 R Аналоговый вход AI8 в режиме дискретного bit (01, 02) 1017 | 4119 | R **Выходы** ПР102-230.2416.01.X, ПР102-24.2416.03.X Дискретные выходы типа «Р» (Q1…Q16) и светодиоды (F1, F2) bit (01, 02, 05, 0F) 0–11 0–17 RW\*\* int16 (03, 04, 06, 10)  $0-1$  0-1 RW\*\* ПР102-230.2416.11.X, ПР102-24.2416.13.X Светодиоды (F1, F2) и выходы типа «К» в дискретном режиме (К1…К16) bit (01, 02, 05, 0F) 0–11 0–17 RW\*\* int16 (03, 04, 06, 10)  $0-1$   $0-1$  RW\*\* ПР102-24.2416.06.X Дискретные выходы типа «Р» (Q1…Q14) и светодиоды (F1, F2) bit (01, 02, 05, 0F) 0–0F 0–15 RW\*\* int16 (03, 04, 06, 10)  $\begin{array}{ccc} 0 & 0 & \mathsf{RW}^{**} \end{array}$ ПР102-24.2416.16.X Светодиоды (F1, F2) и выходы типа «К» в дискретном режиме (К1…К14) bit (01, 02, 05, 0F) 0–0F 0–15 RW\*\*  $int16$ (03, 04, 06, 10)  $\begin{array}{ccc} 0 & 0 & \mathbb{R} \mathbb{W}^{**} \end{array}$ ПР102-24.2416.06.X Аналоговый выход AO1 (число с плавающей точкой, 0,0–1,0) float32 (03, 04) A00, A01 2560, 2561 RW\*\* Аналоговый выход AO2 (число с плавающей точкой, 0,0–1,0) float32 (03, 04) A02, A03 | 2562, 2563 | RW\*\* Аналоговый выход AO1 (целое число, 0–10000) \* int16 (03, 04) A80 2688 RW\*\* Аналоговый выход AO2 (целое число, 0–10000) \* int16 (03, 04) A81 2689 RW\*\* ПР102-24.2416.16.X Аналоговый выход AO1 (число с плавающей точкой, 0,0–1,0) float32 (03, 04) A1C, A1D 2588, 2589 RW\*\*

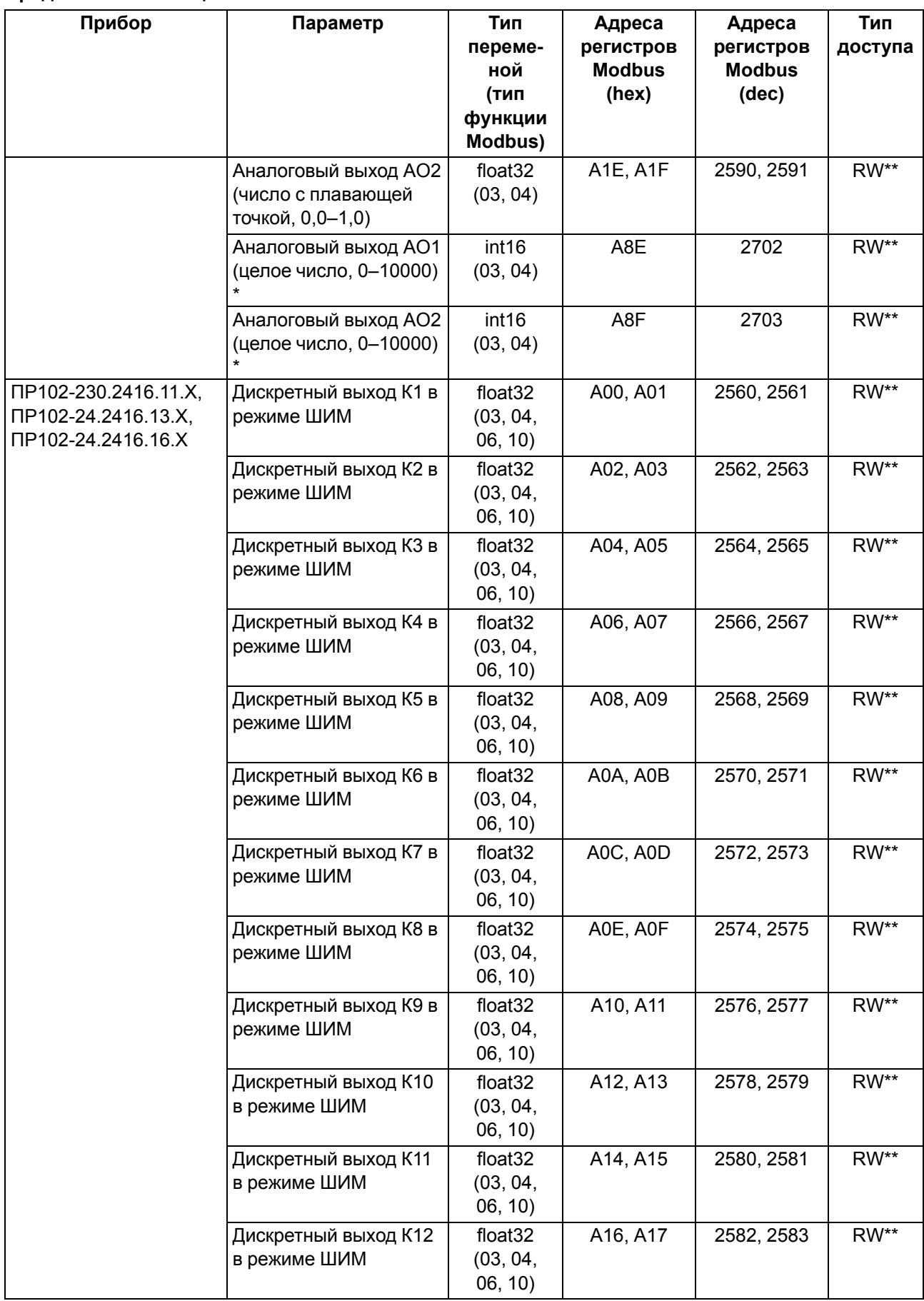

#### **Прибор Параметр Тип переменой (тип функции Modbus) Адреса регистров Modbus (hex) Адреса регистров Modbus (dec) Тип доступа** Дискретный выход К13 в режиме ШИМ float32 (03, 04, 06, 10) A18, A19 | 2584, 2585 | RW<sup>\*\*</sup> Дискретный выход К14 в режиме ШИМ float32 (03, 04, 06, 10) A1A, A1B 2586, 2587 RW\*\* ПР102-230.2416.11.X, ПР102-24.2416.13.X Дискретный выход К15 в режиме ШИМ float32 (03, 04, 06, 10) A1C, A1D 2588, 2589 RW\*\* Дискретный выход К16 в режиме ШИМ float32 (03, 04, 06, 10) A1E, A1F | 2590, 2591 | RW\*\* ПР102-230.2416.11.X ПР102-24.2416.13.X ПР102-24.2416.16.X Дискретный выход К15 в режиме ШИМ float32 (03, 04, 06, 10) A1C, A1D | 2588, 2589 | RW\*\* Дискретный выход К16 в режиме ШИМ float32 (03, 04, 06, 10) A1E, A1F 2590, 2591 RW\*\* Дискретный выход К1 в режиме ШИМ (целое число, 0–10000)\* int16 (03, 04, 06, 10) A80 2688 RW\*\* Дискретный выход К2 в режиме ШИМ (целое число, 0–10000)\* int16 (03, 04, 06, 10) A81 2689 RW\*\* Дискретный выход К3 в режиме ШИМ (целое число, 0–10000)\* int16 (03, 04, 06, 10) A82 2690 RW\*\* Дискретный выход К4 в режиме ШИМ (целое число, 0–10000)\* int16 (03, 04, 06, 10) A83 2691 RW\*\* Дискретный выход К5 в режиме ШИМ (целое число, 0–10000)\* int16 (03, 04, 06, 10) A84 2692 RW\*\* Дискретный выход К6 в режиме ШИМ (целое число, 0–10000)\* int16 (03, 04, 06, 10) A85 2693 RW\*\* Дискретный выход К7 в режиме ШИМ (целое число, 0–10000)\* int16 (03, 04, 06, 10) A86 2694 RW\*\* Дискретный выход К8 в режиме ШИМ (целое число, 0–10000)\* int16 (03, 04, 06, 10) A87 2695 RW\*\* Дискретный выход К9 в режиме ШИМ (целое число, 0–10000)\* int16 (03, 04, 06, 10) A88 2696 RW\*\*

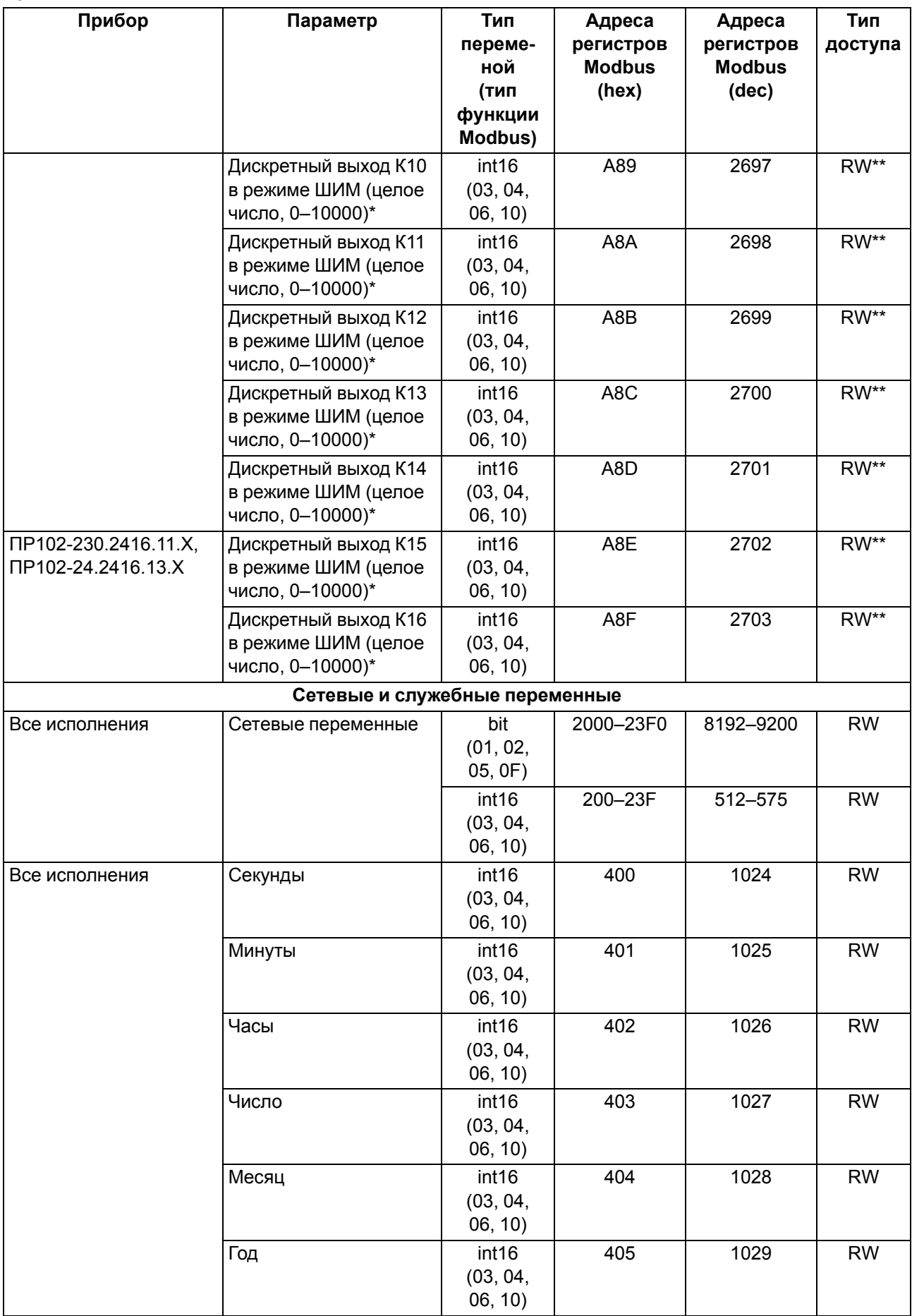

#### **Продолжение таблицы 4.6**

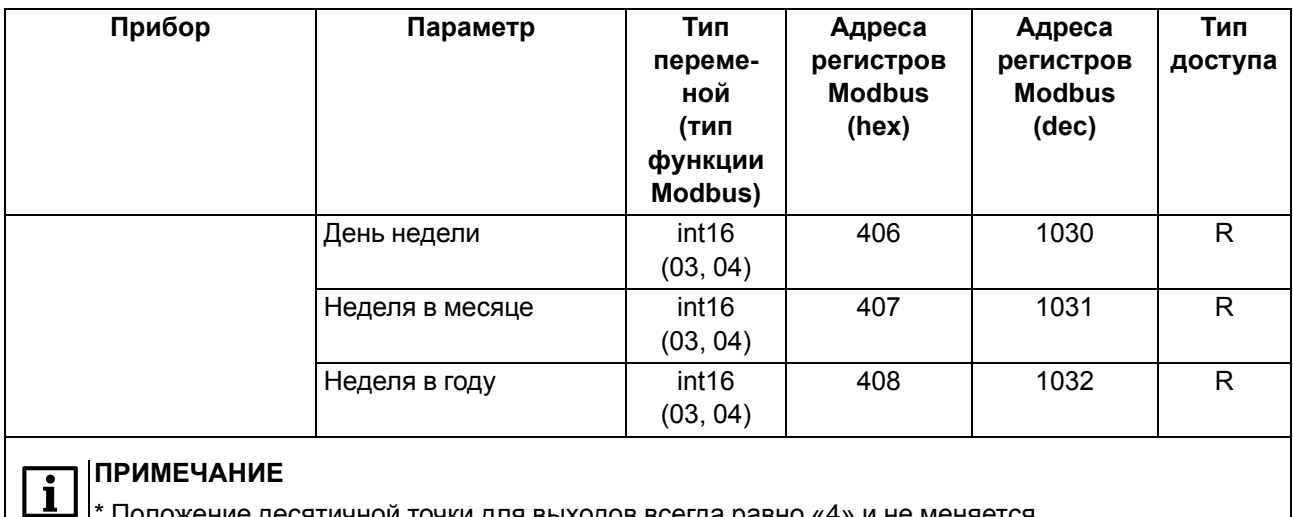

Положение десятичной точки для выходов всегда равно «4» и не меняется. \*\* Запись состояния выходов по RS-485 возможна, если переключатель Работа/Стоп находится

в положении **Стоп** (см. [раздел](#page-44-0) 7.2).

## <span id="page-30-0"></span>**5 Монтаж**

#### <span id="page-30-1"></span>**5.1 Установка**

#### **ОПАСНОСТЬ**

Монтаж должен производить только обученный специалист с допуском на проведение электромонтажных работ. Во время проведения монтажа следует использовать индивидуальные защитные средства и специальный электромонтажный инструмент с изолирующими свойствами до 1000 В.

Во время размещения прибора следует учитывать меры безопасности из [раздела](#page-15-0) 3.

Прибор следует монтировать в шкафу, конструкция которого должна обеспечивать защиту от попадания в него влаги, грязи и посторонних предметов.

## **ПРЕДУПРЕЖДЕНИЕ**

Монтировать и подключать следует только предварительно сконфигурированный прибор.

#### **ВНИМАНИЕ**

Питание каких-либо устройств от сетевых контактов прибора запрещается.

Для установки прибора на DIN-рейке следует:

<span id="page-30-2"></span>1. Подготовить на DIN-рейке место для установки прибора в соответствии с размерами прибора (см. [рисунок](#page-30-2) 5.1).

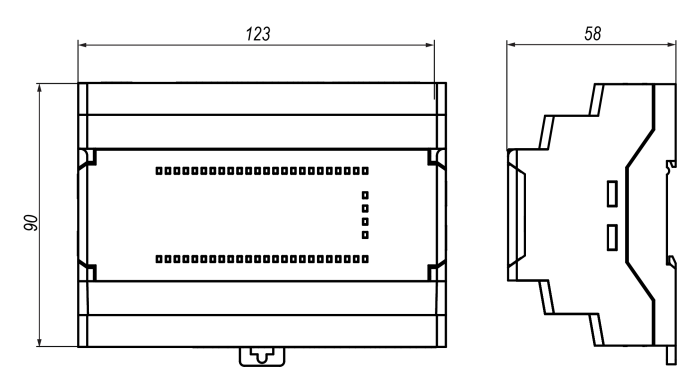

**Рисунок 5.1 – Габаритные размеры прибора**

- 2. Вставив отвертку в проушину, оттянуть защелку (см. [рисунок](#page-31-1) 5.2, 1). Прибор установить на DINрейку.
- 3. Прибор прижать к DIN-рейке (см. [рисунок](#page-31-1) 5.2, 2, стрелки 1 и 2). Отверткой вернуть защелку в исходное положение.
- 4. Смонтировать внешние устройства с помощью ответных клеммников из комплекта поставки.

Для демонтажа прибора следует:

- 1. Отсоединить съемные части клемм от прибора (см. [раздел](#page-31-0) 5.2).
- 2. В проушину защелки вставить острие отвертки.
- 3. Защелку отжать, после чего прибор отвести от DIN-рейки.

<span id="page-31-1"></span>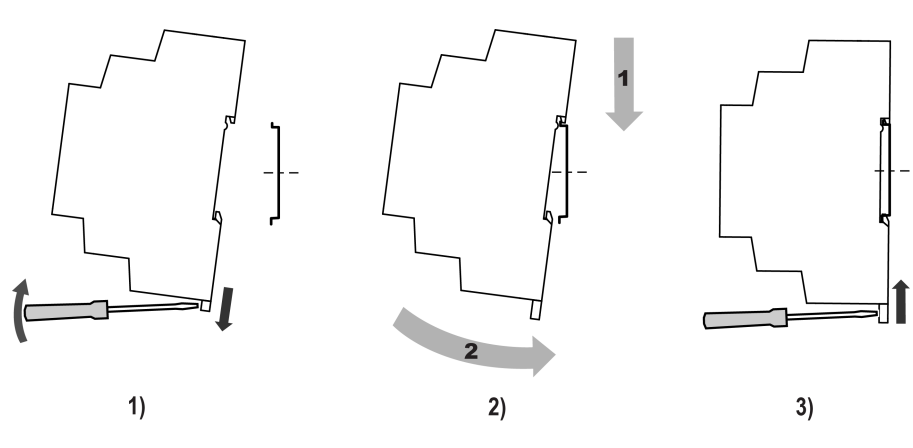

**Рисунок 5.2 – Монтаж прибора**

#### <span id="page-31-0"></span>**5.2 «Быстрая» замена**

Конструкция клемм позволяет оперативно заменить прибор без демонтажа подключенных к нему внешних линий связи.

Для «быстрой» замены прибора следует:

- 1. Обесточить все линии связи, подходящие к прибору, в том числе линии питания.
- 2. Отделить от прибора съемные части каждой из клемм вместе с подключенными внешними линиями связи с помощью отвертки или другого подходящего инструмента (см. [рисунок](#page-31-2) 5.3).
- 3. Снять прибор с DIN-рейки, на его место установить другой прибор (аналогичной модификации) с предварительно удаленными съемными частями клемм.
- <span id="page-31-2"></span>4. К установленному прибору подсоединить съемные части клемм с подключенными внешними линиями связи.

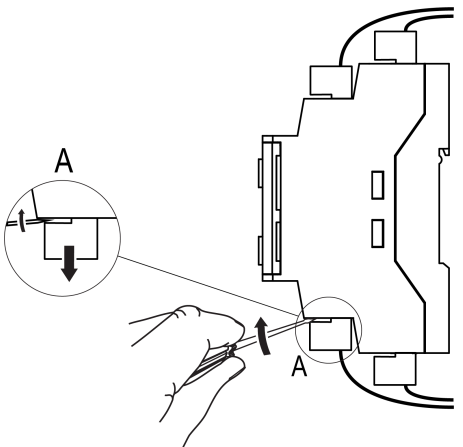

**Рисунок 5.3 – Отсоединение съемных частей клемм**

## <span id="page-32-0"></span>**6 Подключение**

#### <span id="page-32-1"></span>**6.1 Рекомендации к подключению**

В зависимости от модификации прибору требуется переменное или постоянное напряжение питания.

Прибор следует подключать к сети переменного тока от сетевого фидера, не связанного непосредственно с питанием мощного силового оборудования. Во внешней цепи рекомендуется установить выключатель, обеспечивающий отключение прибора от сети.

#### **ВНИМАНИЕ**

Питание каких-либо устройств от сетевых контактов прибора запрещается.

Для обеспечения надежности электрических соединений рекомендуется использовать кабели медные многожильные, концы которых перед подключением следует тщательно зачистить и залудить или использовать кабельные наконечники. Жилы кабелей следует зачищать так, чтобы их оголенные концы после подключения к прибору не выступали за пределы клеммника. Сечение жил кабелей должно быть не более 2,5 мм2.

Для записи пользовательской программы прибор подключается через интерфейсный порт microUSB к USB-порту ПК.

#### **ВНИМАНИЕ**

Перед подключением разъема USB прибор должен быть обесточен!

Аналоговые входы, дискретные входы и интерфейс USB не имеют гальванической развязки между собой. Для безопасной работы с данными портами, подключаемое к ним оборудование должно иметь одинаковый потенциал заземления или иметь гальваническую изоляцию. Чтобы избежать выхода из строя прибора, перед включением оборудования следует убедиться, что подключаемые к данным портам устройства имеют одинаковый потенциал заземления. Если нет возможности обеспечить одинаковый потенциал заземления оборудования — запрещается подключать к аналоговым входам, дискретным входам и USB устройства одновременно. Во время программирования прибора по USB следует отключать от аналоговых и дискретных входов кабели или использовать устройства с гальванической развязкой (устройство гальванической развязки интерфейса USB, ноутбук с питанием от батареи и т. п.).

#### **ВНИМАНИЕ**

Запрещается объединять общие клеммы дискретных входов 24 В, аналоговых входов и выходов между собой и с заземлением шкафа. Запрещается подключать датчики и питание прибора ПР102-24 от одного источника питания!

#### **ПРЕДУПРЕЖДЕНИЕ**

Питание датчиков, концевых выключателей и других периферийных устройств, подключаемых к аналоговым и дискретным входам прибора, должно осуществляться только от источника питания с усиленной изоляцией согласно ГОСТ IEC 61131-2-2012, чтобы исключить появление опасного напряжения на портах прибора.

#### <span id="page-32-2"></span>**6.2 Помехи и методы их подавления**

На работу прибора могут оказывать влияние внешние помехи:

- возникающие под действием электромагнитных полей (электромагнитные помехи), наводимые на прибор и на линии связи с внешним оборудованием;
- в питающей сети.

Для уменьшения влияния электромагнитных помех рекомендуется:

• надежно экранировать сигнальные линии, экраны следует электрически изолировать от внешнего оборудования на протяжении всей трассы и подсоединить к заземленному контакту щита управления;

• установить прибор в металлическом шкафу, внутри которого не должно быть никакого силового оборудования, корпус шкафа должен быть заземлен.

Для уменьшения помех, возникающих в питающей сети рекомендуется:

- монтируя систему, в которой работает прибор, следует учитывать правила организации эффективного заземления и прокладки заземленных экранов:
- все заземляющие линии и экраны прокладывать по схеме «звезда» с обеспечением хорошего контакта с заземляемым элементом;
- заземляющие цепи должны быть выполнены кабелями наибольшего сечения.

Для уменьшения уровня помех можно применять программные фильтры, которые настраиваются индивидуально для каждого входа. Программные фильтры доступны для:

- всех типов аналоговых датчиков;
- дискретных входов с номинальным напряжением 24 В.

#### **ПРИМЕЧАНИЕ**

Увеличение значения постоянной времени фильтра аналогового входа замедляет реакцию прибора на быстрые изменения входной величины.

#### <span id="page-33-0"></span>**6.3 Схемы гальванической развязки**

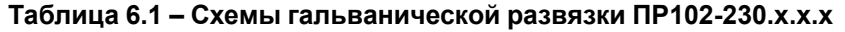

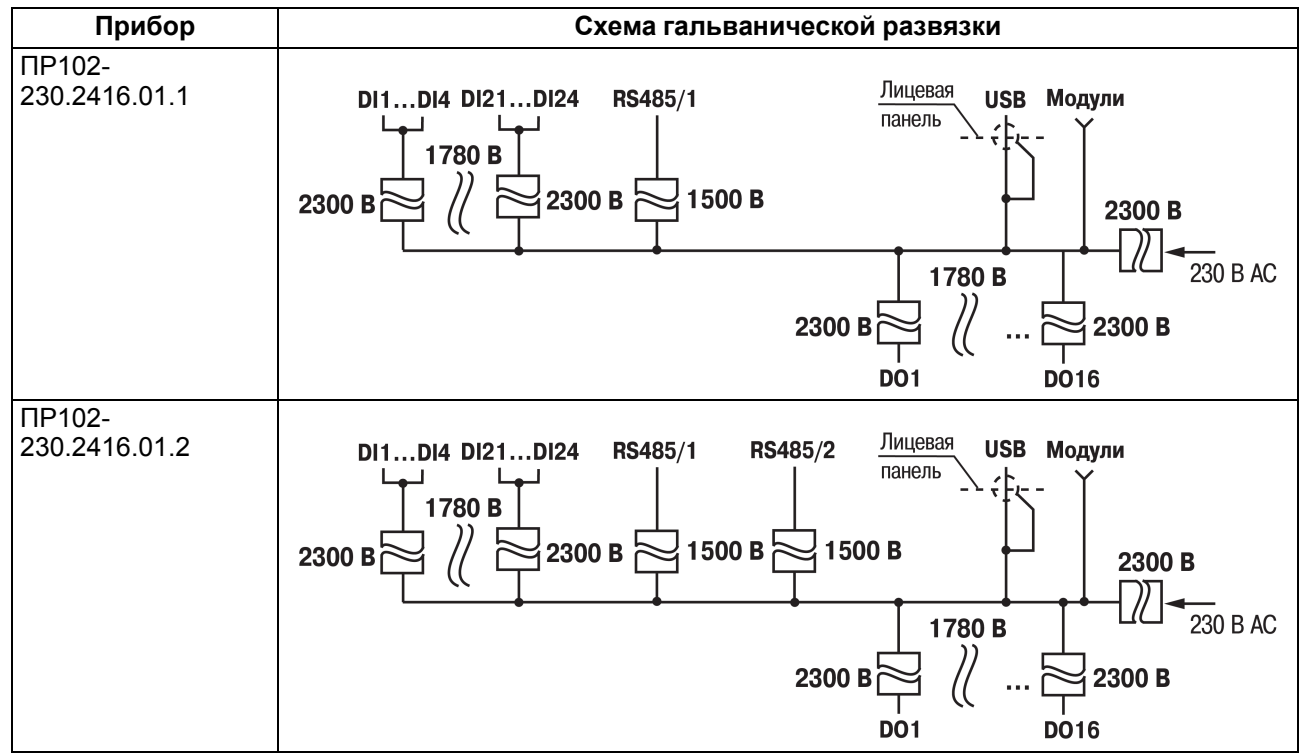

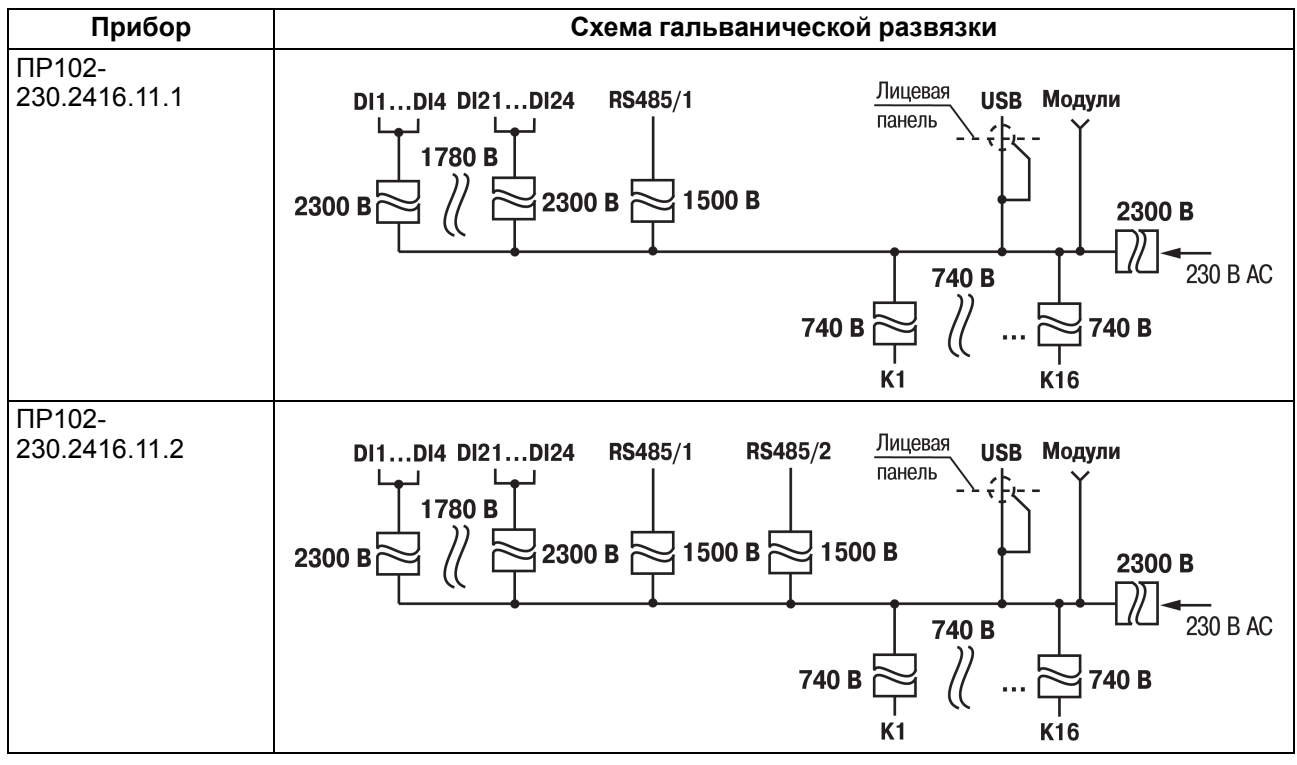

**Таблица 6.2 – Схемы гальванической развязки ПР102-24.х.х.х**

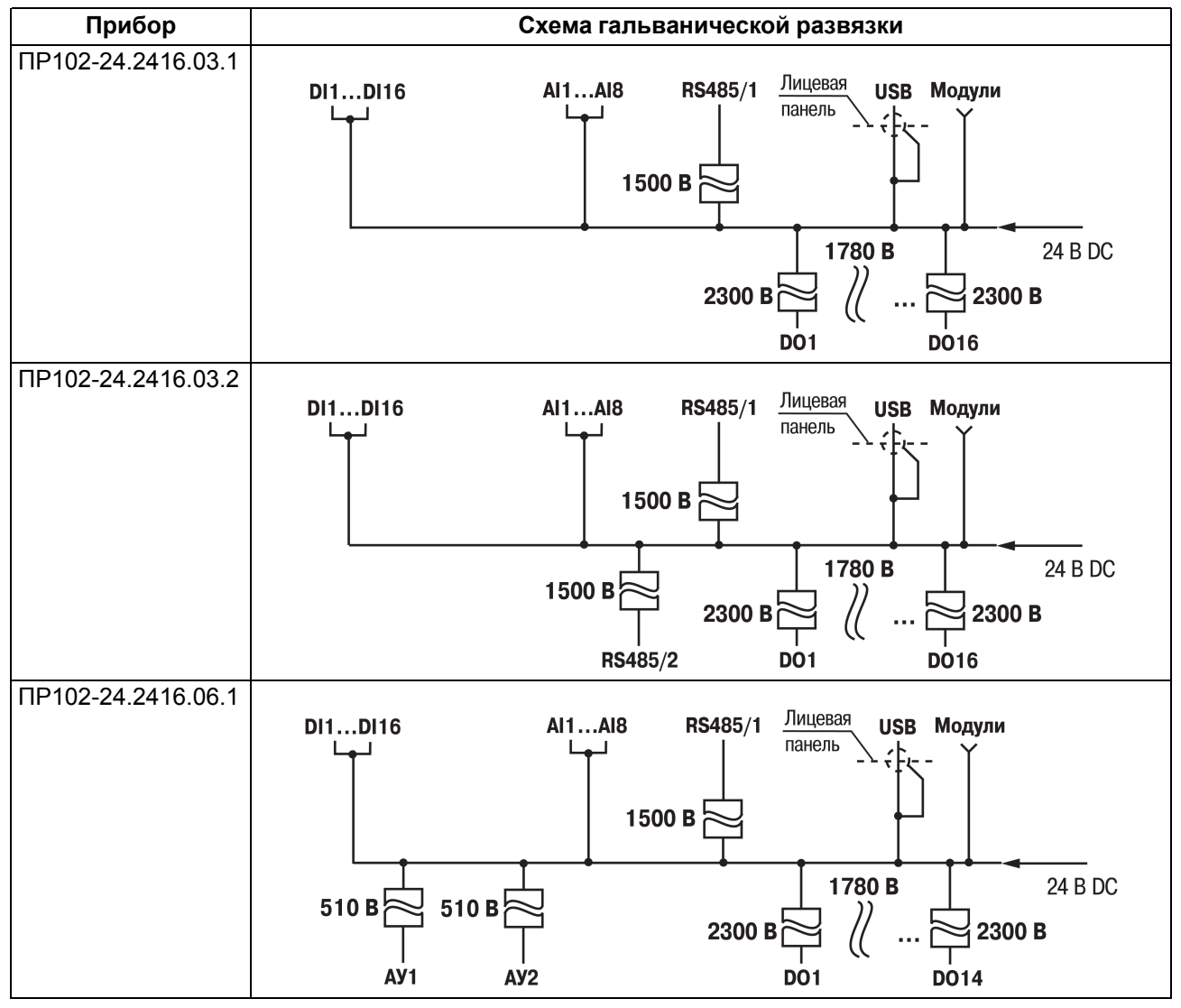

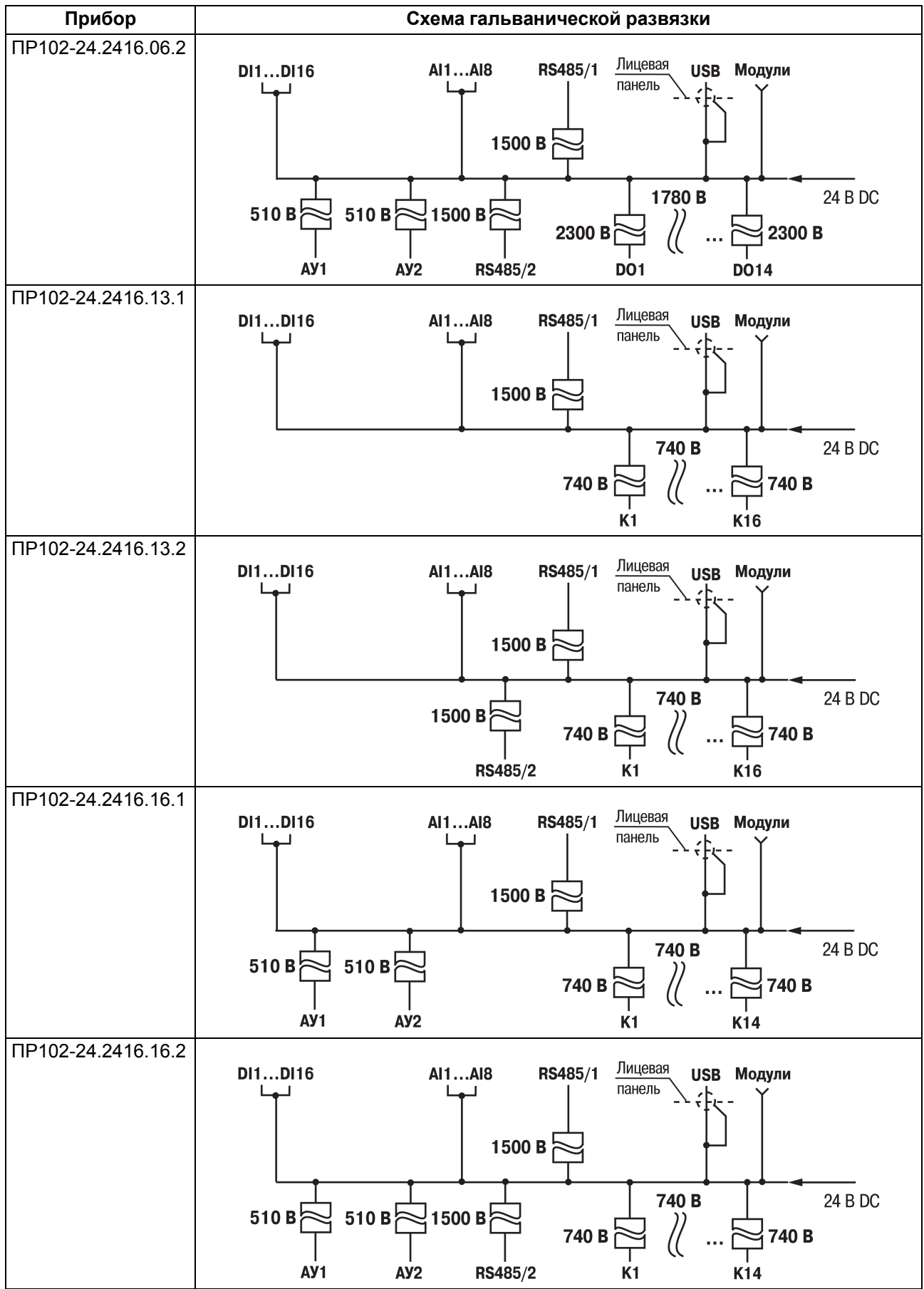

#### <span id="page-36-0"></span>**6.4 Подключение датчиков**

#### <span id="page-36-1"></span>**6.4.1 Подключение к дискретным входам**

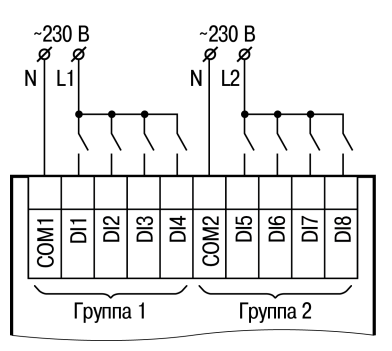

**Рисунок 6.1 – Подключение к дискретным входам датчиков типа «сухой контакт» для сигналов 230 В**

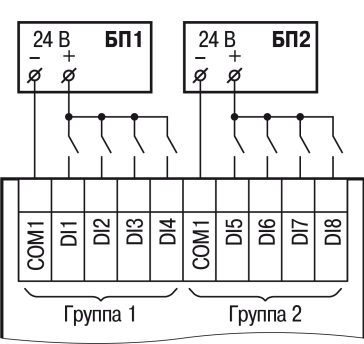

**Рисунок 6.2 – Подключение к дискретным входам датчиков типа «сухой контакт» для сигналов 24 В**

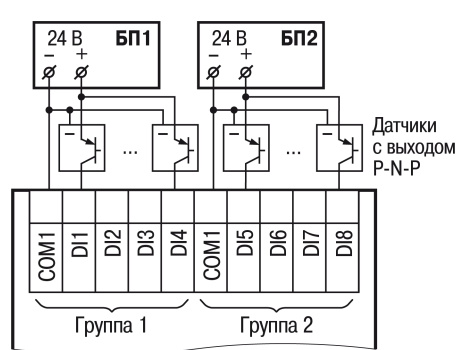

**Рисунок 6.3 – Схема подключения к дискретным входам трехпроводных дискретных датчиков, имеющих выходной транзистор p-n-p-типа с открытым коллектором для сигналов 24 В**

#### <span id="page-36-2"></span>**6.4.2 Подключение дискретных датчиков к универсальным входам**

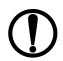

#### **ПРЕДУПРЕЖДЕНИЕ**

Перед подключением дискретных датчиков, следует проверить, что вход прибора настроен на дискретный режим.

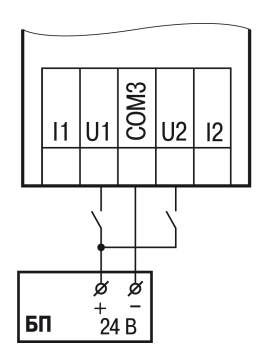

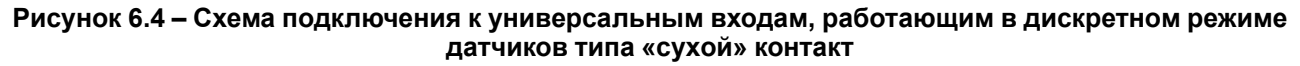

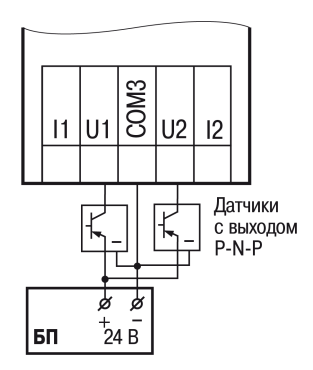

#### **Рисунок 6.5 – Схема подключения к универсальным входам, работающим в дискретном режиме трехпроводных дискретных датчиков, имеющих выходной транзистор p-n-p-типа с открытым коллектором**

Контакты COM объединены электрически внутри прибора.

#### <span id="page-37-0"></span>**6.4.3 Подключение аналоговых датчиков**

#### **ПРЕДУПРЕЖДЕНИЕ**

**ПРИМЕЧАНИЕ**

Перед подключением аналоговых датчиков следует проверить, что вход прибора настроен на аналоговый режим.

Режим работы универсального входа переключается в OwenLogic (см. [раздел](#page-16-2) 4.2).

#### **ВНИМАНИЕ**

Настройка режима работы входа в OwenLogic должна соответствовать схеме подключения датчика к клеммам входа.

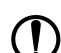

#### **ПРЕДУПРЕЖДЕНИЕ**

Для защиты входных цепей прибора от возможного пробоя зарядами статического электричества, накопленного на линиях связи «прибор – датчик», перед подключением к клеммнику прибора их жилы следует на 1–2 секунды соединить с винтом функционального заземления (FE) щита.

Во время проверки исправности датчика и линии связи следует отключить прибор от сети питания. Чтобы избежать выхода прибора из строя при «прозвонке» связей, следует использовать измерительные устройства с напряжением питания не более 4,5 В. Для более высоких напряжений питания этих устройств отключение датчика от прибора обязательно.

Параметры линии соединения прибора с датчиком приведены в таблице ниже.

#### **Таблица 6.3 – Параметры линии связи прибора с датчиками**

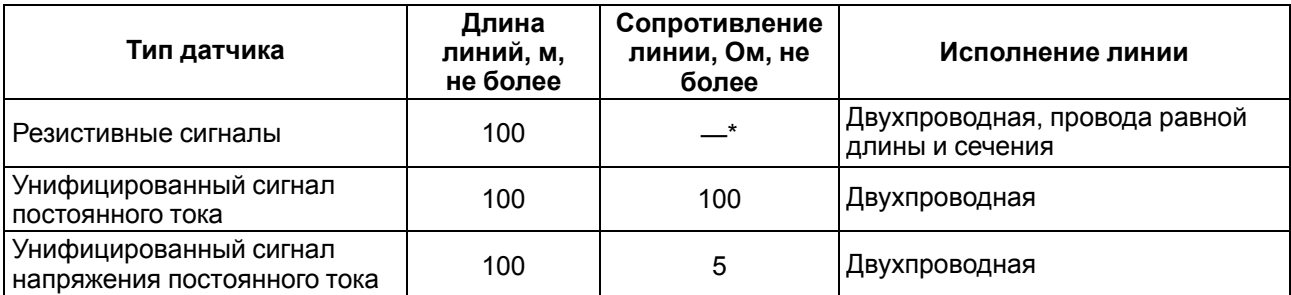

#### **ПРИМЕЧАНИЕ**

 $\overline{\mathbf{u}}$ 

Для двухпроводной схемы подключения датчика сопротивление проводов, идущих к датчику, суммируется с сопротивлением датчика, и вносит пропорциональную погрешность в измерение. Фактор суммирования сопротивлений следует учитывать во время проектирования схемы подключения и соотносить сопротивление подводящих проводов с рабочим диапазоном сопротивления датчика.

Например, датчик Cu 500 (α = 0,00428 °С−1) с диапазоном измерений −50...+200 °С имеет соответствующий диапазон сопротивлений 393,5...926 Ом. Рабочий диапазон датчика составляет 532,5 Ом. Следовательно, сопротивление подводящих проводов в 1 Ом внесет погрешность (1 ∙ 100) / 532,5 = 0,19 % в показания температуры.

ТС подключается по двухпроводной схеме.

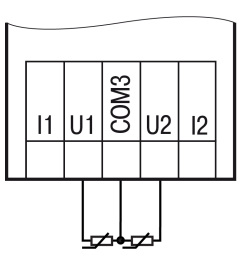

**Рисунок 6.6 – Подключение ТС к аналоговому входу**

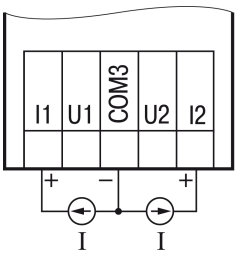

**Рисунок 6.7 – Подключение датчиков с выходом в виде тока**

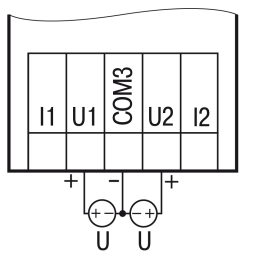

**Рисунок 6.8 – Подключение датчиков с выходом в виде напряжения**

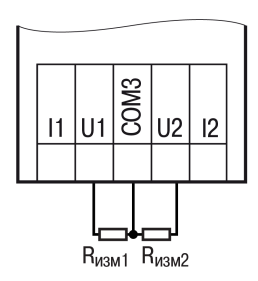

**Рисунок 6.9 – Подключение резистивных датчиков**

#### <span id="page-39-0"></span>**6.5 Подключение нагрузки к ВЭ**

<span id="page-39-4"></span><span id="page-39-1"></span>**6.5.1 Подключение нагрузки к ВЭ типа «К»**

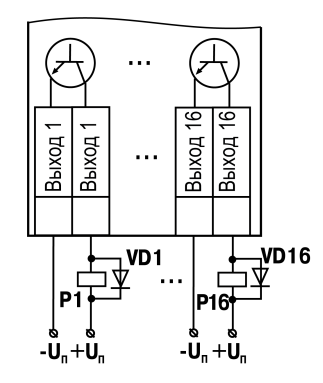

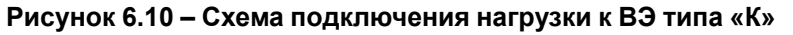

Схема подключения нагрузки к ВЭ приведена на [рисунке](#page-39-4) 6.10. Чтобы транзистор не вышел из строя изза большого тока самоиндукции, следует установить диоды VD1...VD16 параллельно обмотке внешних реле Р1...Р16.

## **ПРЕДУПРЕЖДЕНИЕ**

Напряжение низковольтных реле Р1…Р16 не более 50 В при токе не более 200 мА.

#### <span id="page-39-2"></span>**6.5.2 Подключение нагрузки к ВЭ типа «Р»**

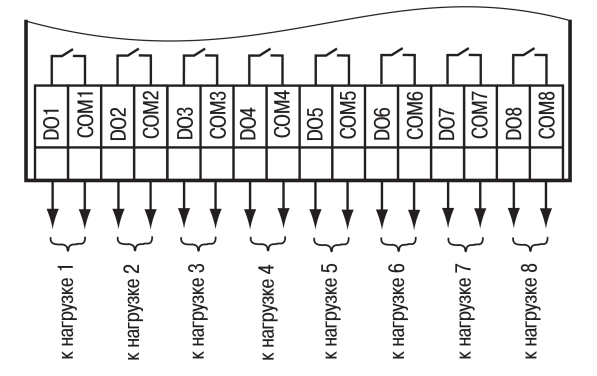

**Рисунок 6.11 – Схема подключения нагрузки к ВЭ типа «Р»**

#### <span id="page-39-3"></span>**6.5.3 Подключение нагрузок к выходу типа «АУ»**

Аналоговые выходы гальванически развязаны друг от друга. Если необходимо, то каждый аналоговый выход можно запитать отдельно.

#### **ПРИМЕЧАНИЕ**

Для работы ВЭ следует использовать внешний источник питания постоянного тока.

#### **ВНИМАНИЕ**

Напряжение источника питания ЦАП должно быть не более 30 В.

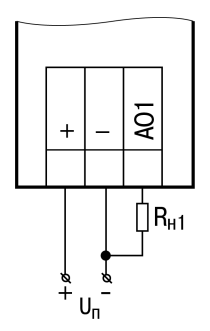

#### **Рисунок 6.12 – Подключение аналогового выхода, находящегося в режиме источника тока**

Сопротивление нагрузки для режима работы выхода 4...20 мА должно быть не более 300 Ом.

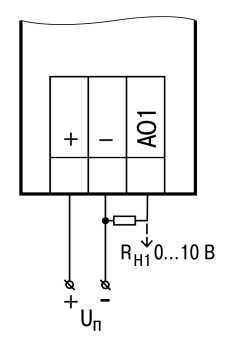

#### **Рисунок 6.13 – Подключение аналогового выхода, находящегося в режиме источника напряжения**

Сопротивление нагрузки для режима работы выхода 0...10 В должно быть не менее 1 кОм.

Если требуется получить гарантированную погрешность управляющего сигнала в 0,5 % в режиме 0...10 В, а входное сопротивление управляемого устройства гарантированно больше рабочего, то на выход прибора следует дополнительно подключить резистор 20 кОм.

#### <span id="page-40-0"></span>**6.6 Подключение модуля расширения**

#### **ВНИМАНИЕ**

Подключение модулей к прибору и подключение устройств к модулям следует выполнять только при отключенном питании всех устройств.

Модуль расширения (далее по тексту – «модуль») подключается к прибору с помощью шлейфа длиной 4,5 см из комплекта поставки модуля. После подключения шлейф следует поместить в специальное углубление под крышкой модуля ([рисунок](#page-41-1) 6.14, стрелка 1), тем самым позволяя придвинуть модуль вплотную к прибору [\(рисунок](#page-41-1) 6.14, стрелка 2).

<span id="page-41-1"></span>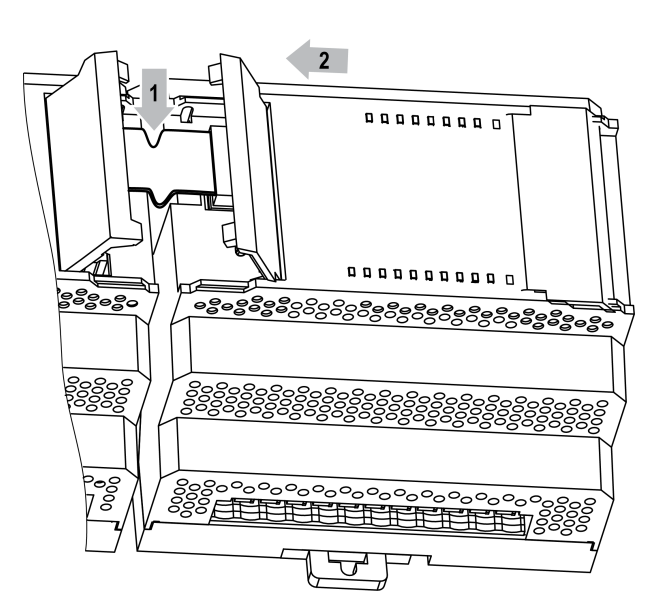

**Рисунок 6.14 – Укладка шлейфа в углубление**

Модули подключаются только последовательно. Ближайший модуль к прибору всегда будет располагаться в слоте 1 (см. рисунок ниже). Подключение модуля в слот 2 без модуля в слоте 1 невозможно.

Каждый модуль имеет независимое питание с усиленной гальванической изоляцией, что позволяет подключать к прибору модули любой модификации с любым питающим напряжением.

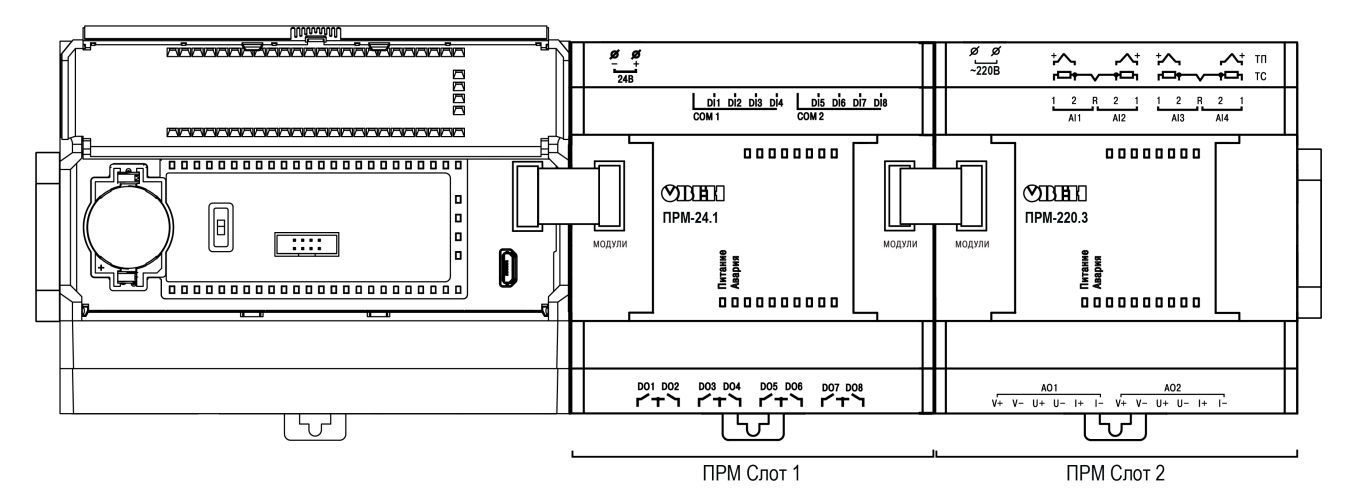

**Рисунок 6.15 – Расположение модулей расширения на шине**

Во время первого подключения к прибору на модуле будет мигать светодиод «Авария», так как модуль не получает команд от прибора. После внесения модуля в пользовательскую программу и записи в прибор светодиод «Авария» на модуле перестанет мигать. В противном случае следует обновить встроенное ПО модуля.

#### <span id="page-41-0"></span>**6.7 Подключение к сети RS-485**

Следует обеспечить максимально-возможную близость значений сопротивления согласующего резистора R<sub>согл</sub> и волнового сопротивления кабеля. Стандартные кабели для организации сети RS-485 имеют волновое сопротивление 120 Ом.

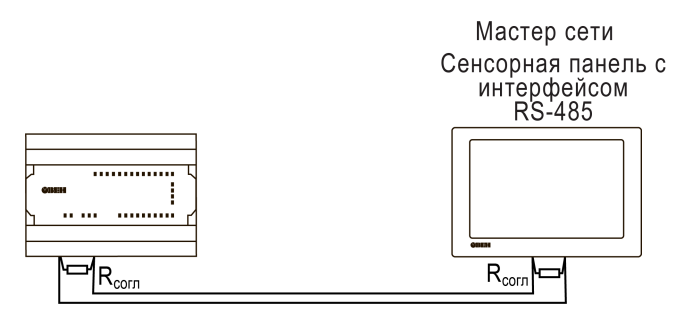

**Рисунок 6.16 – Типовая схема подключения в режиме Slave**

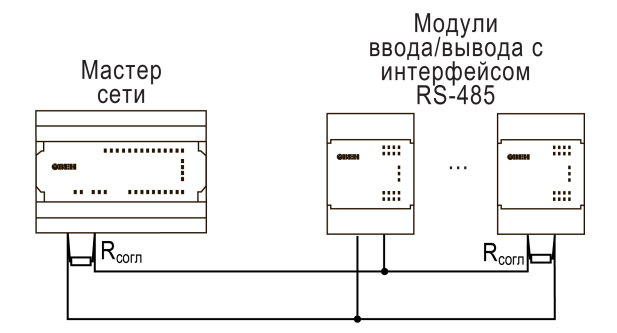

**Рисунок 6.17 – Типовая схема подключения в режиме Master**

## <span id="page-42-0"></span>**6.8 Подключение к ПК**

Для подключения к ПК прибор следует использовать кабель microUSB — USB.

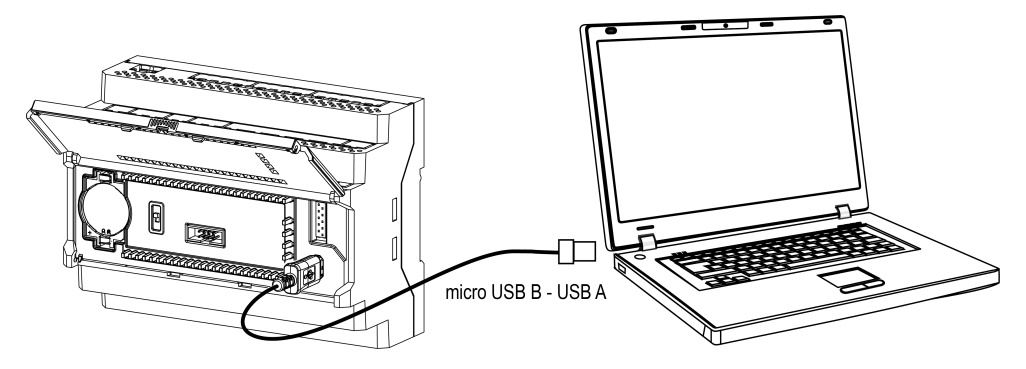

**Рисунок 6.18 – Схема подключения прибора к ПК**

## <span id="page-43-0"></span>**7 Эксплуатация**

#### <span id="page-43-1"></span>**7.1 Управление и индикация**

На лицевой панели прибора расположены светодиоды (см. рисунок ниже).

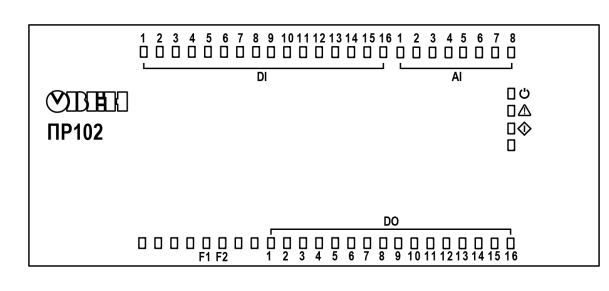

**Рисунок 7.1 – Лицевая панель прибора**

#### **Таблица 7.1 – Назначение светодиодов**

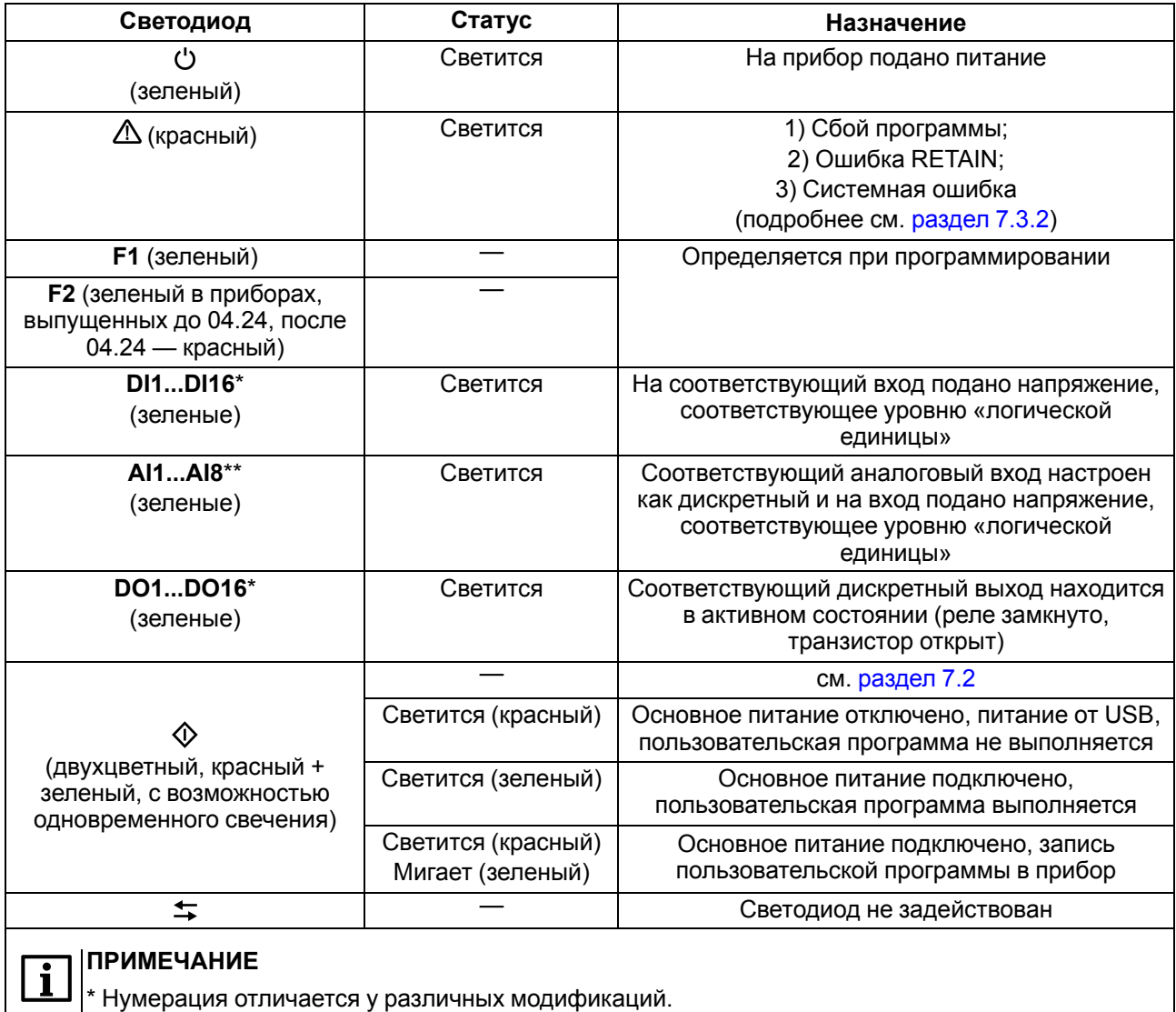

\*\* Присутствуют не у всех модификаций.

Лицевая панель прибора представляет собой подвижный элемент, соединенный с верхней частью корпуса с помощью двух петель.

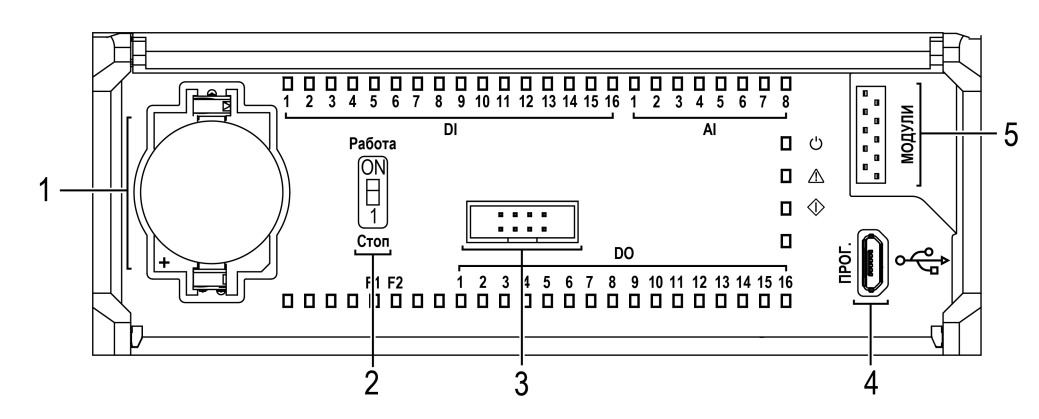

**Рисунок 7.2 – Элементы под лицевой панелью**

Под лицевой панелью расположены:

- 1. Слот с батареей RTC.
- 2. Переключатель **Работа/Стоп**.
- 3. Сервисный разъем.
- 4. Мicro-USB порт для подключения прибора к ПК.
- 5. Разъем для подключения модулей расширения.

**Таблица 7.2 – Переключатель Работа/Стоп**

| Положение<br>переключателя | Функция                                                                                                    |  |
|----------------------------|----------------------------------------------------------------------------------------------------|--|
| Работа                     | Пользовательская программа выполняется                                                                                                    |  |
| Стоп                       | Пользовательская программа остановлена. Можно обновить встроенное ПО<br>прибора (вразделе 7.6). Или заменить пользовательскую программу, если<br>она вызывает некорректную работу прибора |  |
|                            | Прибор работает в режиме модуля ввода/вывода (см. раздел 7.3.3)                                                                                                    |  |

## <span id="page-44-0"></span>**7.2 Функции переключателя Работа/Стоп**

Установка переключателя в положение **Стоп**:

- позволяет сменить:
- встроенное ПО прибора ([разделе](#page-46-3) 7.6);
- пользовательскую программу, если она вызывает некорректную работу прибора.
- переводит прибор в режим модуля ввода/вывода (см. [раздел](#page-46-0) 7.3.3).

## <span id="page-44-1"></span>**7.3 Режимы работы**

По включению напряжения питания (основного или от USB), прибор анализирует положение переключателя **Работа/Стоп**. Далее прибор проводит самодиагностику.

Для программирования прибора достаточно питания от USB. При питании от USB, не работают входы, выходы и интерфейс RS-485.

Пользовательская программа, если она записана в память прибора, начинает выполняться сразу после подачи основного питания на клеммы 1 и 2.

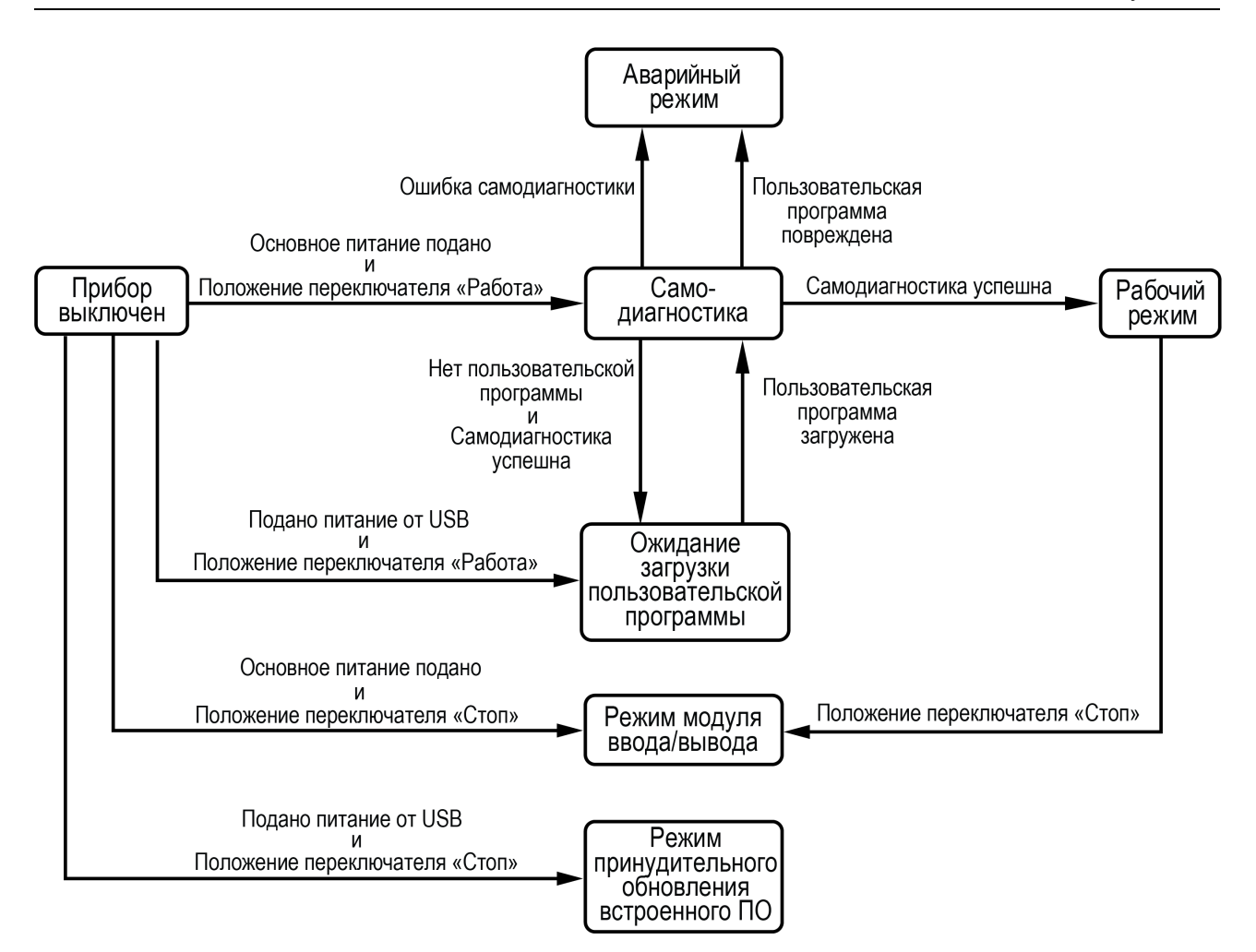

**Рисунок 7.3 – Схема переходов между режимами работы**

#### <span id="page-45-0"></span>**7.3.1 Рабочий режим**

В рабочем режиме прибор повторяет следующую последовательность (рабочий цикл):

- начало цикла;
- чтение состояния входов;
- выполнение кода пользовательской программы;
- запись состояния выходов;
- переход в начало цикла.

В начале цикла прибор считывает состояния входов и копирует считанные значения в область памяти входов. Далее выполняется код пользовательской программы, которая работает с копией значений входов.

#### <span id="page-45-1"></span>**7.3.2 Аварийный режим**

В случае возникновения аварийной ситуации прибор переходит в аварийный режим.

В таблице ниже представлены примеры аварийных ситуаций и рекомендации по их устранению.

| Индикация<br>светодиода $\triangle$ | Причина                             | Рекомендации по устранению          |
|-------------------------------------|-------------------------------------|-------------------------------------|
|                                     |                                     |                                     |
| Светится                            | Сбой пользовательской программы. Не | Обновить встроенное ПО прибора.     |
|                                     | совпала контрольная сумма образа    | Повторно загрузить пользовательскую |
|                                     | памяти                              | программу в прибор.                 |
|                                     | Ошибка RETAIN. Не удалось           | В случае неудачи обратиться в       |
|                                     | восстановить RETAIN                 | сервисный центр                     |
|                                     | Системная ошибка. Работа прибора    |                                     |
|                                     | невозможна                          |                                     |

**Таблица 7.3 – Неисправности и способы их устранения**

#### <span id="page-46-0"></span>**7.3.3 Режим модуля ввода/вывода**

Если переключатель Стоп/Работа перевести в положение **Стоп** (см. [раздел](#page-44-0) 7.2), то пользовательская программа будет остановлена. Прибор начнет работать в режиме модуля ввода/вывода.

Для работы в режиме модуля ввода/вывода следует предварительно настроить интерфейс связи в режим Slave (в OwenLogic). В режиме модуля ввода/вывода доступен опрос входов и запись выходов, но сетевые переменные недоступны.

Если к прибору подключены модули ПРМ, то опрос их по RS-485 будет невозможен.

#### <span id="page-46-1"></span>**7.4 Работа с модулями расширения**

Чтобы увеличить количество входов/выходов прибора, следует воспользоваться модулями расширения линейки ПРМ (см. [раздел](#page-40-0) 6.6). Работа модулей расширения определяется пользовательской программой, написанной в OwenLogic.

Время опроса входов и записи состояния выходов модулей расширения определяется сложностью пользовательской программы и не отличается от времени работы с встроенными в прибор входами/ выходами.

#### <span id="page-46-2"></span>**7.5 Часы реального времени**

Прибор оснащен встроенными часами реального времени. При наличии питания прибора часы реального времени питаются от него. В случае отсутствия питания часы реального времени питаются от батареи.

Энергии полностью заряженной батареи хватает на непрерывную работу часов реального времени в течение 5 лет. В случае эксплуатации прибора при температуре на границах рабочего диапазона время работы часов сокращается.

В OwenLogic можно настроить коррекцию показаний часов реального времени прибора с помощью часов ПК или с помощью корректирующего значения (см. руководство пользователя OwenLogic).

#### <span id="page-46-3"></span>**7.6 Обновление встроенного ПО**

В приборе можно изменять версии встроенного программного обеспечения через интерфейс программирования.

Для смены встроенного ПО следует подготовить:

- ПК с ОС Windows Vista/7/8/10, установленным OwenLogic и доступом в Интернет;
- установить драйвер прибора на ПК.

OwenLogic может обновить ПО прибора во время записи пользовательской программы.

Если встроенное ПО не получается автоматически обновить, то его можно **обновить принудительно**. Принудительное обновление встроенного ПО может потребоваться, если прибор не определяется в OwenLogic, но подключение прибора корректно отображается в **Диспетчере устройств**.

Для принудительной смены встроенного ПО следует:

- 1. Подключить прибор к ПК кабелем USB.
- 2. Подать питание на прибор.
- 3. Открыть крышку на лицевой стороне прибора. Установить переключатель Работа/Стоп в положение **Стоп**. Светодиод  $\Phi$  начинает светиться красным. В данном режиме блокируется встроенное ПО и пользовательская программа.
- 4. Проверить в диспетчере устройств Windows какой СОМ-порт был присвоен прибору.
- 5. В OwenLogic указать номер присвоенного COM-порта: **Прибор/Настройка порта**.
- 6. В меню OwenLogic выбрать пункт **Прибор/Обновить встроенное ПО**. Если модель прибора определена неверно, то из списка выбрать нужную модель.

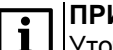

**ПРИМЕЧАНИЕ** Уточнить модель можно по надписи на боковой поверхности прибора.

7. Запустить обновление встроенного ПО нажатием кнопки **Выбрать**.

В процессе смены встроенного ПО светодиод  $\mathcal Q$  светит красным и мигающим зеленым одновременно. Установить переключатель в положение **Работа**. Запускается пользовательская программа. Светодиод  $\Phi$  переключается на зеленый цвет.

Если проблемы с работоспособностью прибора не удалось решить после принудительной смены встроенного ПО, то следует обратиться в сервисный центр.

## <span id="page-48-0"></span>**8 Техническое обслуживание**

## <span id="page-48-1"></span>**8.1 Техническое обслуживание**

Во время выполнения работ по техническому обслуживанию прибора следует соблюдать требования безопасности из [раздела](#page-15-0) 3.

Техническое обслуживание прибора проводится не реже одного раза в 6 месяцев и включает следующие процедуры:

- проверка крепления прибора;
- проверка винтовых соединений;
- удаление пыли и грязи с клеммника прибора.

#### <span id="page-48-2"></span>**8.2 Замена элемента питания**

#### **ПРИМЕЧАНИЕ**

Во время смены батарейки допускается не отключать питающее напряжение от прибора. Во время замены батарейки при подключенном основном питании значения часов не сбрасываются.

Для замены элемента питания следует:

- 1. Подцепив за рифленую зону (см. [рисунок](#page-48-3) 8.1, стрелка 1), открыть крышку на лицевой панели прибора (стрелка 2).
- 2. Отверткой подцепить батарейку сверху и, придерживая ее, достать из прибора.
- 3. Соблюдая полярность, вставить новую батарейку.
- <span id="page-48-3"></span>4. Закрыть крышку.

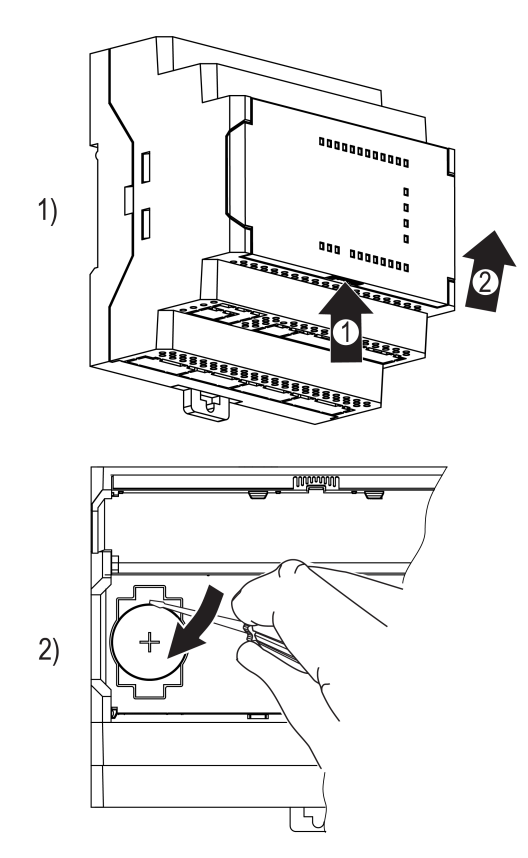

**Рисунок 8.1 – Замена батарейки**

## <span id="page-49-0"></span>**9 Маркировка**

На корпус прибора нанесены:

- наименование прибора;
- товарный знак предприятия-изготовителя;
- степень защиты корпуса по ГОСТ 14254;
- род питающего тока и напряжение питания;
- потребляемая мощность;
- класс защиты от поражения электрическим током по ГОСТ IEC 61131-2-2012;
- знак обращения продукции на рынке Евразийского экономического союза;
- страна-изготовитель;
- заводской номер;
- месяц и год изготовления.

На потребительскую тару нанесены:

- наименование прибора;
- товарный знак предприятия-изготовителя;
- знак обращения продукции на рынке Евразийского экономического союза;
- почтовый адрес предприятия-изготовителя;
- страна-изготовитель;
- заводской номер;
- месяц и год изготовления.

## <span id="page-49-1"></span>**10 Упаковка**

Упаковка прибора производится в соответствии с ГОСТ 23088-80 в потребительскую тару, выполненную из коробочного картона по ГОСТ 7933-89.

Упаковка прибора при пересылке почтой производится по ГОСТ 9181-74.

## <span id="page-49-2"></span>**11 Комплектность**

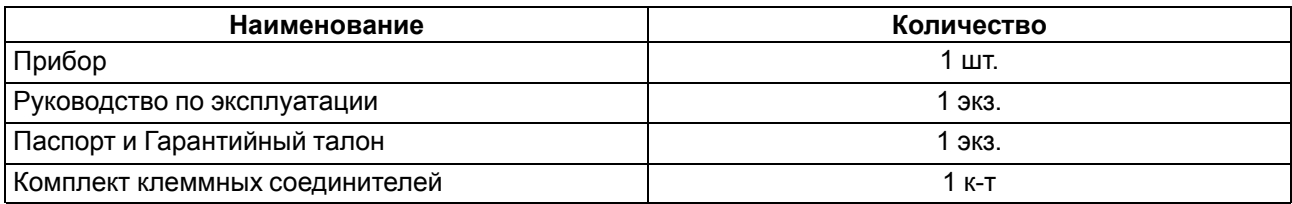

#### **ПРИМЕЧАНИЕ**

Изготовитель оставляет за собой право внесения дополнений в комплектность прибора.

## <span id="page-50-0"></span>**12 Транспортирование и хранение**

Прибор должен транспортироваться в закрытом транспорте любого вида. В транспортных средствах тара должна крепиться согласно правилам, действующим на соответствующих видах транспорта.

Условия транспортирования должны соответствовать условиям 5 по ГОСТ 15150-69 при температуре окружающего воздуха от минус 25 до плюс 55 °С с соблюдением мер защиты от ударов и вибраций.

Прибор следует перевозить в транспортной таре поштучно или в контейнерах.

Хранить приборы следует на стеллажах в индивидуальной упаковке или транспортной таре в закрытых отапливаемых помещениях при температуре воздуха от плюс 5 до плюс 40° С и относительной влажности воздуха не более 80%.В воздухе помещений должны отсутствовать кислотные, щелочные и другие агрессивные примеси.

Прибор следует хранить на стеллажах.

## <span id="page-50-1"></span>**13 Гарантийные обязательства**

Изготовитель гарантирует соответствие прибора требованиям ТУ при соблюдении условий эксплуатации, транспортирования, хранения и монтажа.

Гарантийный срок эксплуатации – **24 месяца** со дня продажи.

В случае выхода прибора из строя в течение гарантийного срока при соблюдении условий эксплуатации, транспортирования, хранения и монтажа предприятие-изготовитель обязуется осуществить его бесплатный ремонт или замену.

Порядок передачи прибора в ремонт содержится в паспорте и в гарантийном талоне.

## <span id="page-51-0"></span>**Приложение А. Описание клеммников**

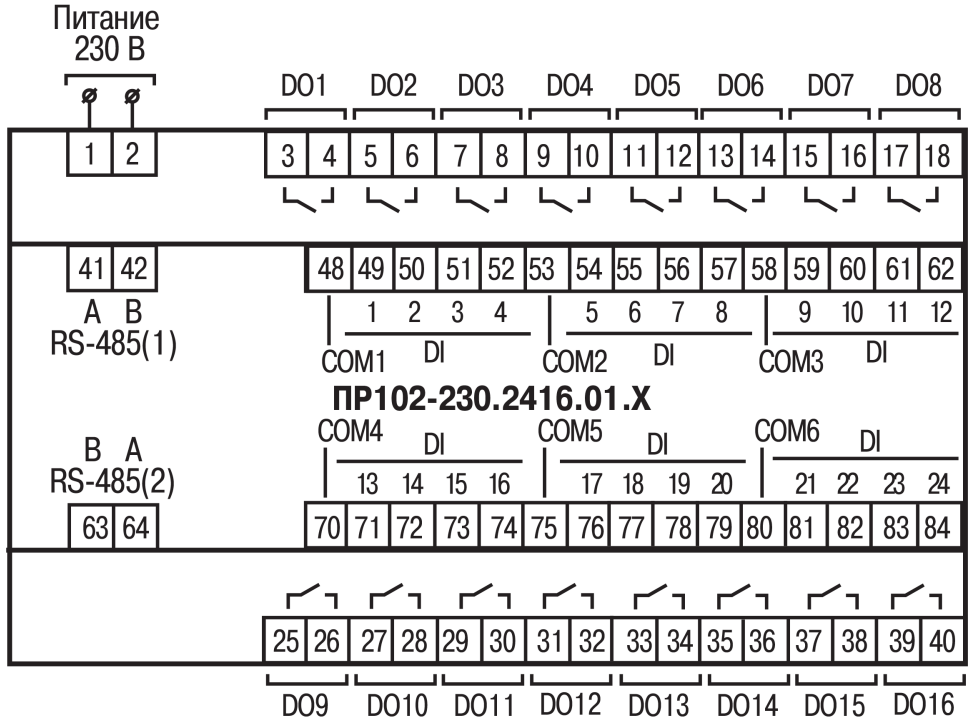

**Рисунок А.1 – Расположение контактов для ПР102-230.2416.01.Х**

**Таблица А.1 – Назначение контактов клеммной колодки ПР102-230.2416.01.Х**

| Номер                   | Назначение контактов                  | Номер    | Назначение контактов                   |
|-------------------------|---------------------------------------|----------|----------------------------------------|
| контакта                |                                       | контакта |                                        |
| 1                       | Входное напряжение питания<br>(230 B) |          |                                        |
| 2                       | Входное напряжение питания<br>(230 B) |          |                                        |
| 41                      | Клемма А интерфейса RS-485 (1)        | 63       | Клемма В интерфейса RS-485 (2)         |
| 42                      | Клемма В интерфейса RS-485 (1)        | 64       | Клемма A интерфейса RS-485 (2)         |
| 3                       | Дискретный выход 1                    | 25       | Дискретный выход 9                     |
| $\overline{\mathbf{4}}$ | Дискретный выход 1                    | 26       | Дискретный выход 9                     |
| 5                       | Дискретный выход 2                    | 27       | Дискретный выход 10                    |
| 6                       | Дискретный выход 2                    | 28       | Дискретный выход 10                    |
| $\overline{7}$          | Дискретный выход 3                    | 29       | Дискретный выход 11                    |
| 8                       | Дискретный выход 3                    | 30       | Дискретный выход 11                    |
| 9                       | Дискретный выход 4                    | 31       | Дискретный выход 12                    |
| 10                      | Дискретный выход 4                    | 32       | Дискретный выход 12                    |
| 11                      | Дискретный выход 5                    | 33       | Дискретный выход 13                    |
| 12                      | Дискретный выход 5                    | 34       | Дискретный выход 13                    |
| 13                      | Дискретный выход 6                    | 35       | Дискретный выход 14                    |
| 14                      | Дискретный выход 6                    | 36       | Дискретный выход 14                    |
| 15                      | Дискретный выход 7                    | 37       | Дискретный выход 15                    |
| 16                      | Дискретный выход 7                    | 38       | Дискретный выход 15                    |
| 17                      | Дискретный выход 8                    | 39       | Дискретный выход 16                    |
| 18                      | Дискретный выход 8                    | 40       | Дискретный выход 16                    |
| 48                      | Общая клемма дискретных входов<br>14  | 70       | Общая клемма дискретных входов<br>1316 |
| 49                      | Дискретный вход 1 (230 В)             | 71       | Дискретный вход 13 (230 В)             |

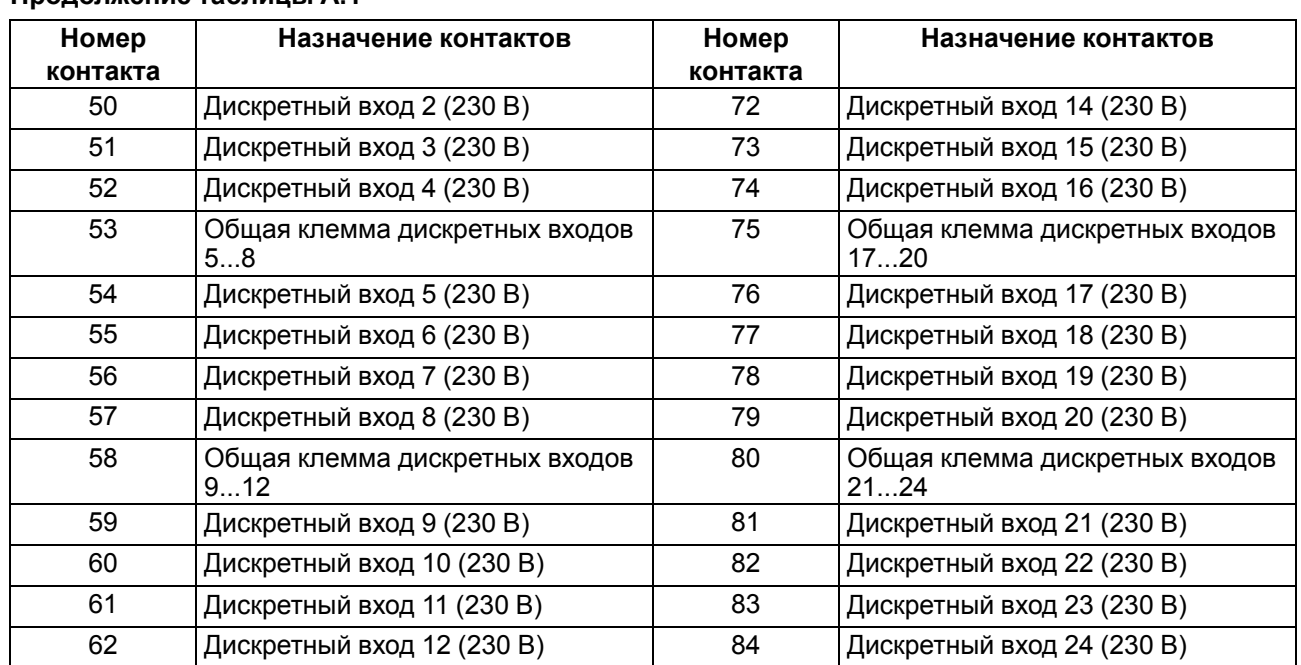

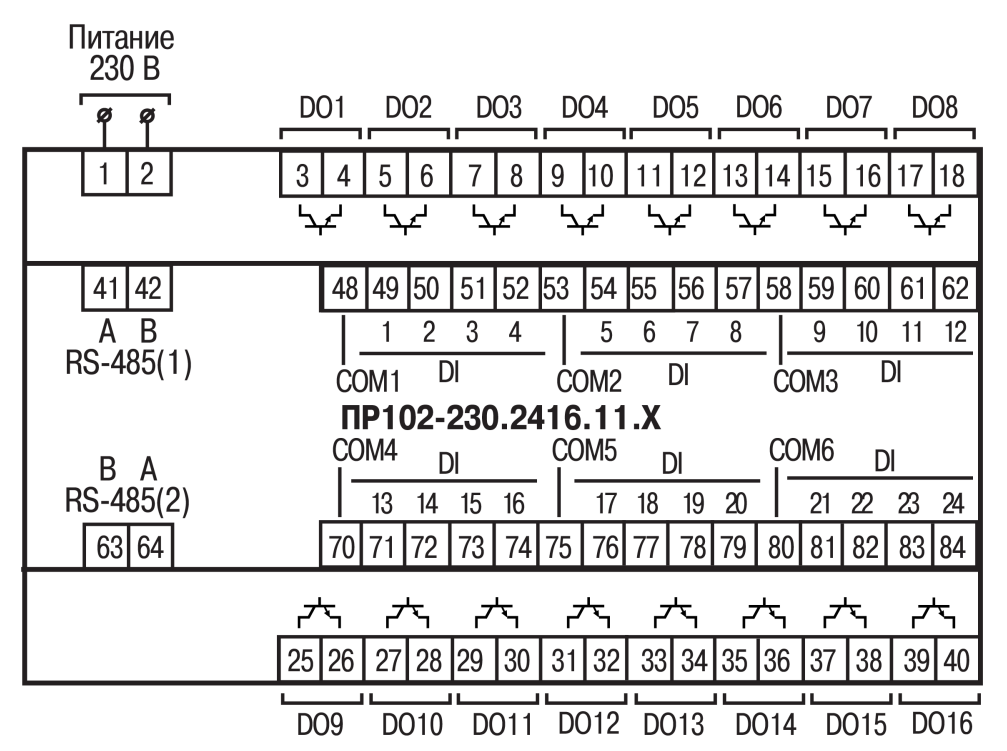

**Рисунок А.2 – Расположение контактов для ПР102-230.2416.11.Х**

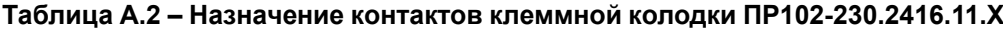

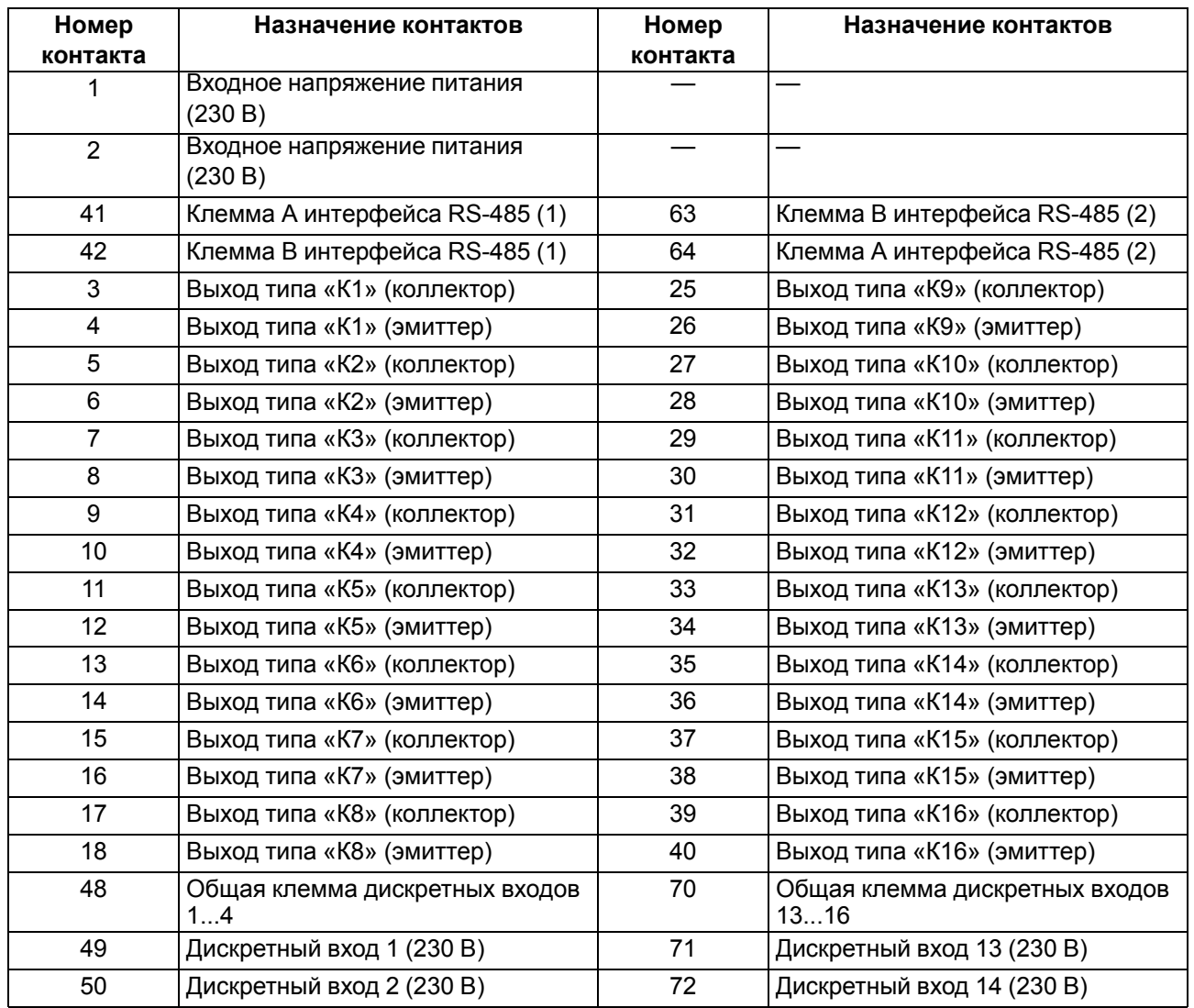

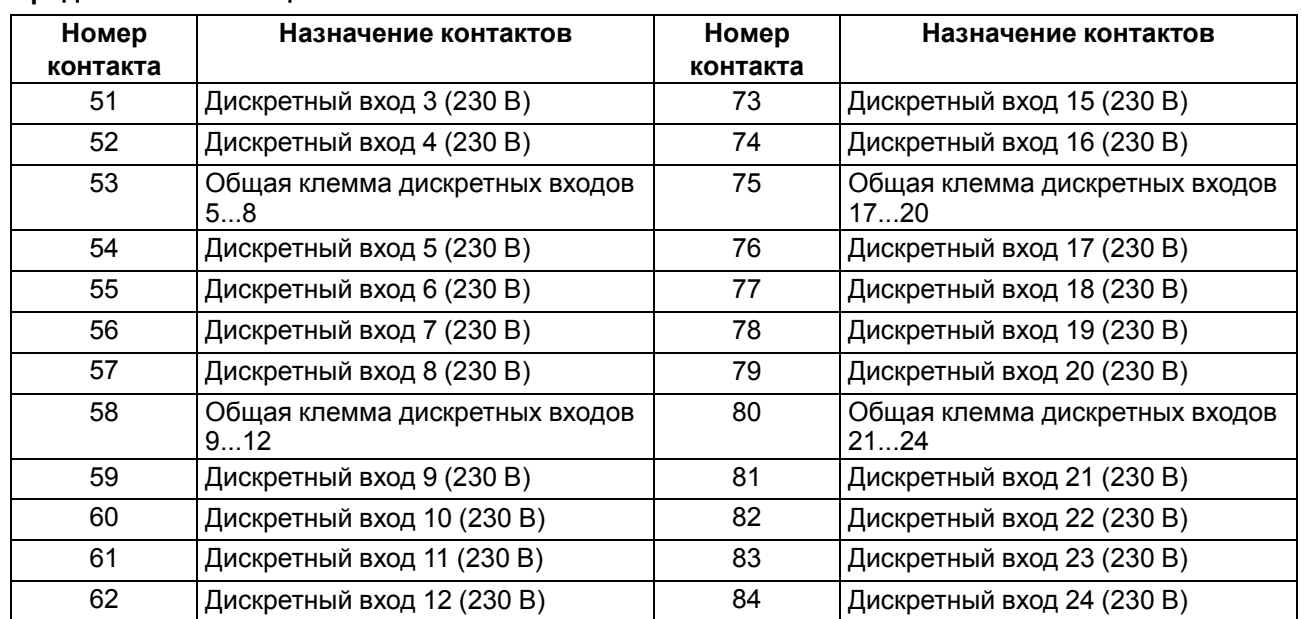

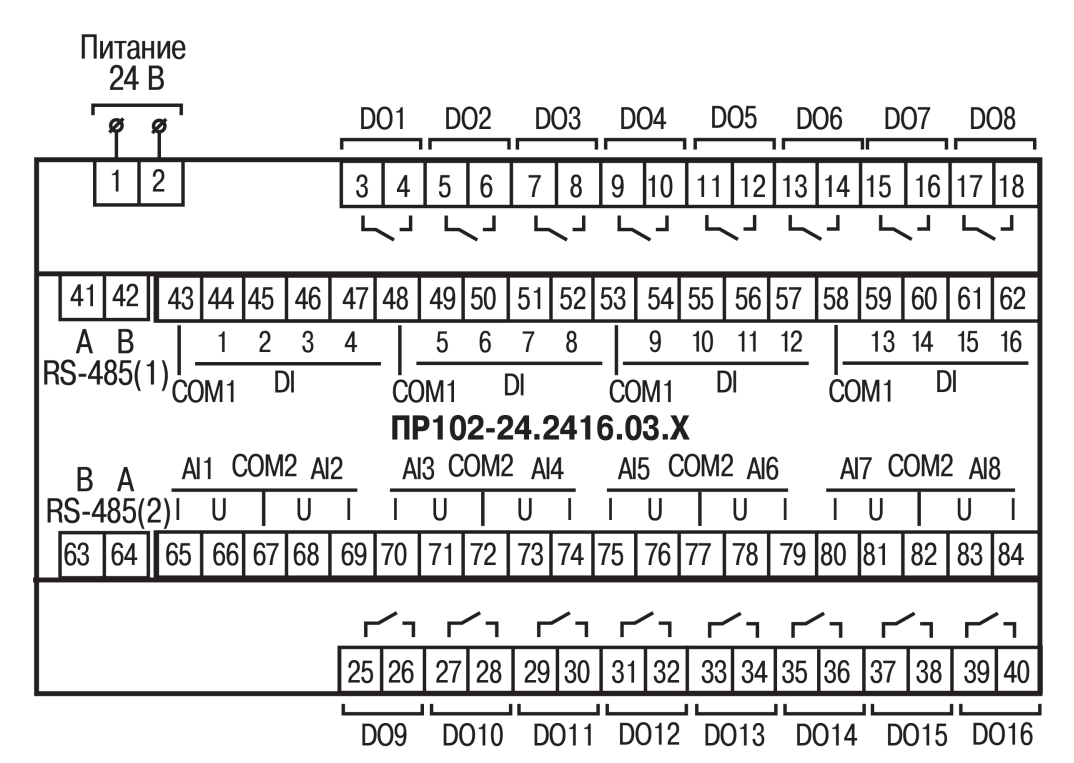

**Рисунок А.3 – Расположение контактов для ПР102-24.2416.03.Х**

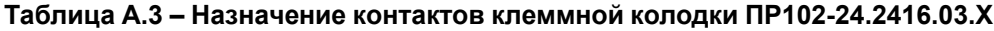

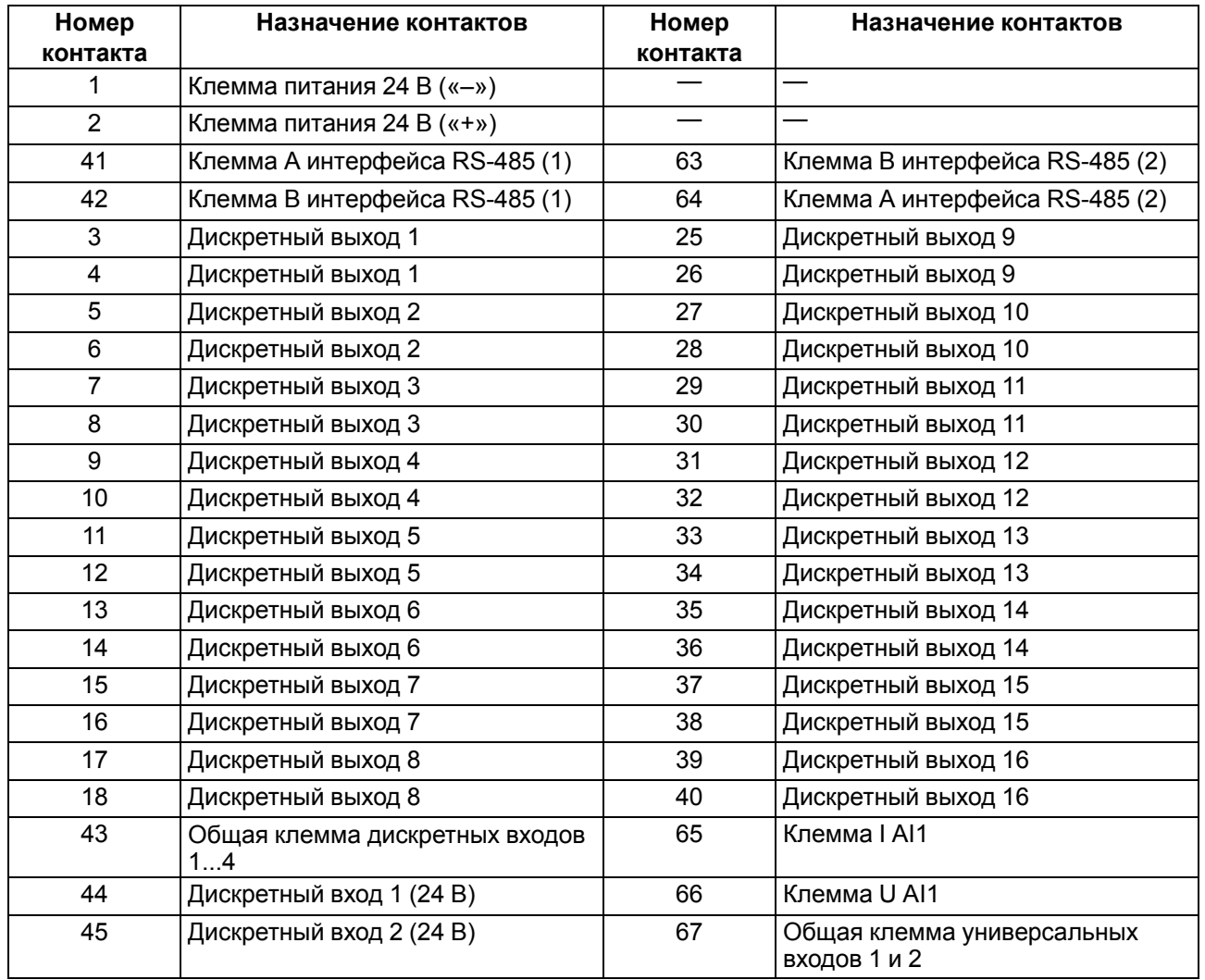

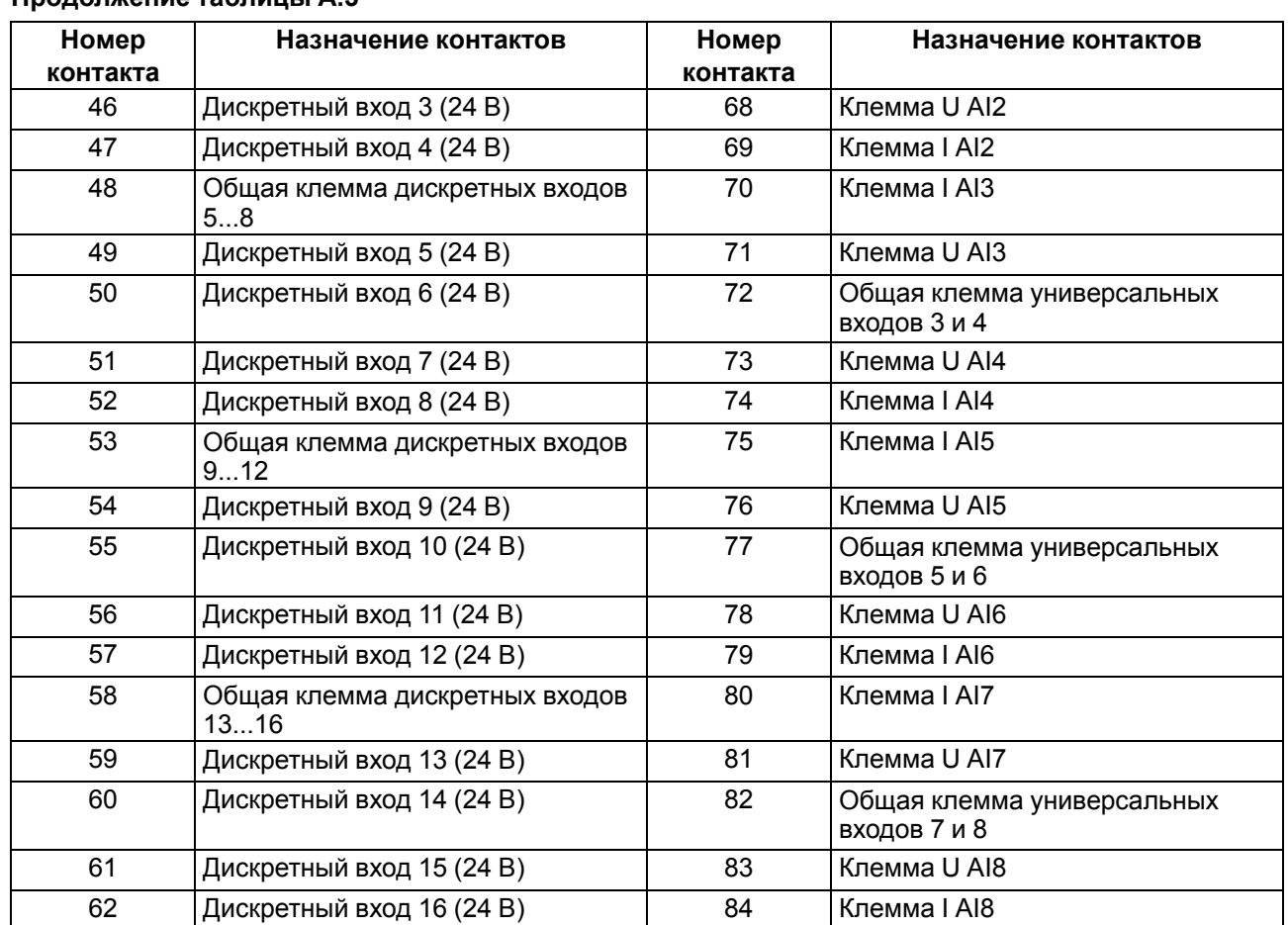

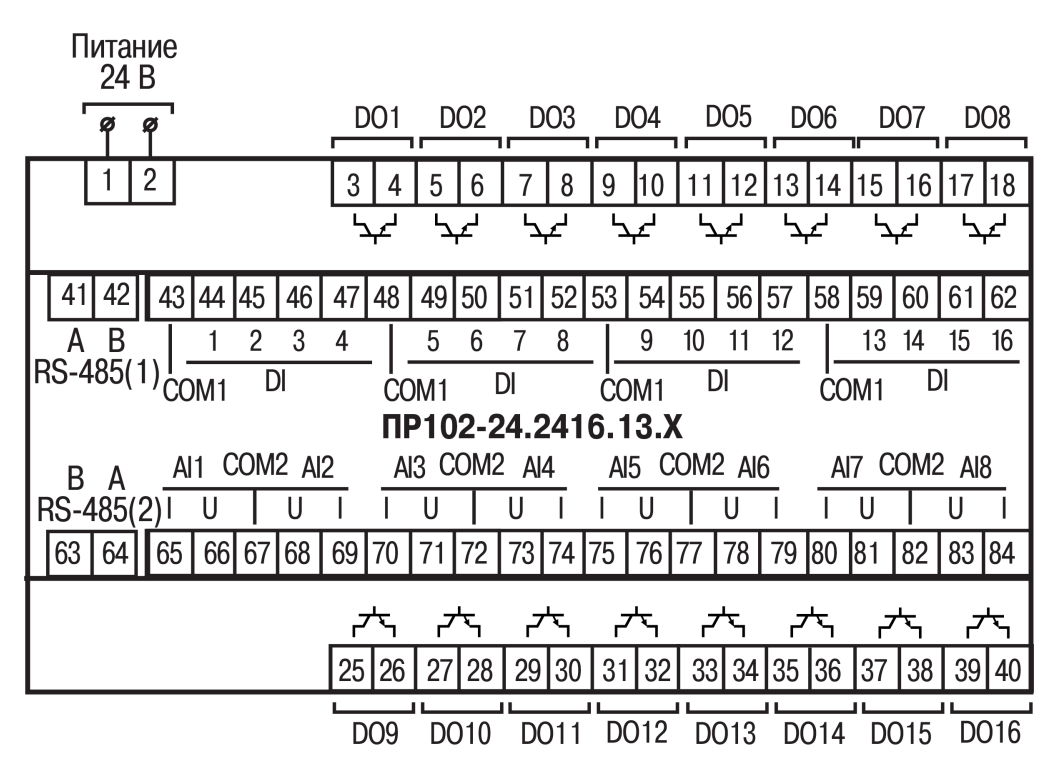

**Рисунок А.4 – Расположение контактов для ПР102-24.2416.13.Х**

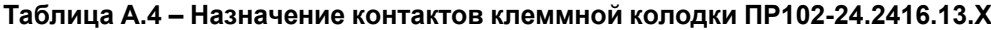

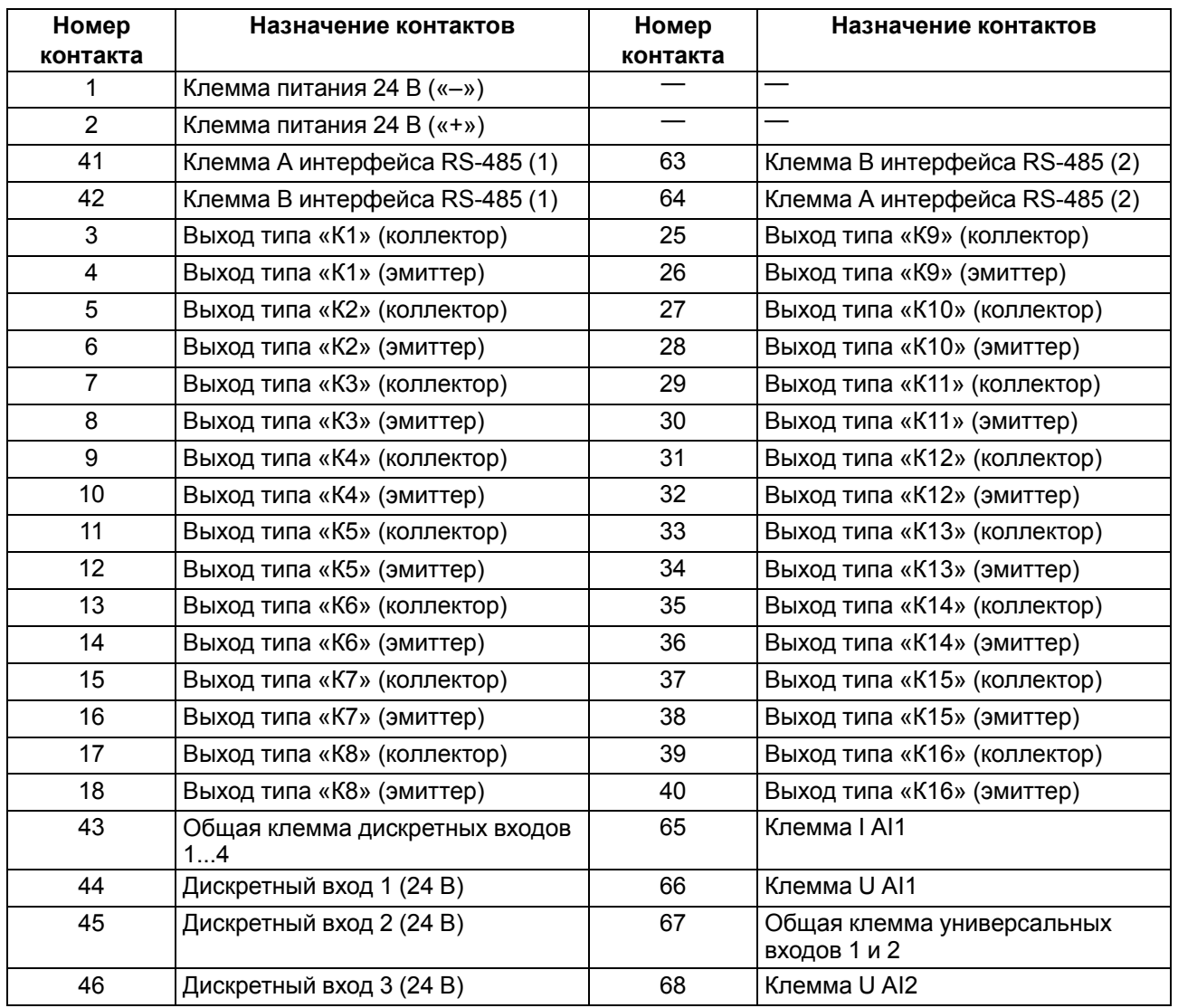

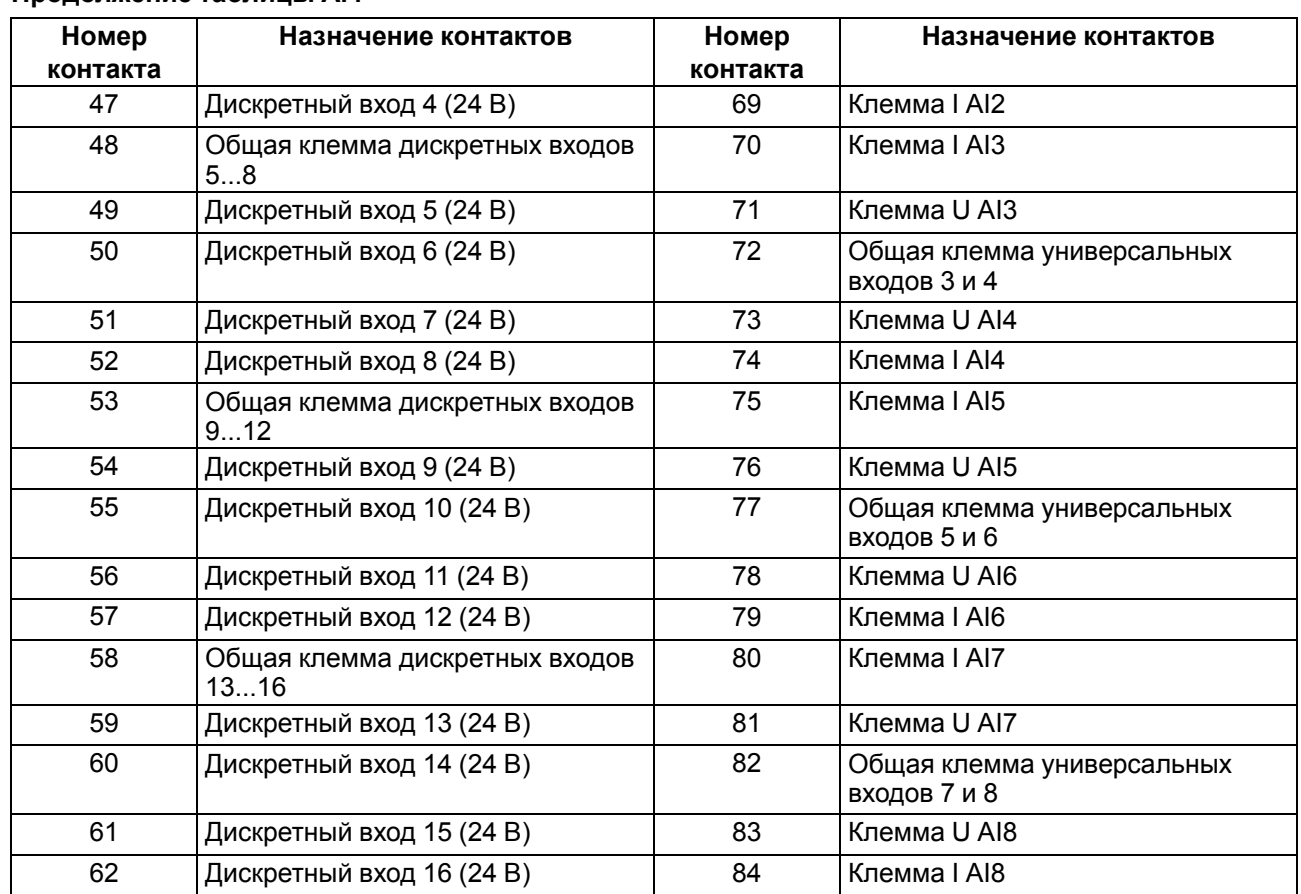

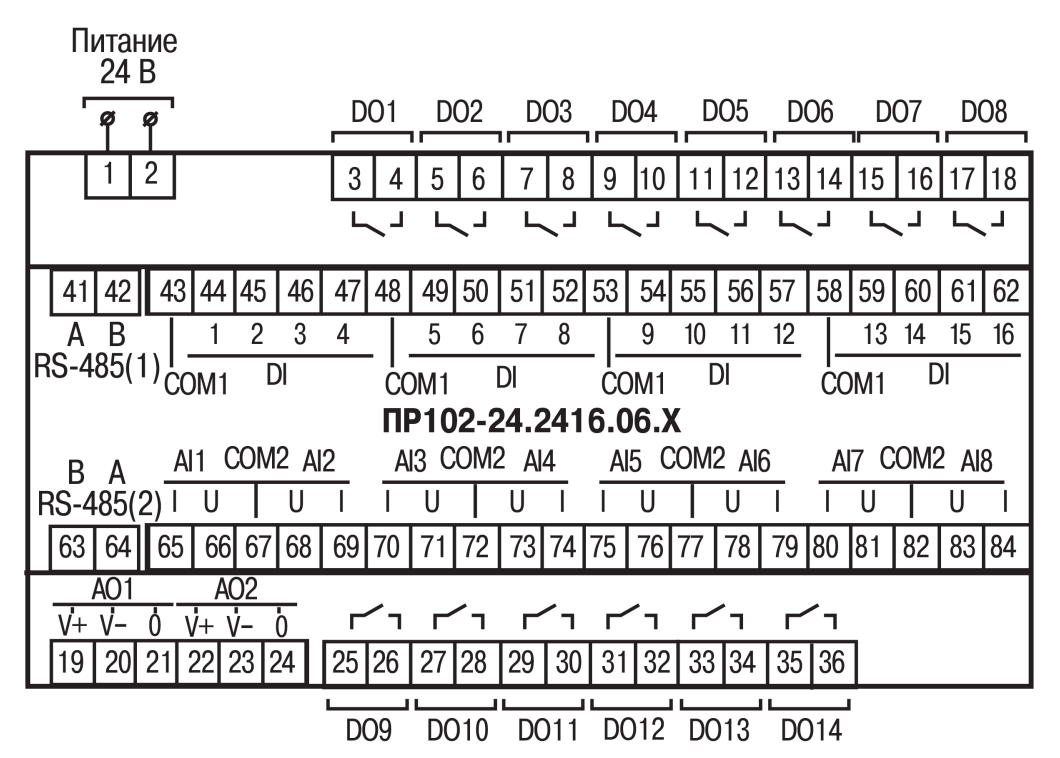

**Рисунок А.5 – Расположение контактов для ПР102-24.2416.06.Х**

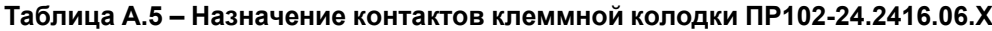

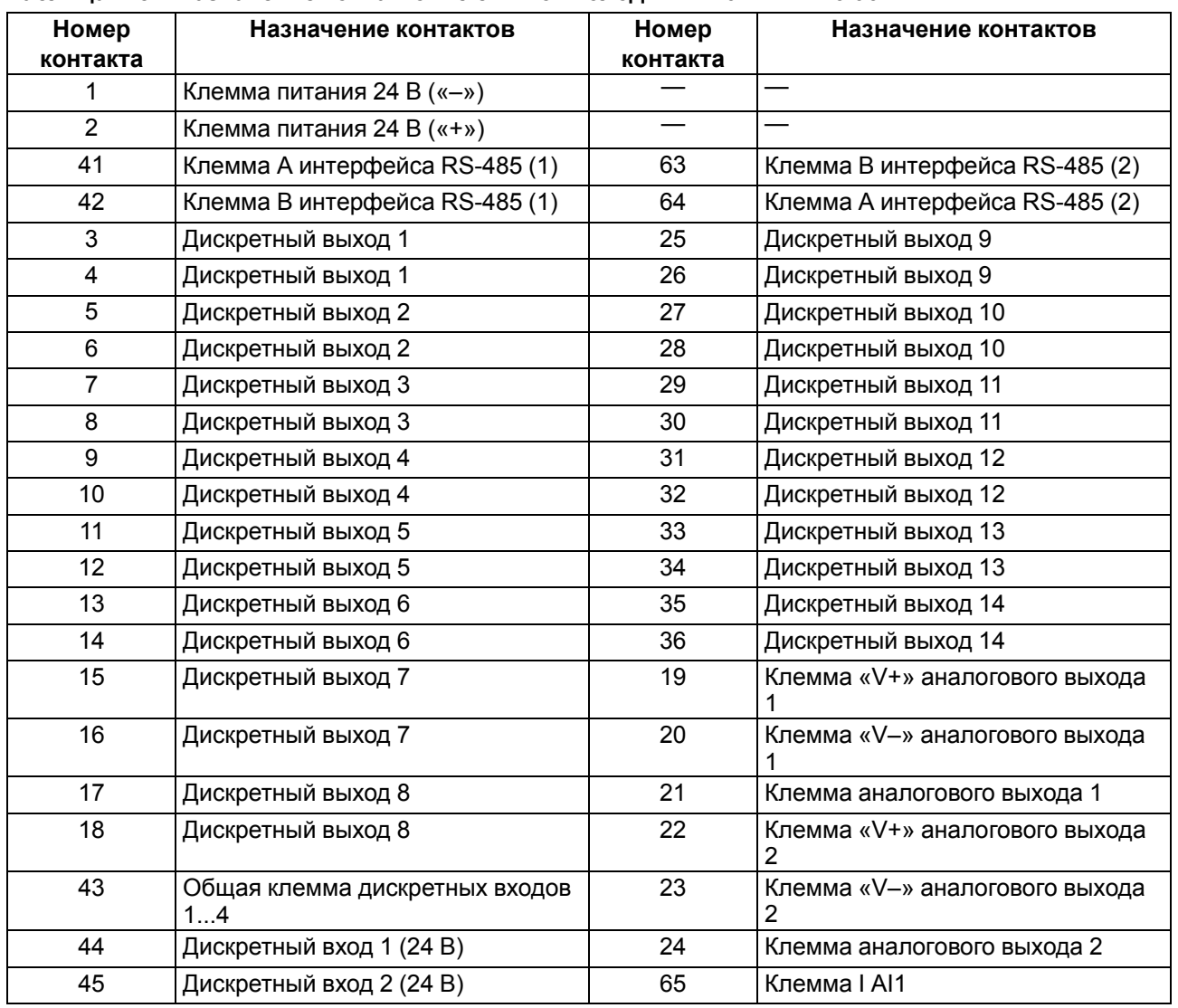

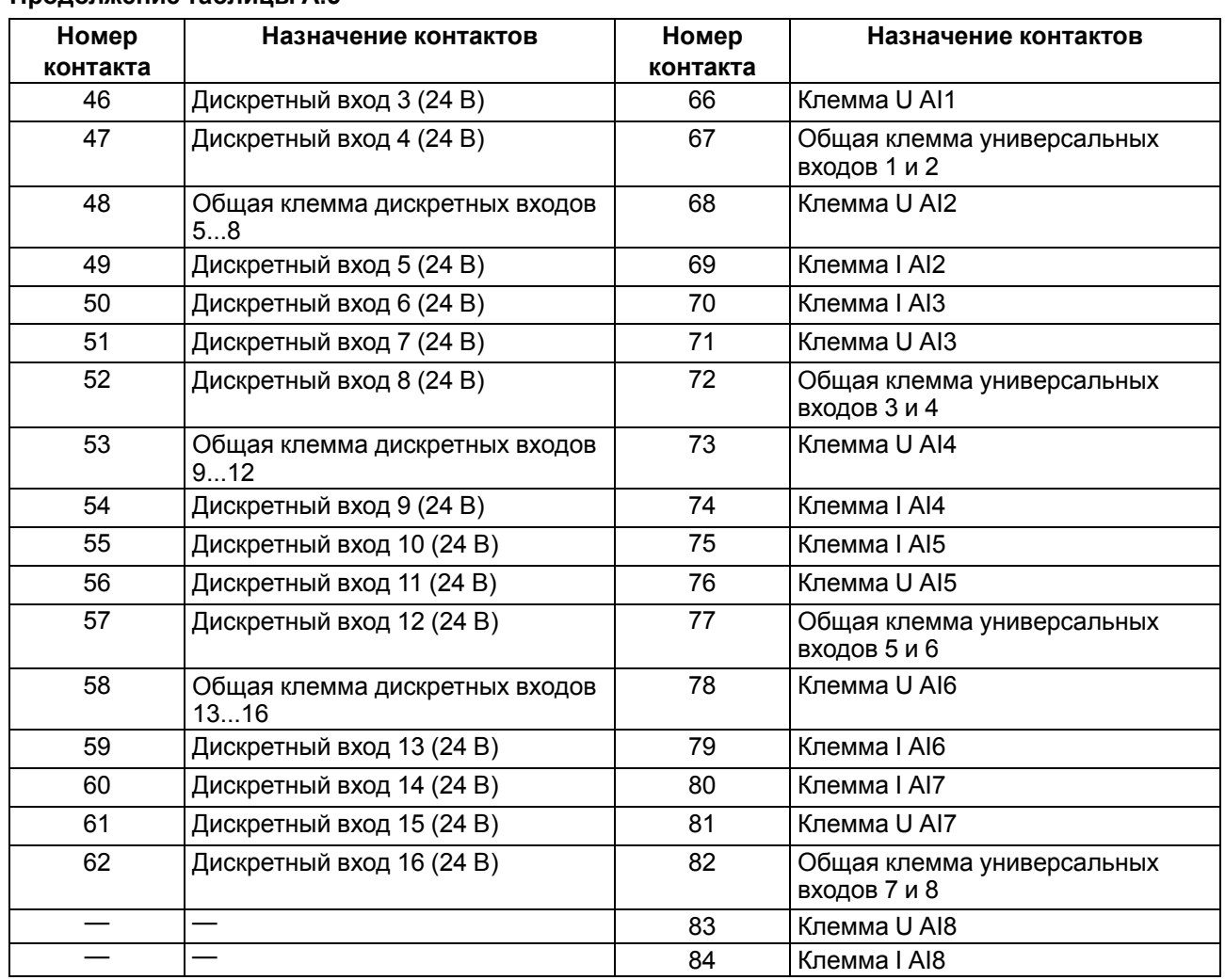

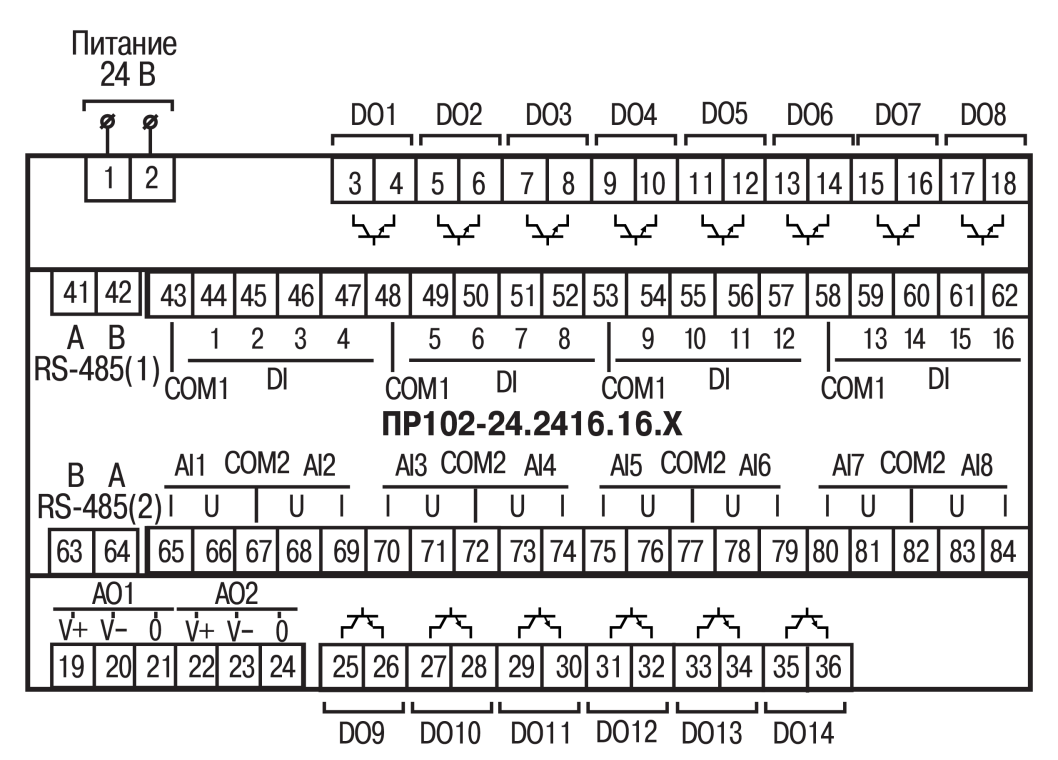

**Рисунок А.6 – Расположение контактов для ПР102-24.2416.16.Х**

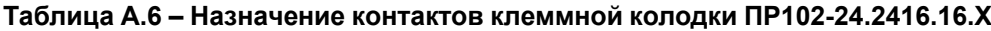

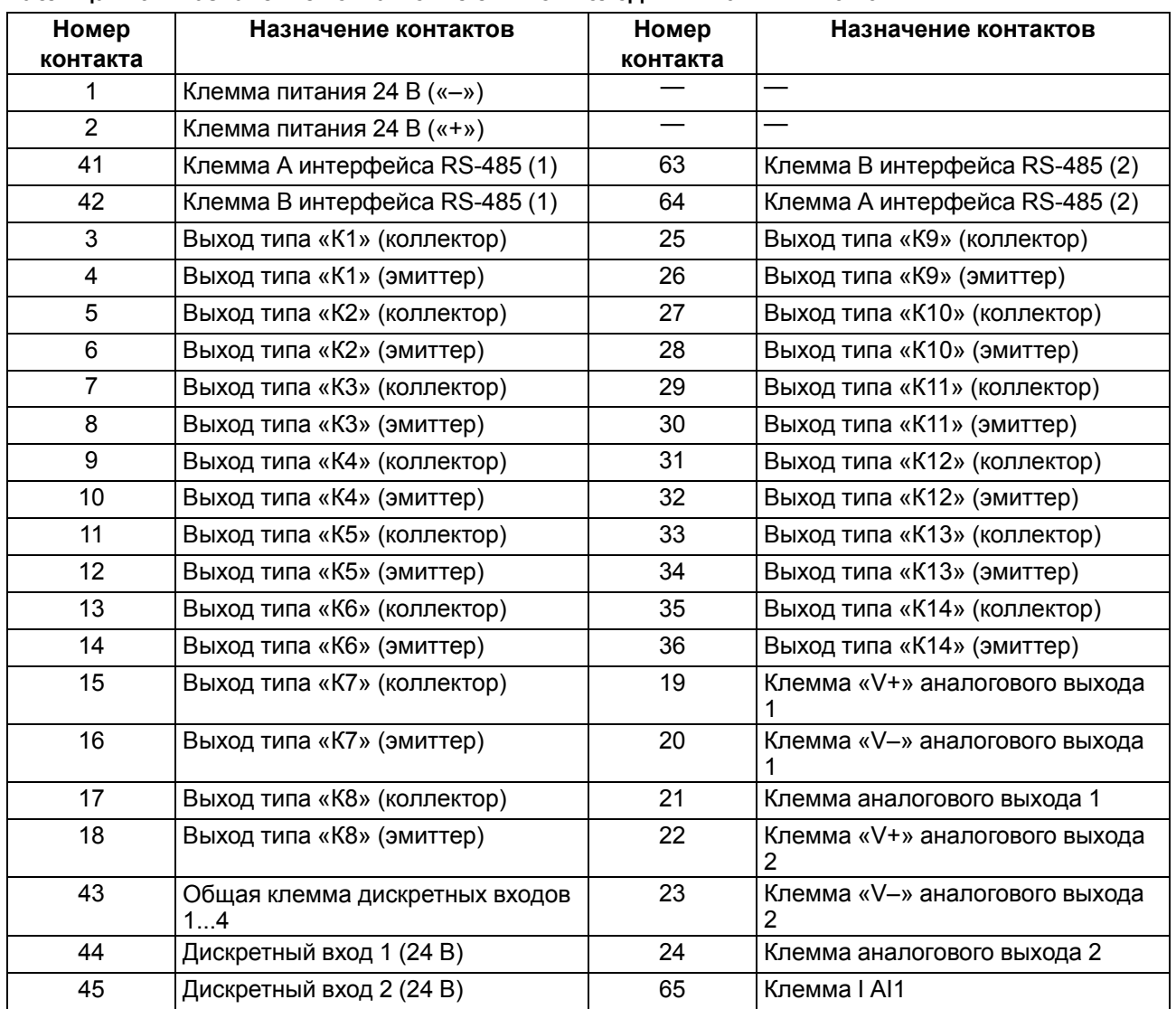

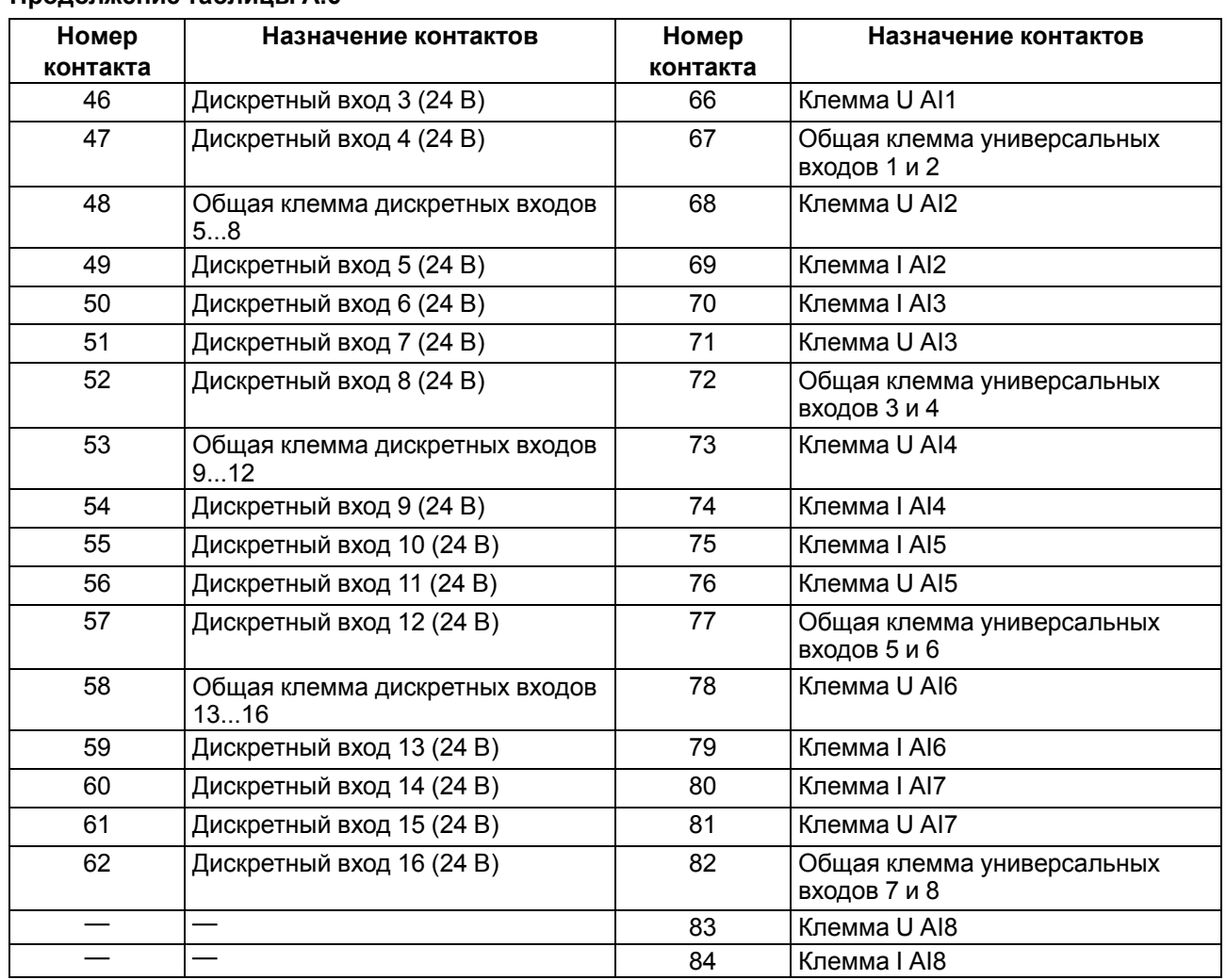

## <span id="page-63-0"></span>**Приложение Б. Юстировка**

#### **Б.1 Общие указания**

Юстировка прибора заключается в проведении технологических операций, которые обеспечивают восстановление метрологических характеристик прибора в случае изменения их после длительной эксплуатации.

## **ВНИМАНИЕ**

Необходимость проведения юстировки определяется по результатам поверки прибора. Юстировку должны проводить только квалифицированные специалисты метрологических служб, осуществляющих эту поверку.

Юстировка проводится в OwenLogic.

Юстировка выполняется с помощью эталонных источников сигналов, которые подключаются к контактам прибора и имитируют работу датчиков. Во время юстировки прибор вычисляет соотношения между поступившим входным сигналом и опорным сигналом.

Вычисленные соотношения (коэффициенты юстировки) записываются в энергонезависимую память прибора и используются как базовые для выполнения всех дальнейших расчетов.

Каждый аналоговый вход имеет собственные коэффициенты юстировки для каждого типа датчика.

Если вычисленные значения коэффициентов выходят за пределы, установленные для входа во время разработки прибора, в OwenLogic выводится сообщение о причине этой ошибки.

#### **Б.2 Юстировка универсальных входов**

Для юстировки входного сигнала типа «напряжение» следует:

<span id="page-63-1"></span>1. Подключить к контактам входа прибора дифференциальный вольтметр В1-12 в режиме калибратора напряжений или аналогичный ему источник образцового напряжения с классом точности не ниже 0,05. Соединять прибор с калибратором следует по схеме, приведенной на [рисунке](#page-63-1) 1, 1 с соблюдением полярности подключения.

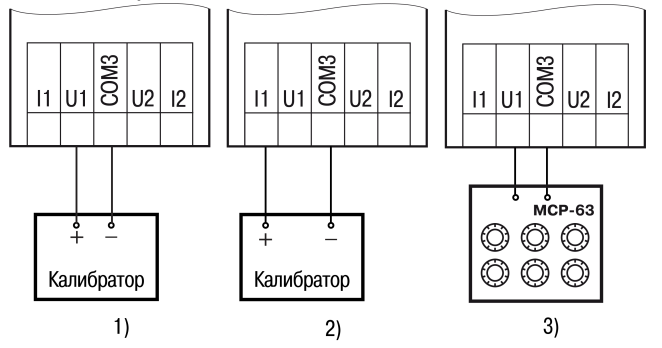

**Рисунок Б.1 – Подключение источника эталонного сигнала**

- 2. Запустить OwenLogic и выбрать в меню пункт «**Прибор**» → «**Юстировка входов/выходов**» для запуска мастера юстировки.
- <span id="page-63-2"></span>3. В появившемся меню выбрать «Аналоговые входы» (см. [рисунок](#page-63-2) 2).

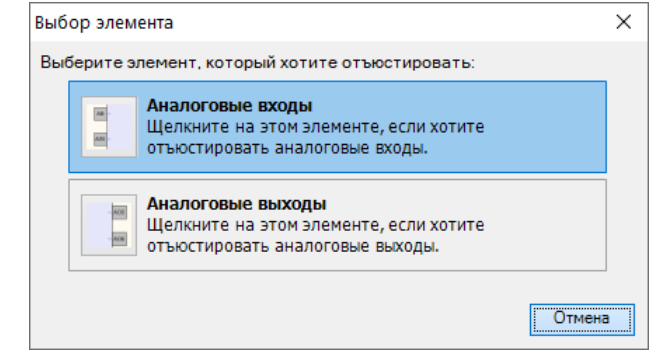

#### **Рисунок Б.2 – Выбор элемента**

4. Далее в окне «Настройка параметров» выбрать значение параметра «Тип датчика» равным «0… 10 В».

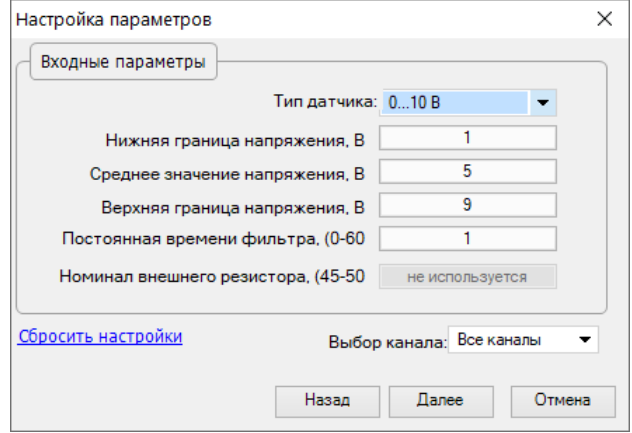

**Рисунок Б.3 – Меню настройки параметров**

Установить уровни для юстировки, постоянную времени фильтра и канал. Увеличение постоянной времени фильтра увеличивает время юстировки, но позволяет получить более точные калибровочные коэффициенты. Юстировку проходит каждый канал в отдельности. Если выбрать настройку «все каналы», то юстировка проходит по всем четырем каналам, поэтому необходимо подавать соответствующие уровни сигнала на все каналы сразу.

Нажать кнопку «Далее» и следовать указаниям мастера юстировки.

В случае использования входа для измерения сигналов «ток» рекомендуется провести юстировку входа, предварительно выбрав параметр «Тип датчика» равным «4… 20 мА». Схема подключения изображена на [рисунке](#page-63-1) 1, 2. Действия аналогичны пп. 2–4.

В случае использования входа для измерения сигналов «сопротивление» (например, для ТС) рекомендуется провести юстировку входа, предварительно выбрав параметр «Тип датчика» равным «0…300 кОм». Схема подключения изображена на [рисунке](#page-63-1) 1, 3. Действия аналогичны пп. 2–4.

#### **Б.3 Юстировка универсальных аналоговых выходов**

Для юстировки сигналов типа «4…20 мА» следует:

<span id="page-64-0"></span>1. Подключить ВЭ типа «И» (ЦАП «параметр – ток 4…20 мА») согласно схеме, приведенной на [рисунке](#page-64-0) 4.

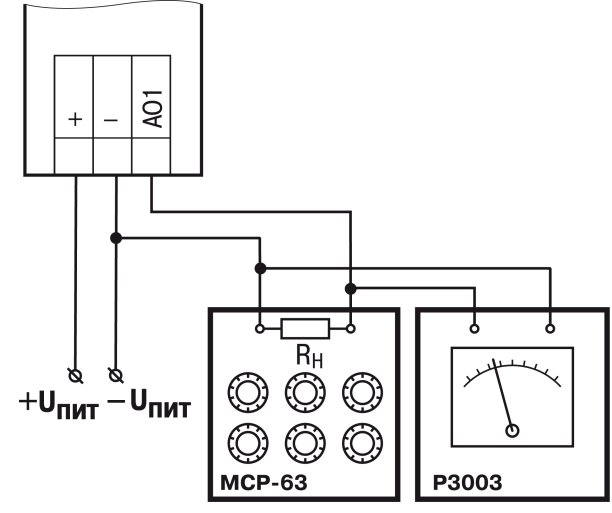

**Рисунок** Б.4 – Схема подключения к ВЭ для юстировки сигналов типа «4...20 мА» (R<sub>H</sub> < 300 **Ом)**

Проконтролировать напряжение источника питания — оно должно быть в диапазоне 15…30 В.

В качестве измерителя напряжения можно использовать прибор для калибровки вольтметров Р3003 или иной прибор того же класса с разрешающей способностью 0,001 В.

2. Запустить OwenLogic и выбрать в меню пункт «**Прибор**» → «**Юстировка входов/выходов**» для запуска мастера юстировки. В появившемся далее меню выбрать «Аналоговые выходы».

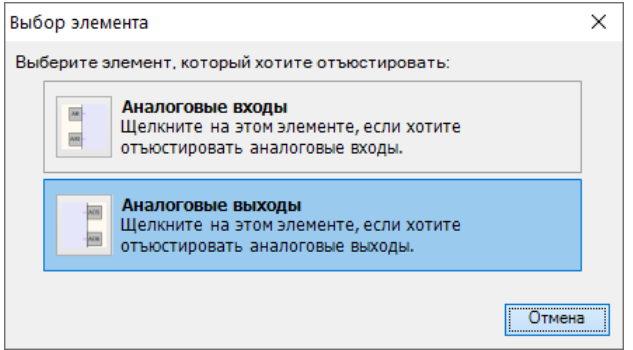

**Рисунок Б.5 – Выбор элемента**

3. В выпадающем списке «Тип датчика» задать «Аналоговый, ток». В выпадающем меню «Выбор канала» задать канал для юстировки.

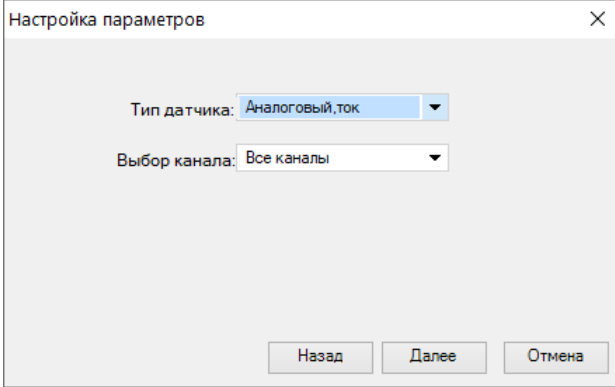

**Рисунок Б.6 – Выбор типа сигнала**

4. Во время подачи прибором выходного тока, пересчитать значение измеренного напряжения в ток и задать его в параметре «Измеренное значение».

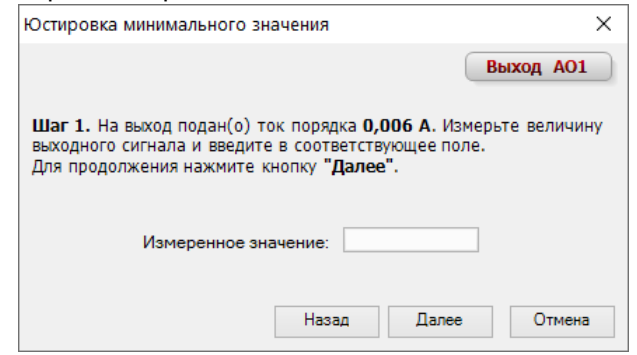

**Рисунок Б.7 – Калибровка минимального значения**

5. Далее следовать рекомендациям мастера юстировки для проведения процедуры юстировки выходных элементов типа «И».

Для юстировки сигналов типа «0...10 В» следует:

1. Подключить прибор по схеме, приведенной на рисунке ниже, с соблюдением полярности подключения. Проконтролировать напряжение источника питания – оно должно быть в диапазоне 15…30 В. В качестве измерителя напряжения можно использовать прибор для калибровки вольтметров Р3003 или иной прибор того же класса с разрешающей способностью 0,001 В.

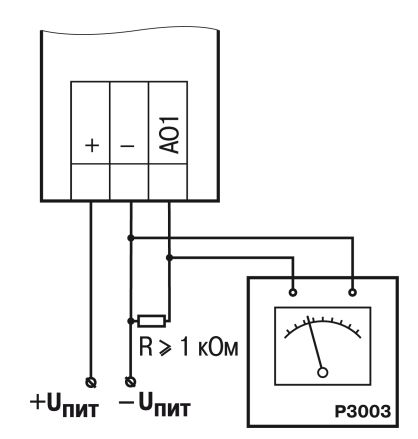

- **Рисунок Б.8 – Схема подключения нагрузки к ВЭ для юстировки сигналов типа «0...10 В»**
- 2. Запустить OwenLogic и выбрать в меню пункт «**Прибор**» → «**Юстировка входов/выходов**» для запуска мастера юстировки. В появившемся далее меню выбрать «Аналоговые выходы».

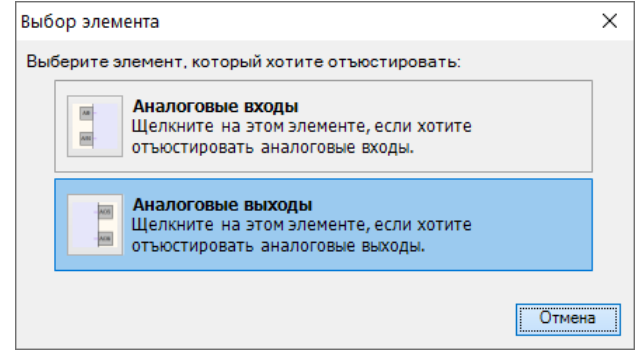

#### **Рисунок Б.9 – Выбор элемента**

- 3. В выпадающем списке «Тип датчика» задать «Аналоговый, напряжение». В выпадающем меню «Выбор канала» задать канал для юстировки.
- 4. Далее следовать рекомендациям мастера юстировки для проведения процедуры юстировки выходных элементов типа «У».

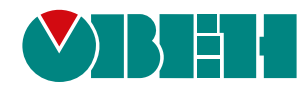

Россия, 111024, Москва, 2-я ул. Энтузиастов, д. 5, корп. 5 тел.: +7 (495) 641-11-56, факс: (495) 728-41-45 тех. поддержка 24/7: 8-800-775-63-83, support@owen.ru отдел продаж: sales@owen.ru www.owen.ru рег.:1-RU-53000-1.48